# WebLES

## Popis informačného systému

Spoločnosť Foresta SK, a. s., Banská Bystrica, udeľuje súhlas spoločnosti LESY Slovenskej republiky, š. p., Banská Bystrica, na použitie informácií, obsiahnutých v tomto dokumente, pre internú potrebu a na ich poskytnutie tretím stranám v rozsahu, nevyhnutnom na aktivity, súvisiace s obstaraním užívateľskej podpory k informačnému systému WebLES.

Za spoločnosť Foresta SK, a. s.

Ing. Ján Suško

predseda predstavenstva

**Copyright © Foresta SK, a. s. Banská Bystrica 2023**

Dátum poslednej revízie: 7.9.2023. Publikácia neprešla jazykovou korektúrou.

**Všetky práva vyhradené. Žiadna časť tejto publikácie nesmie byť publikovaná a rozširovaná žiadnym spôsobom a v žiadnej podobe bez výslovného súhlasu vydavateľa.**

#### Obsah

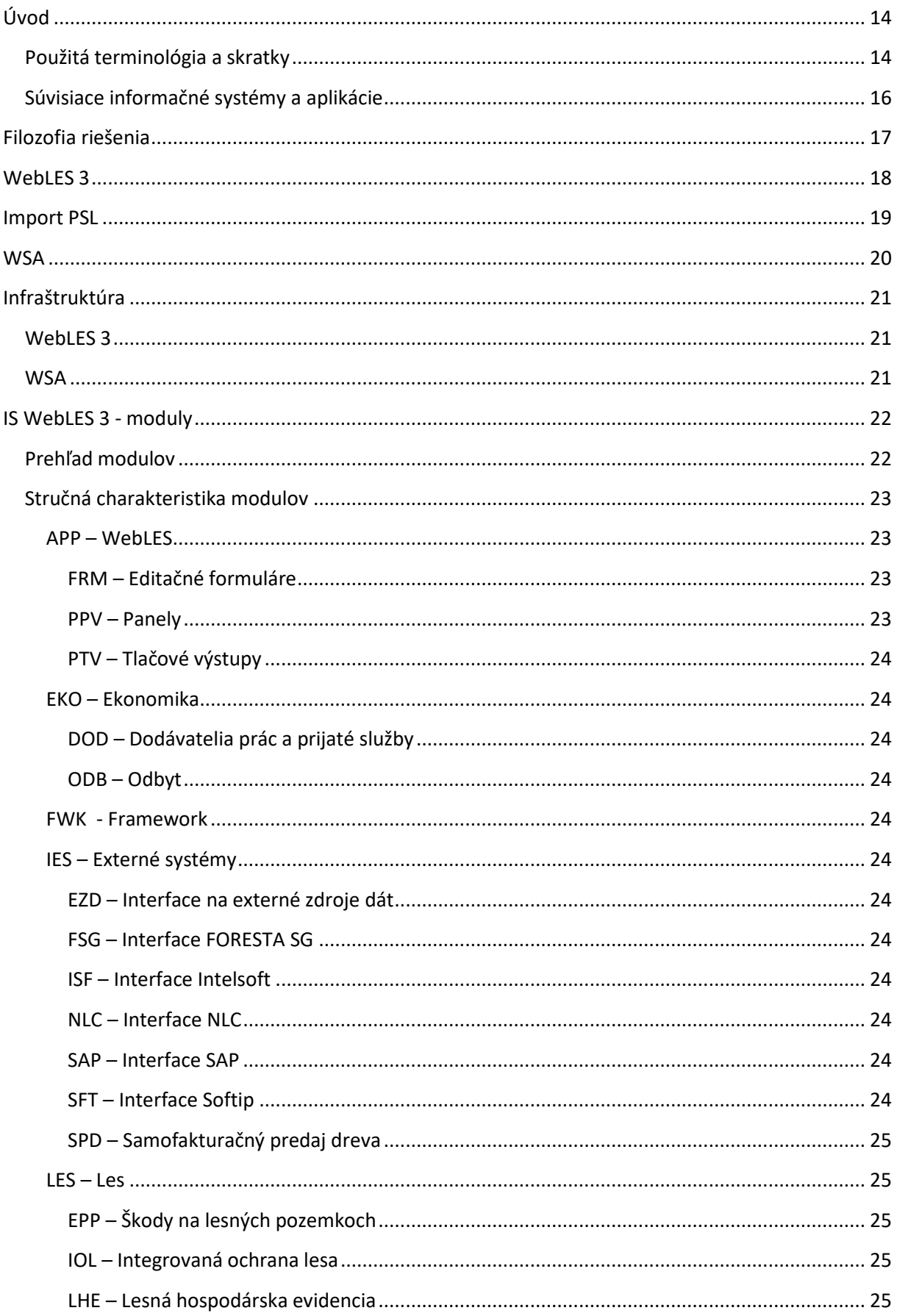

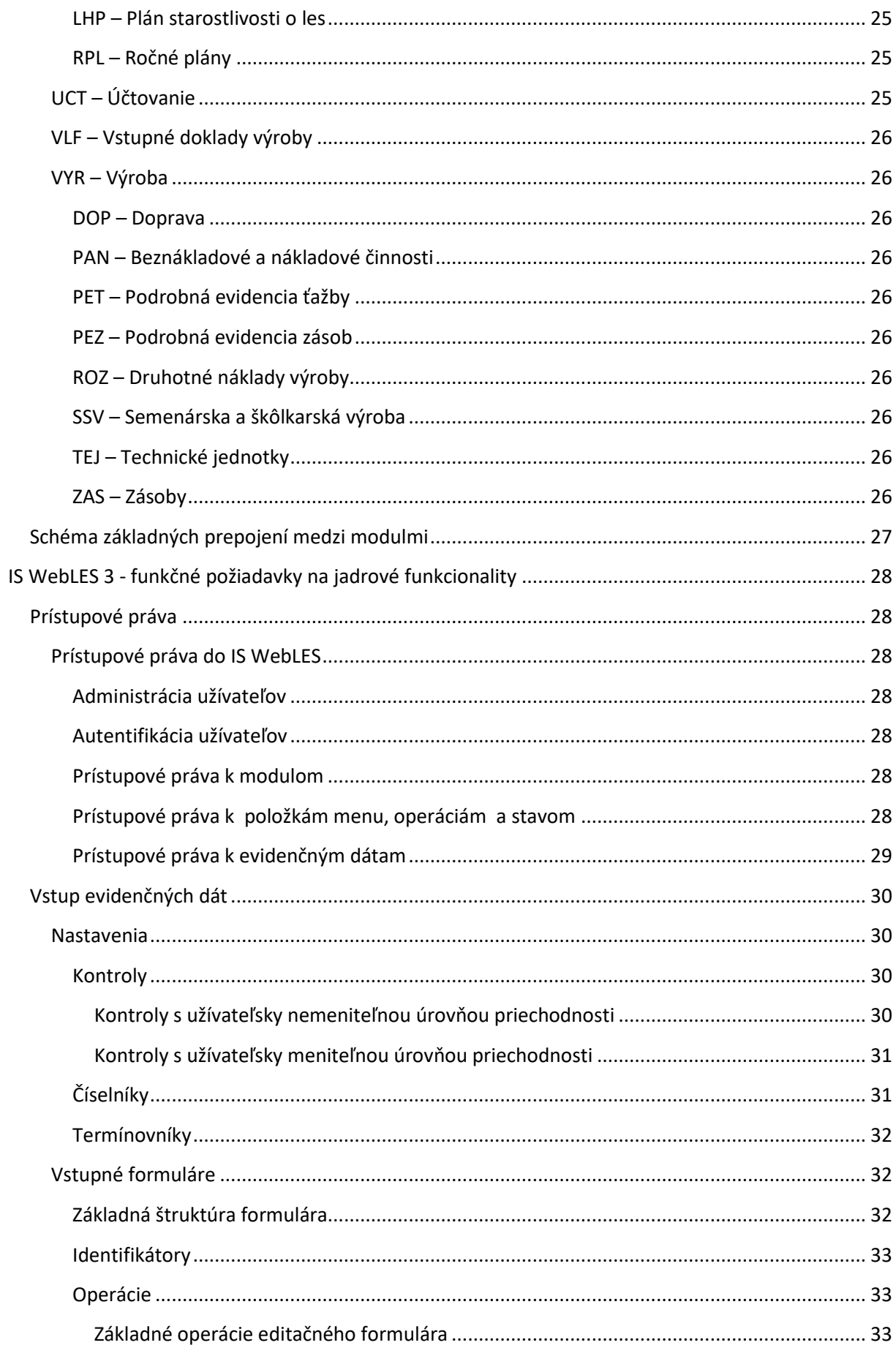

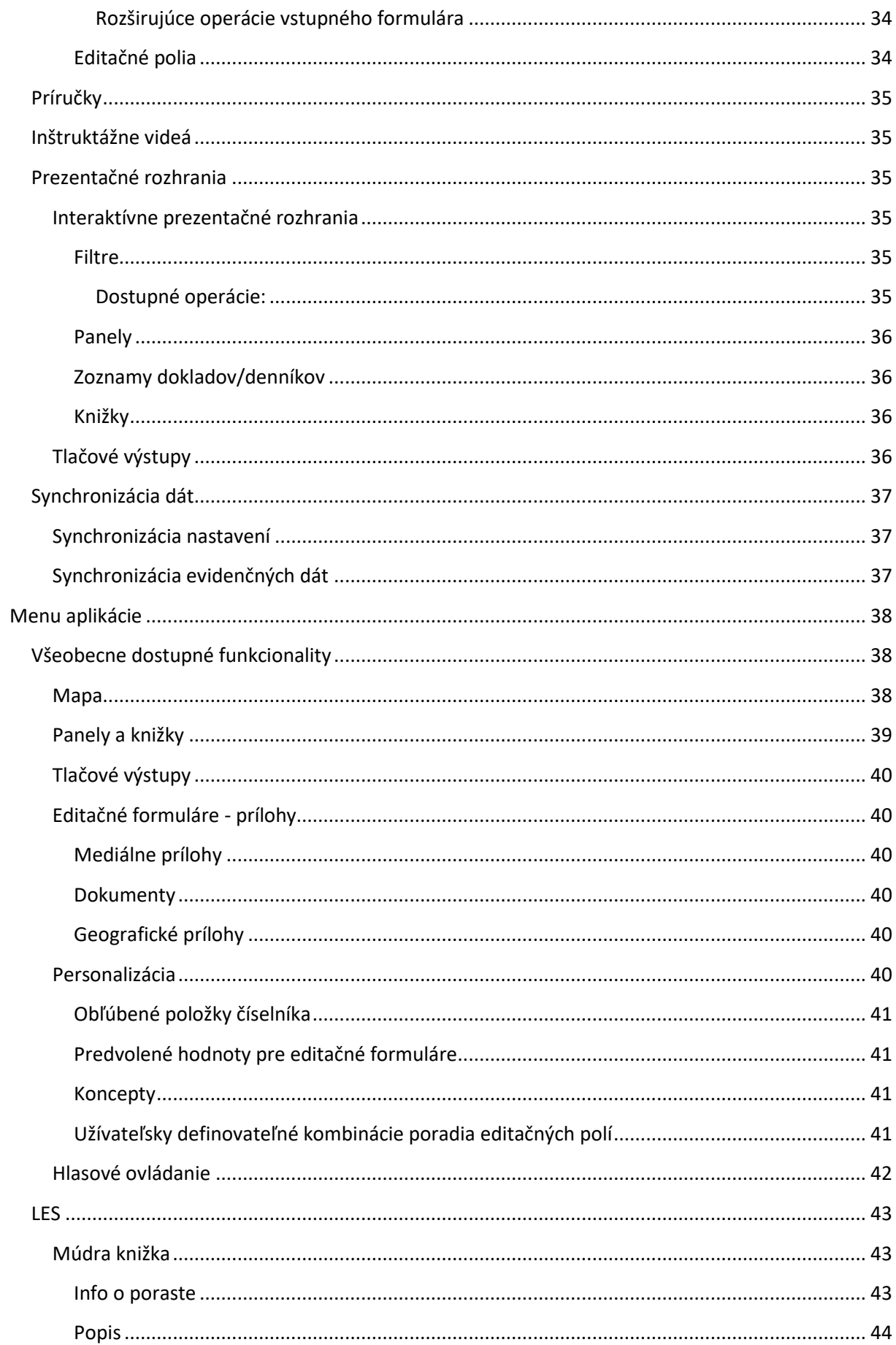

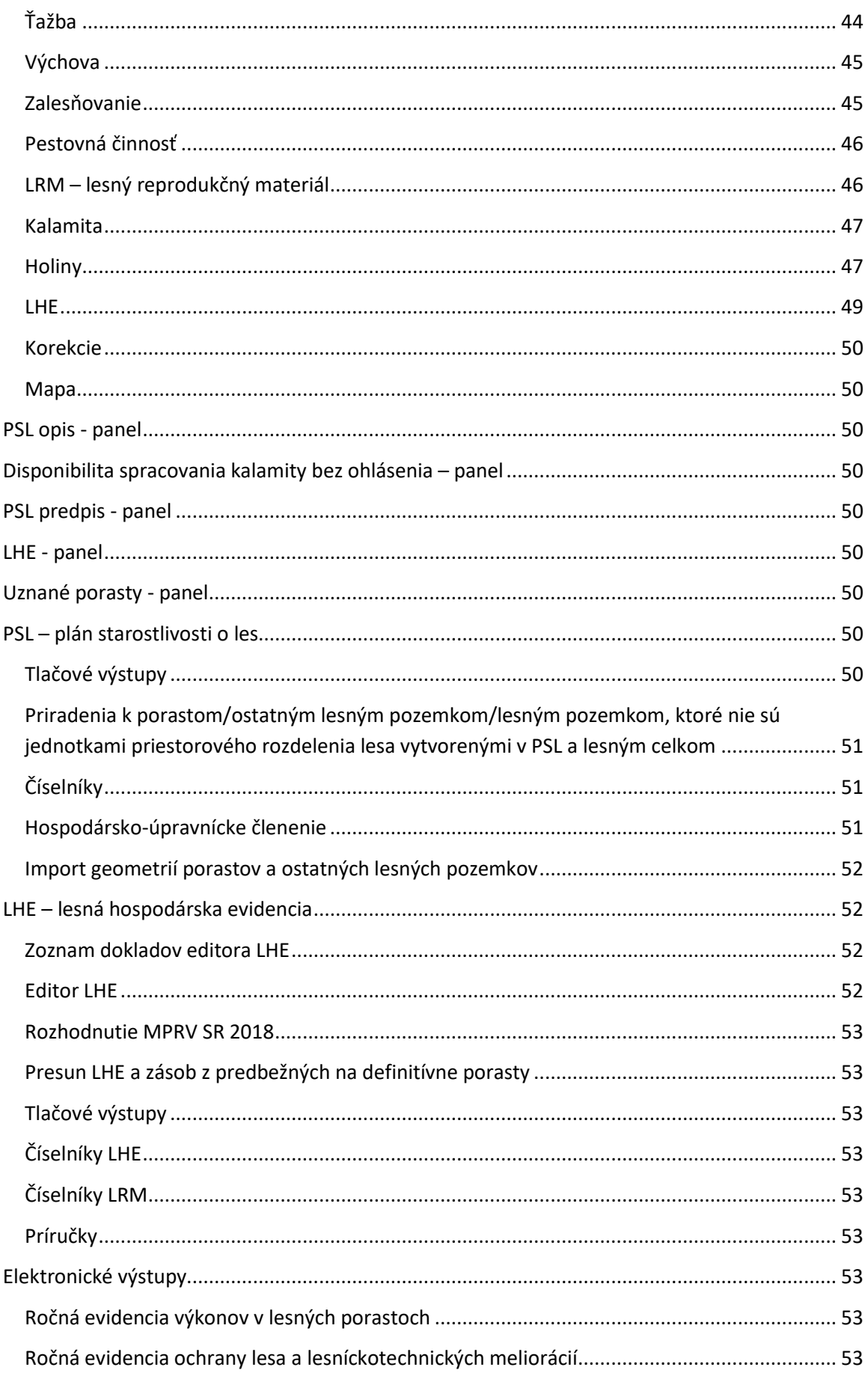

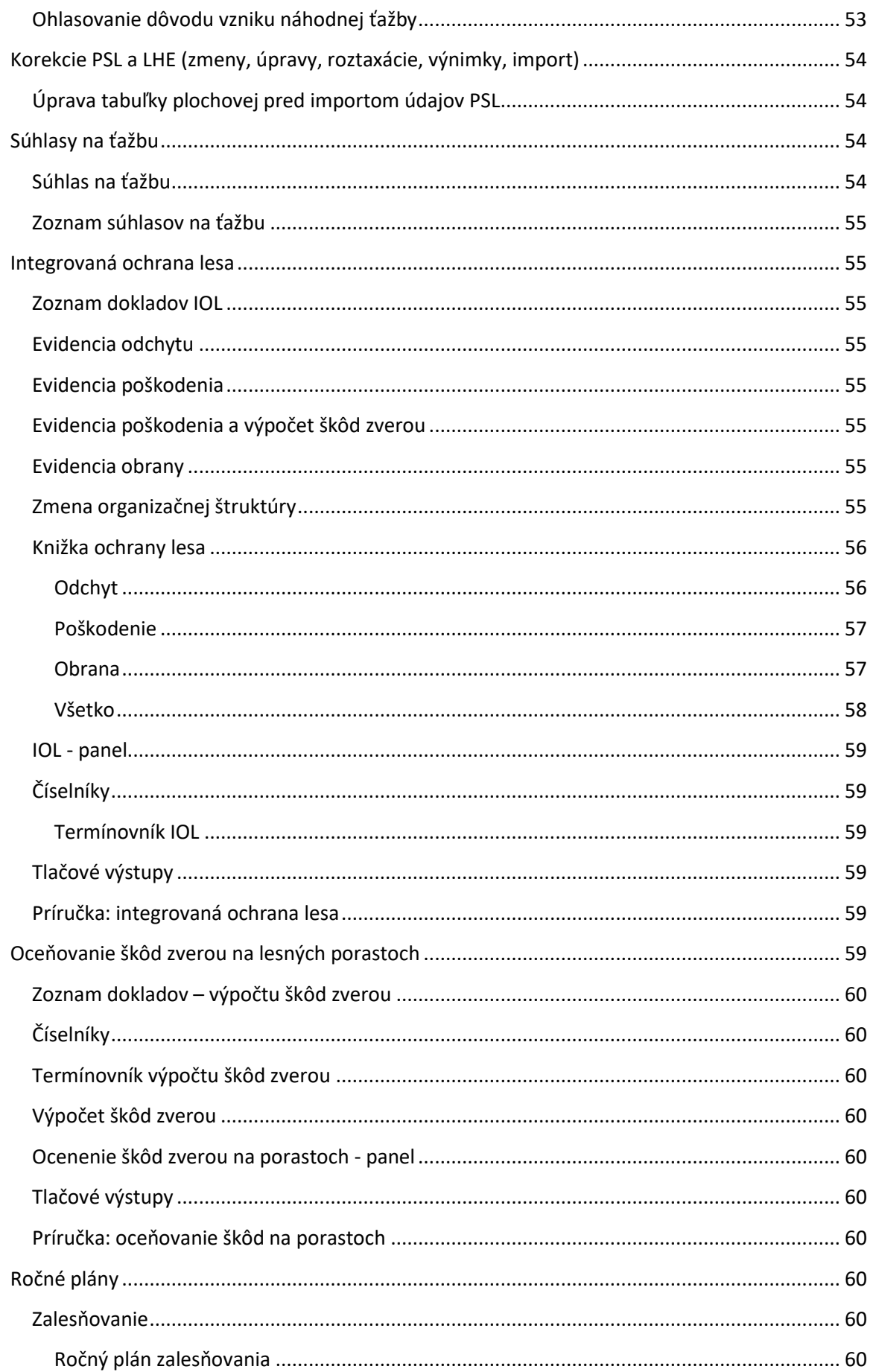

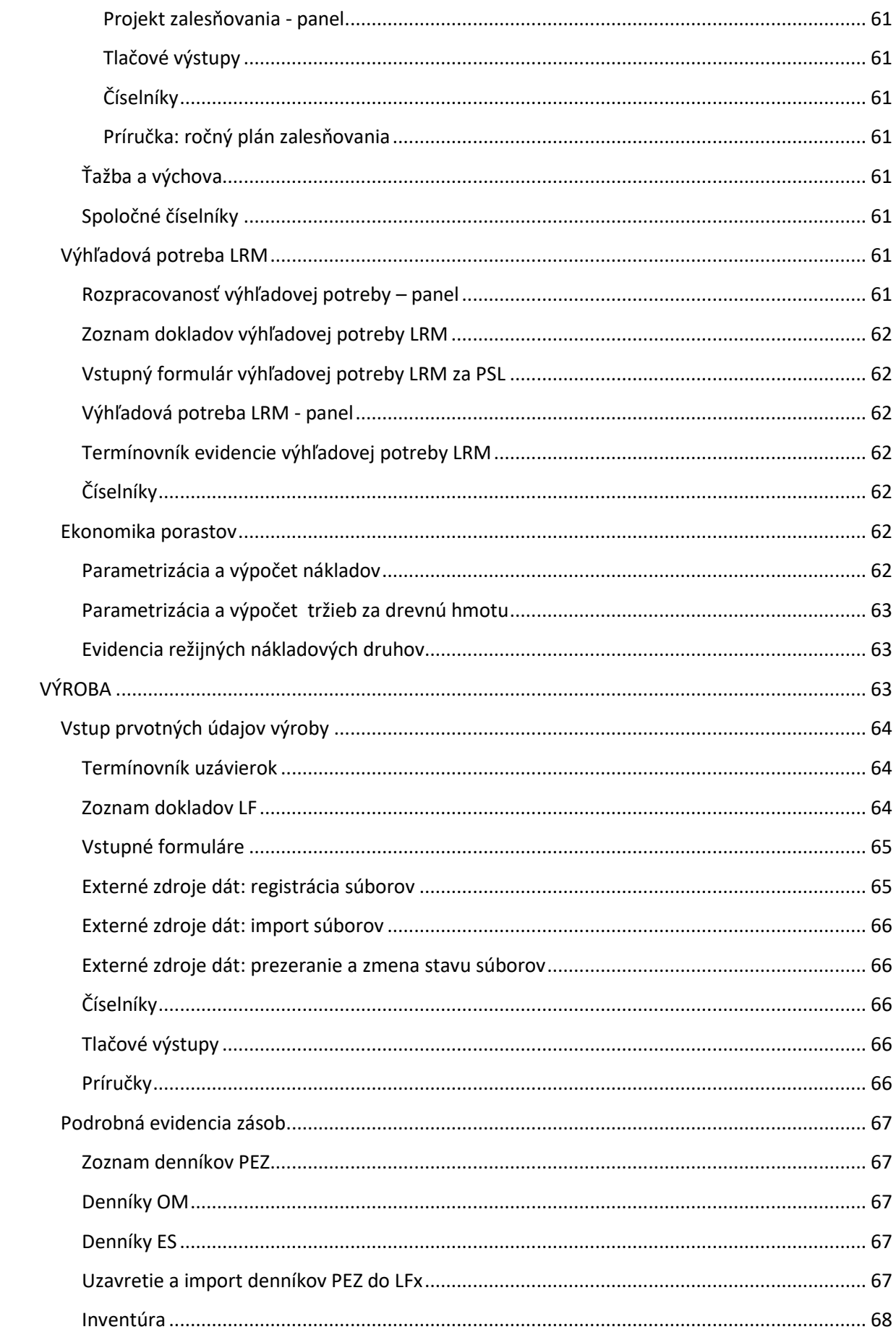

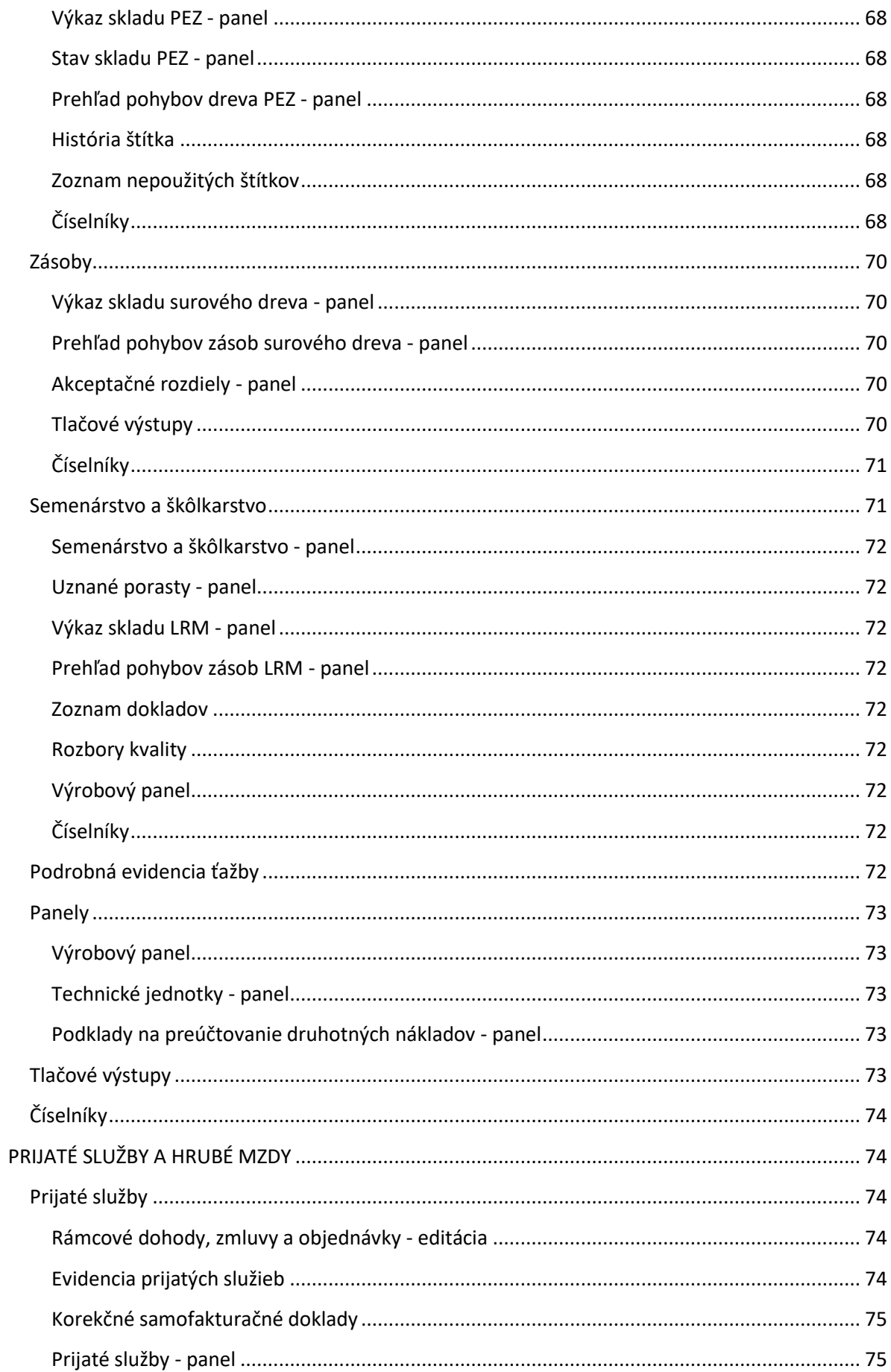

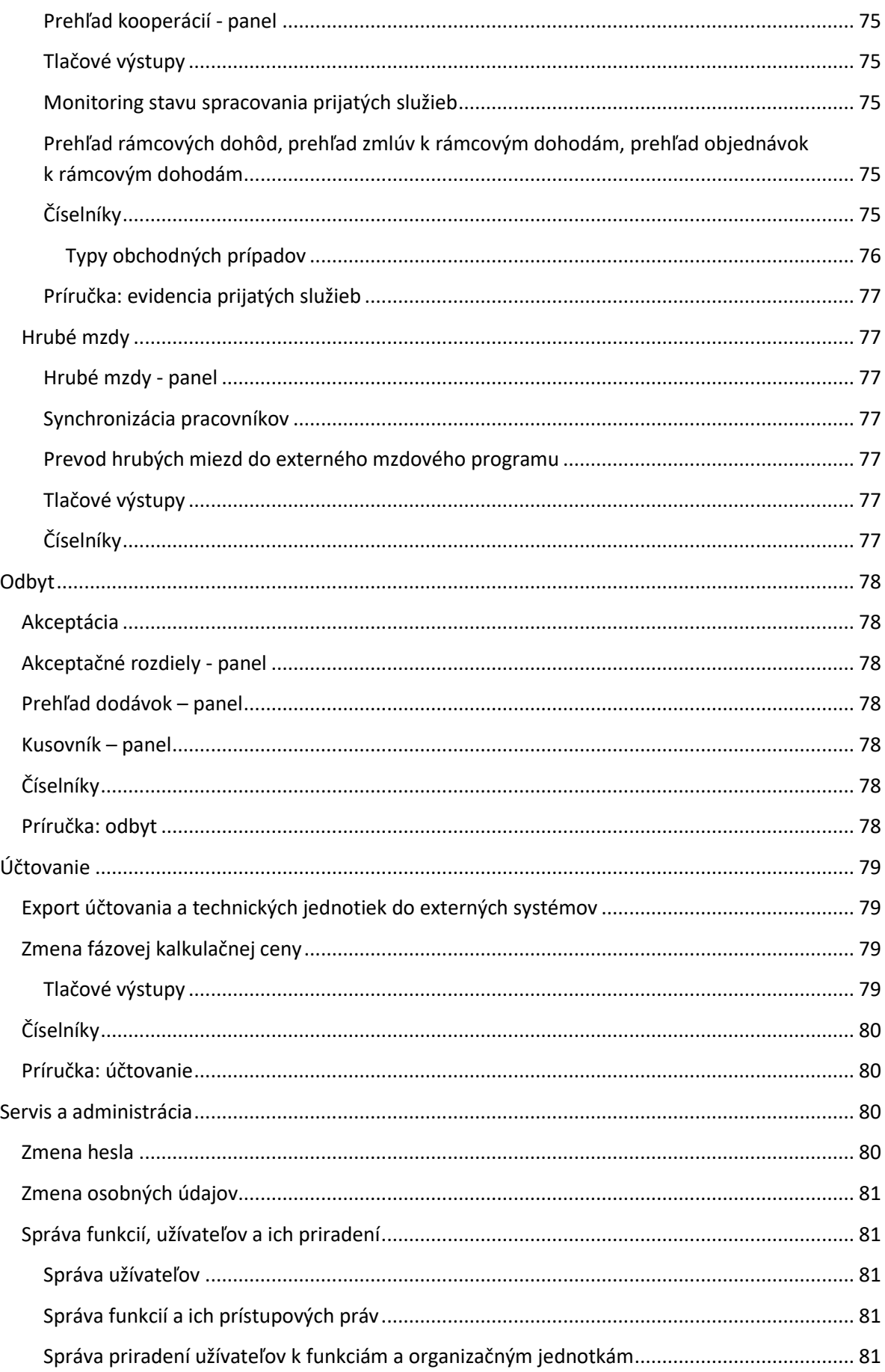

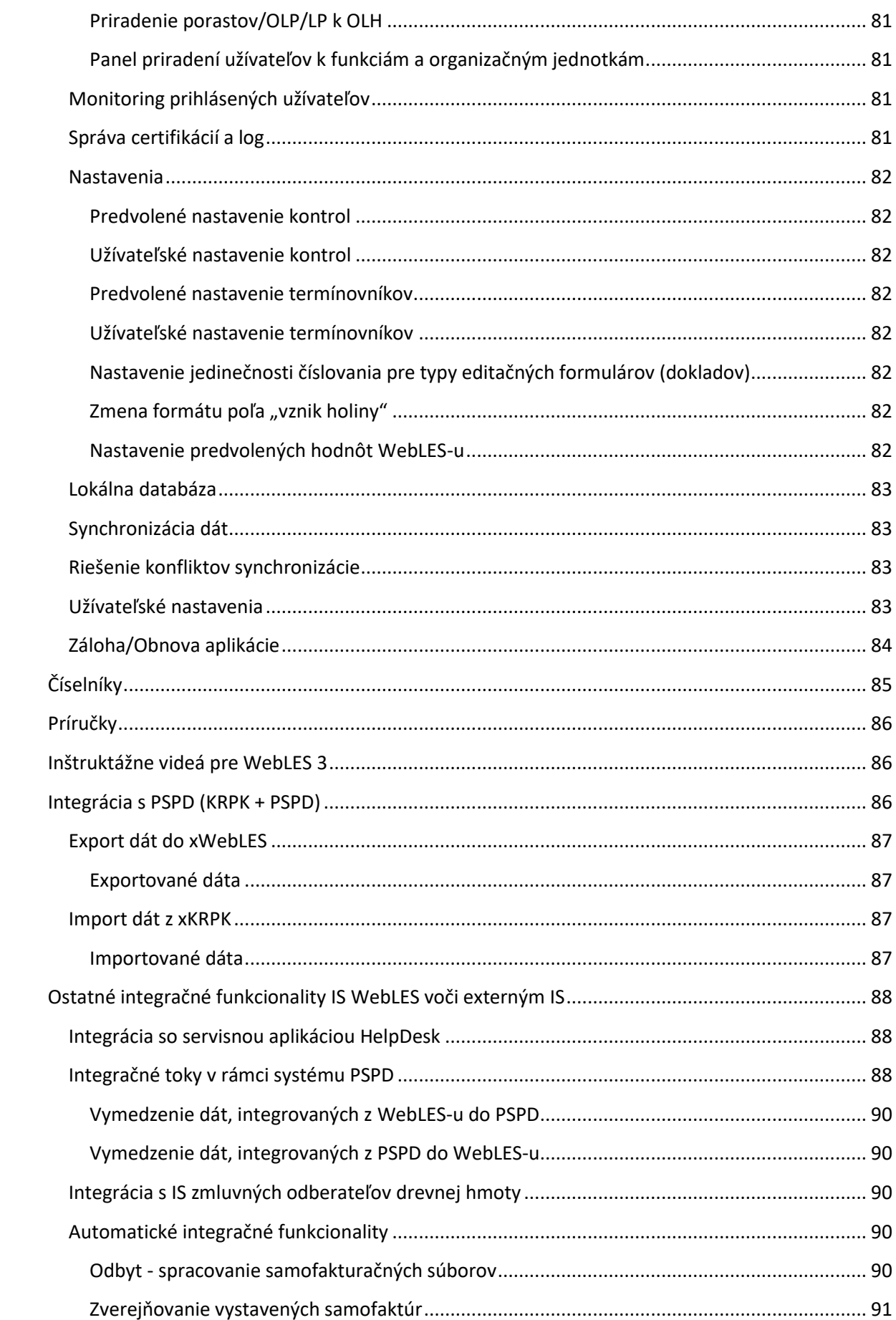

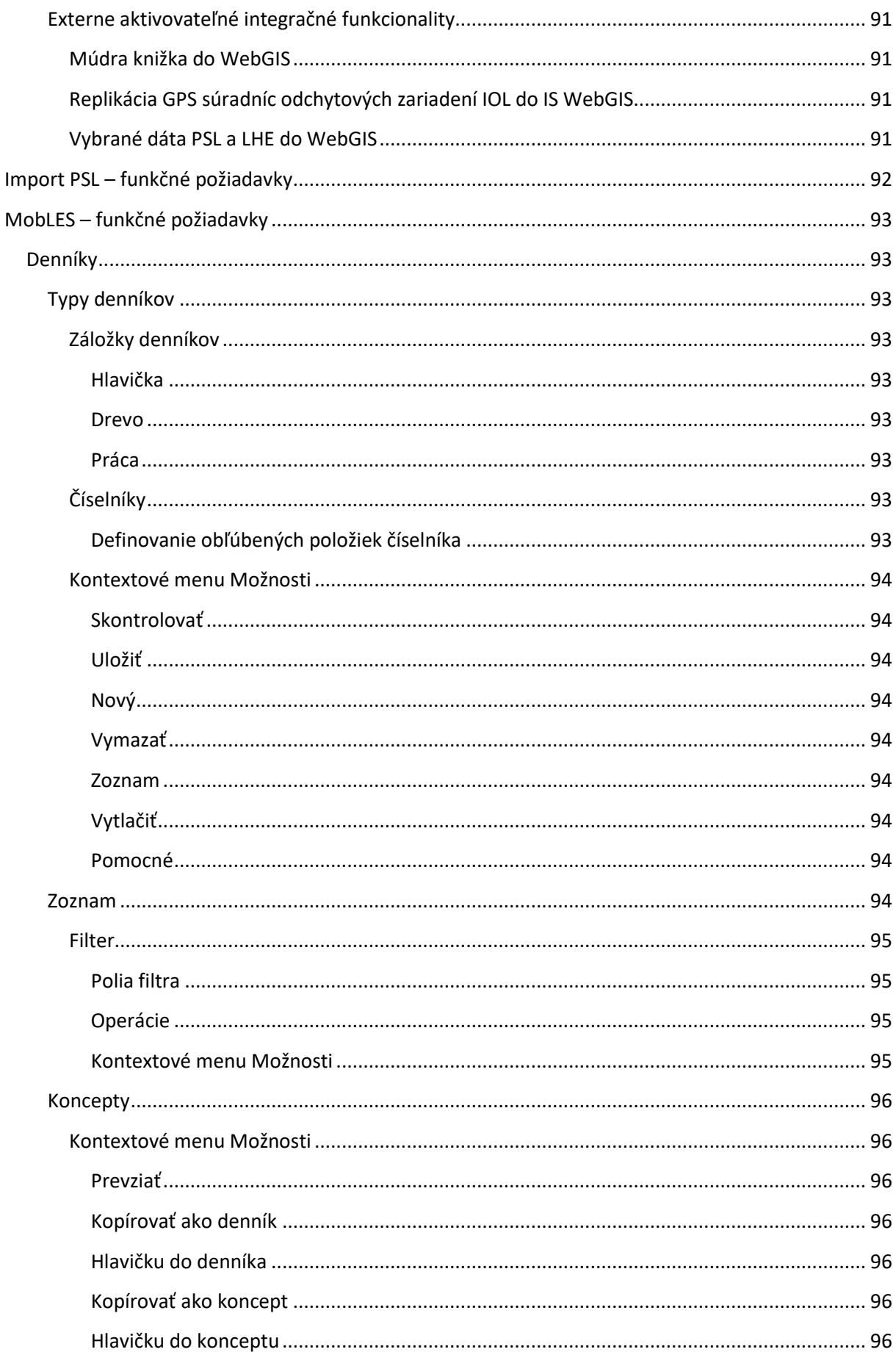

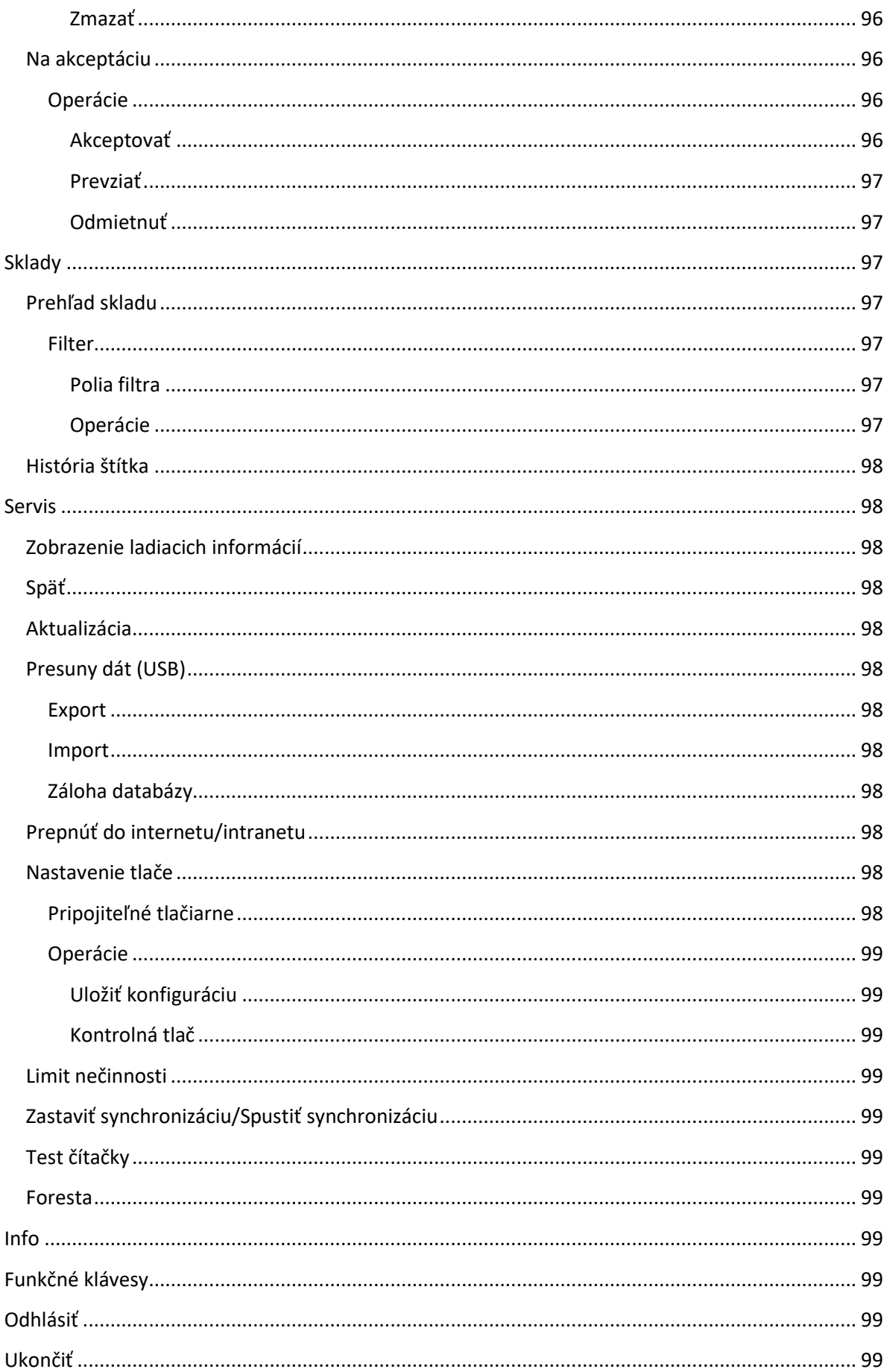

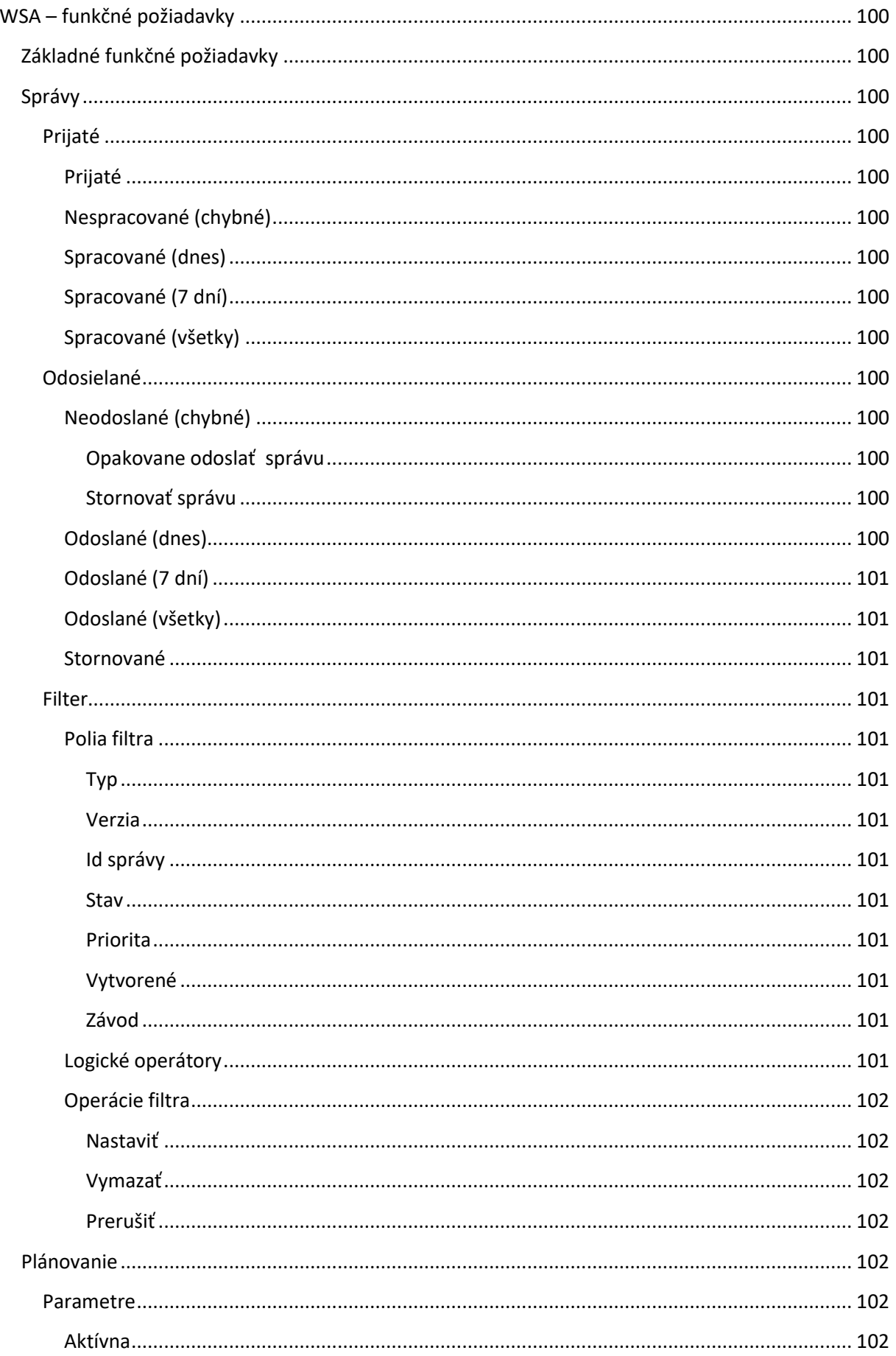

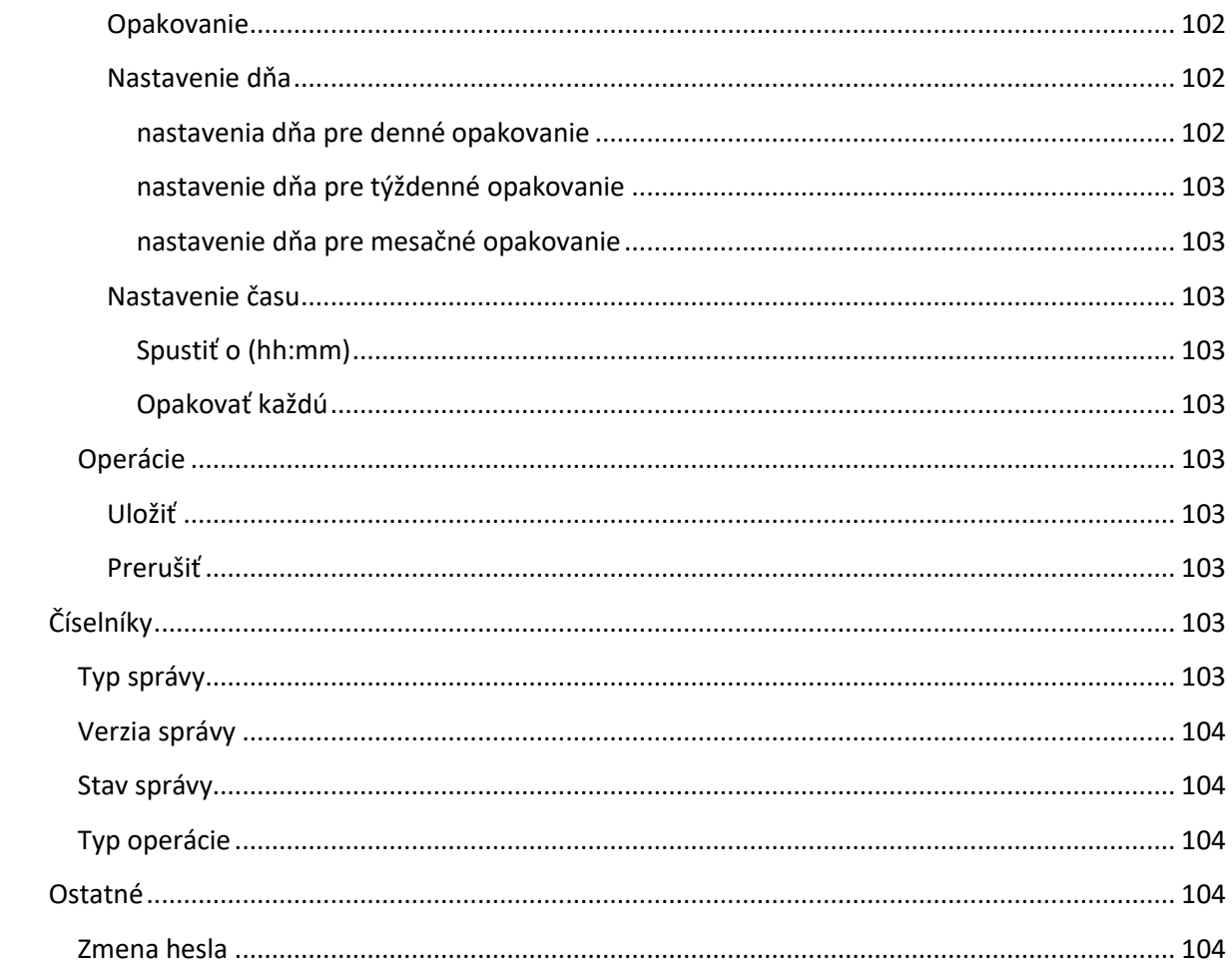

## <span id="page-14-0"></span>**Úvod**

Cieľom tohto dokumentu je poskytnúť čitateľovi komplexný popis informačného systému WebLES s dôrazom na jeho implementáciu v rámci IS LSR štátneho podniku LESY Slovenskej republiky, Banská Bystrica. Dokument nenahrádza užívateľskú dokumentáciu.

## <span id="page-14-1"></span>**Použitá terminológia a skratky**

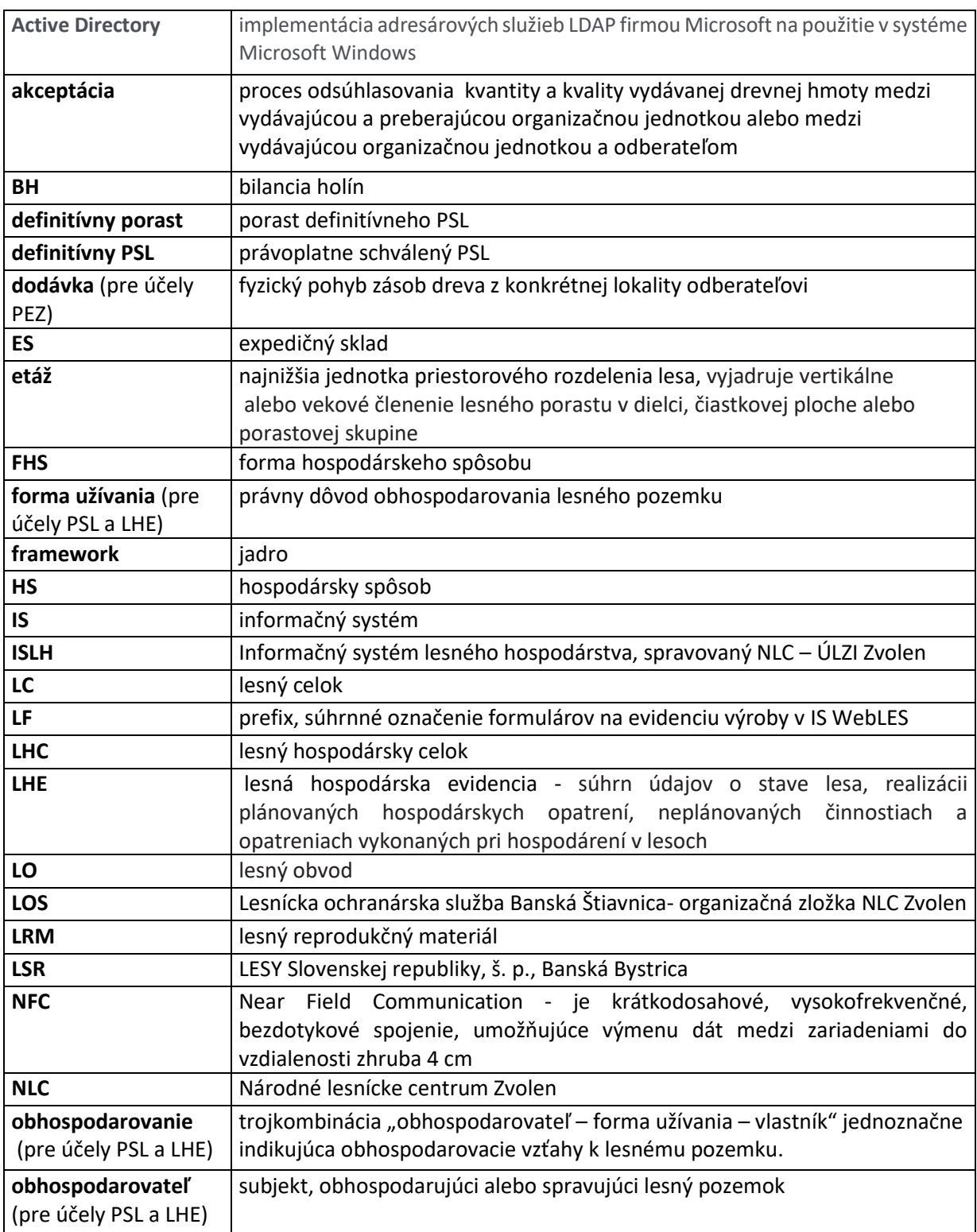

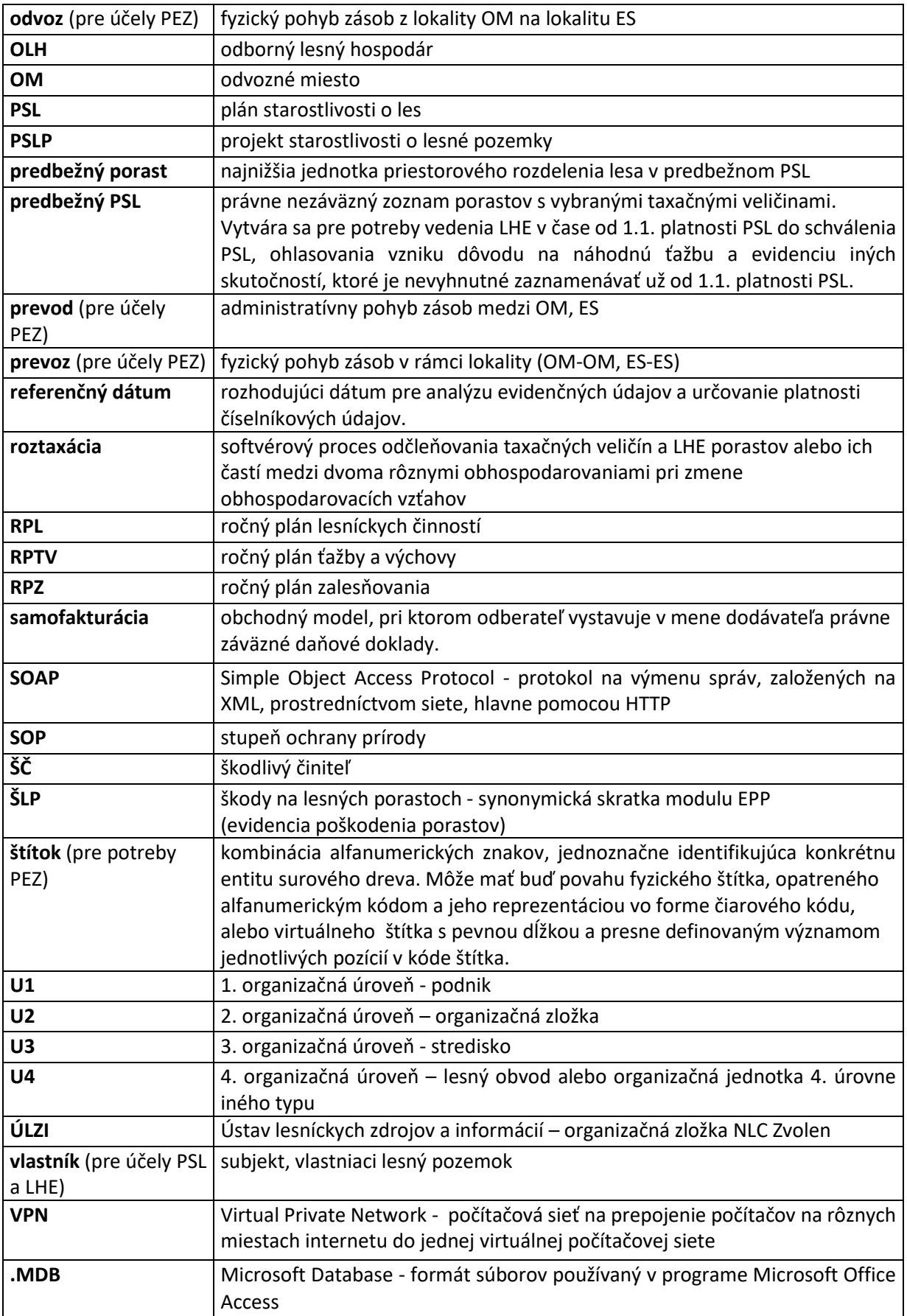

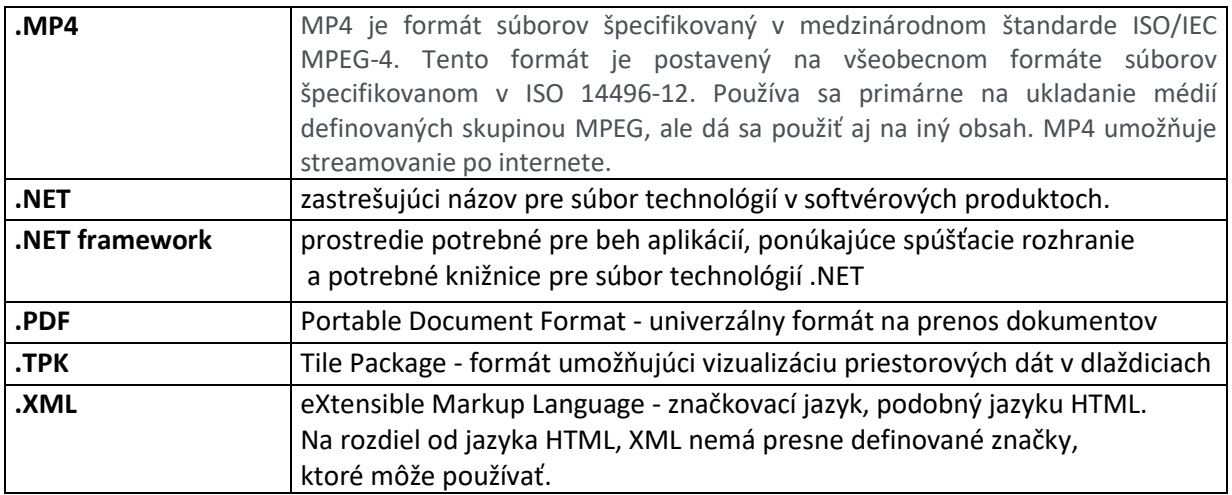

## <span id="page-16-0"></span>**Súvisiace informačné systémy a aplikácie**

DMS-LSR

ISLH

IS odberateľov – samofakturantov

KRPK

PSPD

SAP R/3

SDH

SDH LSR

Softip Packet

WebGIS

YMS mapový plugin

## <span id="page-17-0"></span>**Filozofia riešenia**

LESY Slovenskej republiky, š. p., sú štátnym podnikom, ktorého hlavnou úlohou je spravovanie lesného a iného majetku vo vlastníctve Slovenskej republiky. V zmysle obchodného zákonníka sú hospodárskou organizáciou s právom trvalej podnikateľskej činnosti, trvalou prevádzkovou výrobou a obchodom. Okrem spravovania majetku vo vlastníctve Slovenskej republiky je štátny podnik poverený spravovaním lesného majetku s nevysporiadaným alebo neznámym vlastníctvom.

Riadiacim centrom a prvou úrovňou organizačnej štruktúry podniku je generálne riaditeľstvo, ktoré priamo a nepriamo (metodicky) riadi organizačné zložky (bývalé odštepné závody).

Druhou úrovňou organizačnej štruktúry sú organizačné zložky. Organizačné zložky sú samostatnými vnútropodnikovými organizačnými jednotkami s uzavretým výrobným a ekonomickým cyklom.

Treťou úrovňou organizačnej štruktúry sú strediská. Sú základným stupňom riadenia a v závislosti od prevládajúcej činnosti sa označujú ako lesné správy, expedičné sklady, škôlkarské, prípadne iné špecializované strediská. Zabezpečujú priamo a bezprostredne lesnú a inú výrobu, ako aj ďalšie činnosti.

Strediská sú vnútorne členené na organizačné jednotky štvrtej úrovne, ktoré sa v závislosti od prevládajúcej činnosti označujú ako lesné obvody, technologické uzly expedičných skladov, prípadne ako iné špecializované typy organizačných jednotiek. Organizačné jednotky štvrtej úrovne sú základnými výrobnými evidenčnými jednotkami.

Aplikačné zázemie pre komplexné evidovanie výrobných procesov, súvisiacich prírodných procesov a stavu lesa poskytuje informačný systém WebLES.

IS WebLES je integrovaný, lesnícky orientovaný, informačný systém s centrálnou databázou, užívateľsky dostupnou prostredníctvom aplikácií WebLES 3, MobLES a WSA - integračným rozhraním na IS SAP R/3.

IS WebLES pokrýva potreby viac, než 2100 koncových užívateľov. Prevažnú väčšinu, viac, než 1700 užívateľov, predstavujú užívatelia základného stupňa riadenia, ktorý je primárnym tvorcom prevažnej väčšiny evidenčných dát IS WebLES.

V rámci IS LSR je IS WebLES integrovaný s IS DMS-LSR, KRPK, PSPD, SAP R3, Softip Packet a WebGIS, registruje a spracováva dáta aplikácií SDH a SDH LSR.

Pre potreby štátneho podniku LESY Slovenskej republiky je IS WebLES integrovaný s Informačným systémom lesného hospodárstva (ISLH), ktorý spravuje NLC-ÚLZI Zvolen s IS odberateľov surového dreva, zmluvne nakupujúcich drevnú hmotu v štandardnom režime a v režime samofakturácie.

Celé riešenie je prevádzkované v internej sieti Lesy SR a pre užívateľov dostupné aj z vlastných koncových zariadení. Riešenie primárne využíva systém autentifikácie prostredníctvom konta v Active Directory v kombinácii s vlastným systémom autentifikácie a autorizácie, umožňujúcim podrobné viacúrovňové nastavenie prístupových práv užívateľov.

## <span id="page-18-0"></span>**WebLES 3**

WebLES 3 je multiplatformový systém na komplexnú evidenciu výrobných procesov v lesníckej prevádzke, súvisiacich prírodných procesov a stavu lesa. Je súborom technológií, ktoré poskytujú vybrané funkcionality v operačných systémoch Windows a Android v on-line a off-line režime.

Užívateľské rozhranie IS WebLES pre platformu Android je vyvíjané v prostredí Xamarin, pre platformu Windows v prostredí Windows Presentation Foundation. Pre obidve platformy sú vo významnej miere využívané knižnice tretích strán, ktoré sú integrálnou, neoddeliteľnou súčasťou ich zdrojového kódu.

Centralizované dáta sú uložené v databáze, využívajúcej platformu Microsoft SQL Server 2019 Standard, lokálne dáta sú uložené v databázach SQLite.

Komunikácia s centrálnou databázou prebieha pomocou webových služieb. Tieto sú nasadené na serveri s operačným systémom Windows Server v prostredí Kestrel. Implementácia webových služieb bola vykonaná pomocou technológie REST API v prostredí .NET.

Integritu lokálnych dát v koncových zariadeniach s centralizovanými konfiguračnými a evidenčnými dátami zabezpečujú sofistikované obojsmerné synchronizačné technológie.

Núdzový prenos dát medzi zariadeniami mimo dátového pripojenia je realizovateľný prostredníctvom technológie NFC.

Snímanie čiarových a QR kódov je realizovateľné fotoaparátom alebo externými čítačkami čiarových a QR kódov.

V terénnych podmienkach je tlač realizovateľná na prenosných tlačiarňach Zebra a Cashino.

Samotné riešenie je koncipované modulárne s dôrazom na spätnú kompatibilitu LHE pri zmenách legislatívy, striktné dodržanie časovej osi parametrizácie a evidencie, zaužívanú historickú prax multimodulárnych vstupných formulárov (s distribúciou evidenčných dát pre moduly pri CUD operáciách), jednotné ovládanie, dôslednú logickú kontrolu vstupných údajov a auditovateľnosť CUD operácií.

Spôsob aktualizácie systému je závislý na platforme.

Inštalácia a aktualizácia aplikácie na platforme Android je realizovaná prostredníctvom Google obchodu, aktualizácia je realizovaná automaticky, môže byť vynútená manuálne.

Inštalácia a aktualizácia aplikácie na platforme Windows je realizovaná prostredníctvom technológie ClickOnce. Aktualizácia je realizovaná automatizovane, v prípade odmietnutia môže byť vynútená manuálne.

## <span id="page-19-0"></span>**Import PSL**

Špecializovaná jednoúčelová aplikácia, pracujúca na platforme Windows.

Slúži na import:

- 1. dát PSL (porasty , ostatné lesné pozemky) z ISLH vo formáte .MDF v štruktúrach a podľa pravidiel spoločne definovaných NLC, objednávateľom a dodávateľom,
- 2. geometrií objektov PSL

do databázy IS WebLES a na servisné operácie, súvisiace s importom.

Z dôvodu zabezpečenia dátovej integrity dát PSL v IS WebLES nie sú importné funkcionality priamo súčasťou WebLES-u, ale sú zahrnuté do tejto samostatnej, nezávislej aplikácie, ktorú majú v rámci IS LSR k dispozícii výlučne administrátori IS WebLES.

#### <span id="page-20-0"></span>**WSA**

WSA je integračné rozhranie spoločnosti Foresta SK, a.s., na SAP R/3. Je súborom technológií na prenos dát a súborom technológií, poskytujúcich funkcionality pre tenkých klientov, prístupných prostredníctvom webovej aplikácie z internetových prehliadačov na plánovanie a monitoring prenosov dát medzi IS WebLES a SAP R/3.

Riešenie je implementované nad knižnicami .NET frameworku, hostované v operačnom systéme Windows Server s aplikačným serverom IIS.

Centralizované dáta, zabezpečujúce maximálnu možnú auditovateľnosť prenosov, sú uložené v databáze Microsoft SQL Server.

Transfery dát sú zabezpečované webovými službami prostredníctvom SOAP protokolov.

Samotné riešenie je koncipované modulárne s dôrazom na automatizáciu a auditovateľnosť prenosov a na okamžitú notifikáciu nekorektnosti prenosu.

## <span id="page-21-0"></span>**Infraštruktúra**

## <span id="page-21-1"></span>**WebLES 3**

Systém WebLES je nasadený na infraštruktúre, pozostávajúcej z dvoch serverov – aplikačného a databázového. Na oboch serveroch je nainštalovaný OS Windows Server 2019 Standard.

Databázový server disponuje šestnástimi jadrami procesora Intel(R) Xeon(R) CPU E5-2620 v3 @ 2.40GHz a 32GB RAM. K dispozícii má štyri diskové jednotky o celkovej kapacite 320GB. Na databázu je vyhradený priestor 150GB. Samotná databáza je nasadená v prostredí MS SQL Server 2019 Standard.

Aplikačný server disponuje ôsmimi jadrami procesora Intel(R) Xeon(R) CPU E5-2620 v3 @ 2.40GHz a 8GB RAM. K dispozícii má dve diskové jednotky o celkovej kapacite 145GB. Pre aplikáciu WebLES je vyhradená disková jednotka s kapacitou 41GB. Na serveri je doinštalovaná služba IIS 10.0 a rozhrania .NET 6 a .NET Framework 4.8.

Komunikácia aplikačného servera s databázovým serverom prebieha cez 10Gbps lokálnu sieť.

#### <span id="page-21-2"></span>**WSA**

Na obojsmernú komunikáciu systému WebLES so systémom SAP slúži systém WSA, ktorý je nasadený na dvoch serveroch – aplikačnom a databázovom. Na oboch serveroch je nainštalovaný OS Windows Server 2019 Standard.

Databázový server disponuje ôsmimi jadrami procesora Intel(R) Xeon(R) CPU E5-2620 v3 @ 2.40GHz a 32GB RAM. Dátový disk ma kapacitu 600GB, diskový priestor je zdieľaný s inými aplikáciami. Samotná databáza je nasadená v prostredí MS SQL Server 2019 Standard.

Aplikačný server disponuje dvomi jadrami procesora Intel(R) Xeon(R) CPU E5-2620 v3 @ 2.40GHz a 8GB RAM. Celková disková kapacita je 100GB. Systém WSA je Windows servis, bežiaci na technológii .NET Framework 4.

Komunikácia medzi servermi prebieha cez 10Gbps lokálnu sieť.

Všetky aplikačne a databázové servery sú virtualizované technológiou VMware ESXi.

## <span id="page-22-0"></span>**IS WebLES 3 - moduly**

## <span id="page-22-1"></span>**Prehľad modulov**

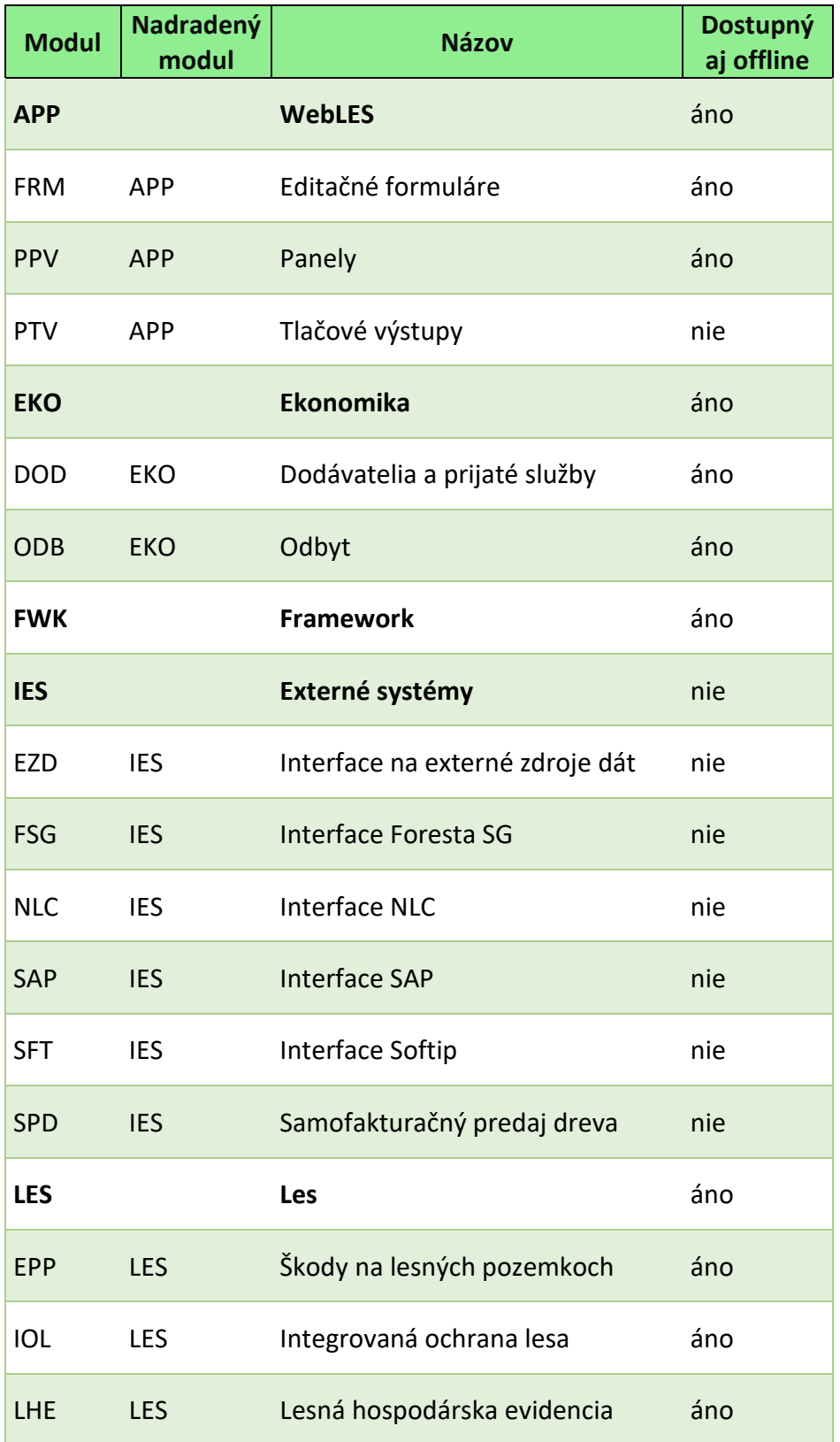

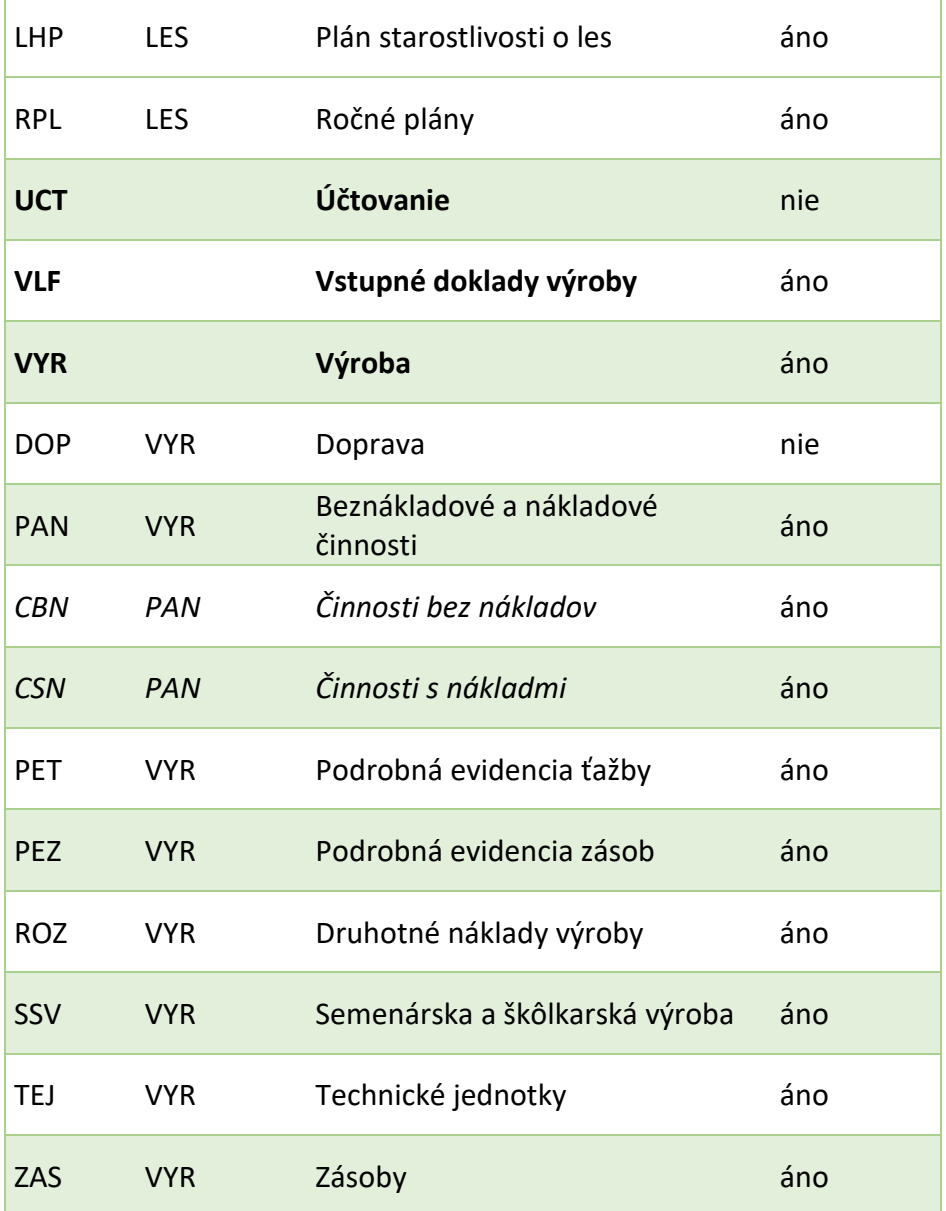

## <span id="page-23-0"></span>**Stručná charakteristika modulov**

#### <span id="page-23-1"></span>**APP – WebLES**

Modul zastrešuje väčšinu rozhraní na prvotný vstup dát a rozhrania na prezentáciu dát. Kompletne pokrýva funkcionality na prácu s mapami.

#### <span id="page-23-2"></span>*FRM – Editačné formuláre*

Vecnou náplňou modulu sú prvotné vstupné formuláre.

#### <span id="page-23-3"></span>*PPV – Panely*

Vecnou náplňou modulu sú interaktívne prezentačné rozhrania IS WebLES.

#### <span id="page-24-0"></span>*PTV – Tlačové výstupy*

Vecnou náplňou modulu sú tlačové výstupy IS WebLES.

#### <span id="page-24-1"></span>**EKO – Ekonomika**

Modul zastrešuje ekonomické moduly.

#### <span id="page-24-2"></span>*DOD – Dodávatelia prác a prijaté služby*

Dátové štruktúry, nastavenia, kontrolné mechanizmy a funkcionality na odsúhlasovanie prijatých služieb s dodávateľmi služieb a vytváranie nadväzujúcej dokumentácie k nim, t. j. generovanie dodacích listov a daňových dokladov – faktúr, vytváraných v mene dodávateľov služieb – samofaktúr.

#### <span id="page-24-3"></span>*ODB – Odbyt*

Dátové štruktúry, nastavenia, kontrolné mechanizmy a funkcionality na servisné operácie so vstupnými dokladmi LF43, ktoré evidujú dodávky surového dreva odberateľom. Umožňuje:

- úpravu dátumov plnenia,
- evidenciu odchýlok kvality a objemu dreva, akceptovaného odberateľom oproti pôvodne deklarovaným hodnotám – akceptáciu odbytu,
- odosielanie dát odbytu do WSA integračného rozhrania na IS SAP R/3.

#### <span id="page-24-4"></span>**FWK - Framework**

Jadro IS, zabezpečuje základné funkcionality systému, využívané ostatnými modulmi.

#### <span id="page-24-5"></span>**IES – Externé systémy**

Dátové štruktúry, nastavenia, kontrolné mechanizmy a funkcionality na interakcie s inými softvérovými riešeniami a databázami.

#### <span id="page-24-6"></span>*EZD – Interface na externé zdroje dát*

Dátové štruktúry, nastavenia, kontrolné mechanizmy a funkcionality na preberanie dát pre prepravu surového dreva (prevoz, odvoz, dodávky) z iných zdrojov.

#### <span id="page-24-7"></span>*FSG – Interface FORESTA SG*

Dátové štruktúry, nastavenia, kontrolné mechanizmy a funkcionality, umožňujúce a zabezpečujúce integráciu s aplikáciou KRPK.

#### <span id="page-24-8"></span>*ISF – Interface Intelsoft*

Rozhranie na IS spoločnosti Intelsoft. V prostredí IS LSR sa nevyužíva.

#### <span id="page-24-9"></span>*NLC – Interface NLC*

Dátové štruktúry, nastavenia, kontrolné mechanizmy a funkcionality, umožňujúce a zabezpečujúce export výkazov podľa platnej legislatívy do databázy do ISLH.

#### <span id="page-24-10"></span>*SAP – Interface SAP*

Dátové štruktúry a funkcionality, umožňujúce a zabezpečujúce integráciu na IS SAP R/3 prostredníctvom WSA - integračného rozhrania na IS SAP R/3.

#### <span id="page-24-11"></span>*SFT – Interface Softip*

Dátové štruktúry, nastavenia, kontrolné mechanizmy a funkcionality, umožňujúce a zabezpečujúce integráciu s modulom PaMR aplikácie Softip Packet.

#### <span id="page-25-0"></span>*SPD – Samofakturačný predaj dreva*

Dátové štruktúry, nastavenia, kontrolné mechanizmy a funkcionality, umožňujúce a zabezpečujúce automatickú akceptáciu odbytu a následné operácie na export podkladov na fakturáciu do WSA integračného rozhrania na IS SAP R/3 spracovaním dát, prijatých od odberateľov surového dreva, nakupujúcich drevnú hmotu v režime samofakturácie.

#### <span id="page-25-1"></span>**LES – Les**

Dátové štruktúry a funkcionality, pokrývajúce súhlasy na ťažbu a spoločné dátové štruktúry pre všetky nižšie uvedené moduly

#### <span id="page-25-2"></span>*EPP – Škody na lesných pozemkoch*

Dátové štruktúry, nastavenia, kontrolné mechanizmy a funkcionality, umožňujúce a zabezpečujúce finančné vyjadrenie škôd, spôsobených na lesných pozemkoch. Aktuálna funkcionalita umožňuje finančné vyjadrenie škôd na lesných porastoch, spôsobených zverou.

#### <span id="page-25-3"></span>*IOL – Integrovaná ochrana lesa*

Dátové štruktúry, nastavenia, kontrolné mechanizmy a funkcionality, umožňujúce a zabezpečujúce evidenciu:

- a vyhodnotenie výskytu škodlivých činiteľov,
- poškodenia lesných porastov škodlivými činiteľmi,
- obranných opatrení proti škodlivým činiteľom.

Modul je integrovaný s modulom VLF.

#### <span id="page-25-4"></span>*LHE – Lesná hospodárska evidencia*

Dátové štruktúry, nastavenia, kontrolné mechanizmy a funkcionality, umožňujúce a zabezpečujúce:

- vedenie LHE,
- korekcie LHE,
- kompatibilitu LHE, vedenej podľa zrušených právnych predpisov s platnou legislatívou,
- bilancovanie LHE voči ukazovateľom PSL.

#### <span id="page-25-5"></span>*LHP – Plán starostlivosti o les*

Dátové štruktúry, nastavenia, kontrolné mechanizmy a funkcionality, umožňujúce a zabezpečujúce:

- import PSL do IS WebLES,
- korekcie PSL v intenciách legislatívy, platnej v referenčnom dátume,
- podklady pre kontroly LHE,
- bilancovanie LHE voči ukazovateľom PSL.

#### <span id="page-25-6"></span>*RPL – Ročné plány*

Dátové štruktúry, nastavenia, kontrolné mechanizmy a funkcionality, umožňujúce a zabezpečujúce tvorbu ročných plánov lesníckych činností (zalesňovanie. ťažba, výchova). V IS LSR sa využíva na tvorbu ročných plánov (projektov) zalesňovania a určovanie výhľadovej potreby LRM

#### <span id="page-25-7"></span>**UCT – Účtovanie**

Dátové štruktúry, nastavenia, kontrolné mechanizmy a funkcionality, umožňujúce a zabezpečujúce účtovanie:

- pohybov zásob surového dreva,
- prijatých služieb,
- druhotných nákladov.

#### <span id="page-26-0"></span>**VLF – Vstupné doklady výroby**

Dátové štruktúry, nastavenia, kontrolné mechanizmy a funkcionality multimodulových evidenčných formulárov s prefixom LF. Zabezpečujú komplexné využitie jedného vstupu dát pre potreby všetkých modulov, pre ktoré sú príslušné vyplnené polia formulára využiteľné a komplexnú parametrizačnú (na číselníky) a logickú kontrolu dát.

#### <span id="page-26-1"></span>**VYR – Výroba**

Spoločné dátové štruktúry pre všetky nižšie uvedené moduly.

#### <span id="page-26-2"></span>*DOP – Doprava*

Dátové štruktúry, nastavenia, kontrolné mechanizmy a funkcionality, umožňujúce a zabezpečujúce evidenciu atribútov, vzťahujúcich sa k doprave.

#### <span id="page-26-3"></span>*PAN – Beznákladové a nákladové činnosti*

Dátové štruktúry, nastavenia, kontrolné mechanizmy a funkcionality, umožňujúce a zabezpečujúce evidenciu objemu a nákladov výroby prostredníctvom výkonov a podvýkonov.

#### <span id="page-26-4"></span>*PET – Podrobná evidencia ťažby*

Dátové štruktúry, nastavenia, kontrolné mechanizmy a funkcionality, umožňujúce a zabezpečujúce evidenciu vykonanej ťažby predovšetkým, ale nie výlučne v mobilnom zariadení dodávateľa prác alebo kupujúceho v režime predaja dreva na pni.

#### <span id="page-26-5"></span>*PEZ – Podrobná evidencia zásob*

Dátové štruktúry, nastavenia, kontrolné mechanizmy a funkcionality, umožňujúce a zabezpečujúce podrobnú evidenciu zásob surového dreva.

#### <span id="page-26-6"></span>*ROZ – Druhotné náklady výroby*

Dátové štruktúry, nastavenia, kontrolné mechanizmy a funkcionality, umožňujúce a zabezpečujúce evidenciu podkladov na preúčtovanie (rozpúšťanie) druhotných nákladov výroby.

#### <span id="page-26-7"></span>*SSV – Semenárska a škôlkarská výroba*

Dátové štruktúry, nastavenia, kontrolné mechanizmy a funkcionality, umožňujúce a zabezpečujúce evidenciu objemu a nákladov semenárskej a škôlkarskej výroby, procesu zberu a registrácie lesného reprodukčného materiálu, pohybov zásob a rozborov kvality reprodukčného materiálu.

#### <span id="page-26-8"></span>*TEJ – Technické jednotky*

Dátové štruktúry, nastavenia, kontrolné mechanizmy a funkcionality, umožňujúce a zabezpečujúce evidenciu množstva technických jednotiek.

#### <span id="page-26-9"></span>*ZAS – Zásoby*

Dátové štruktúry, nastavenia, kontrolné mechanizmy a funkcionality, umožňujúce a zabezpečujúce evidenciu pohybov zásob surového dreva.

## <span id="page-27-0"></span>**Schéma základných prepojení medzi modulmi**

Schéma znázorňuje základné väzby medzi základnou úrovňou modulov.

S modulmi PPV a PTV sú previazané všetky ostatné moduly.

Červene sú zvýraznené kontrolné väzby.

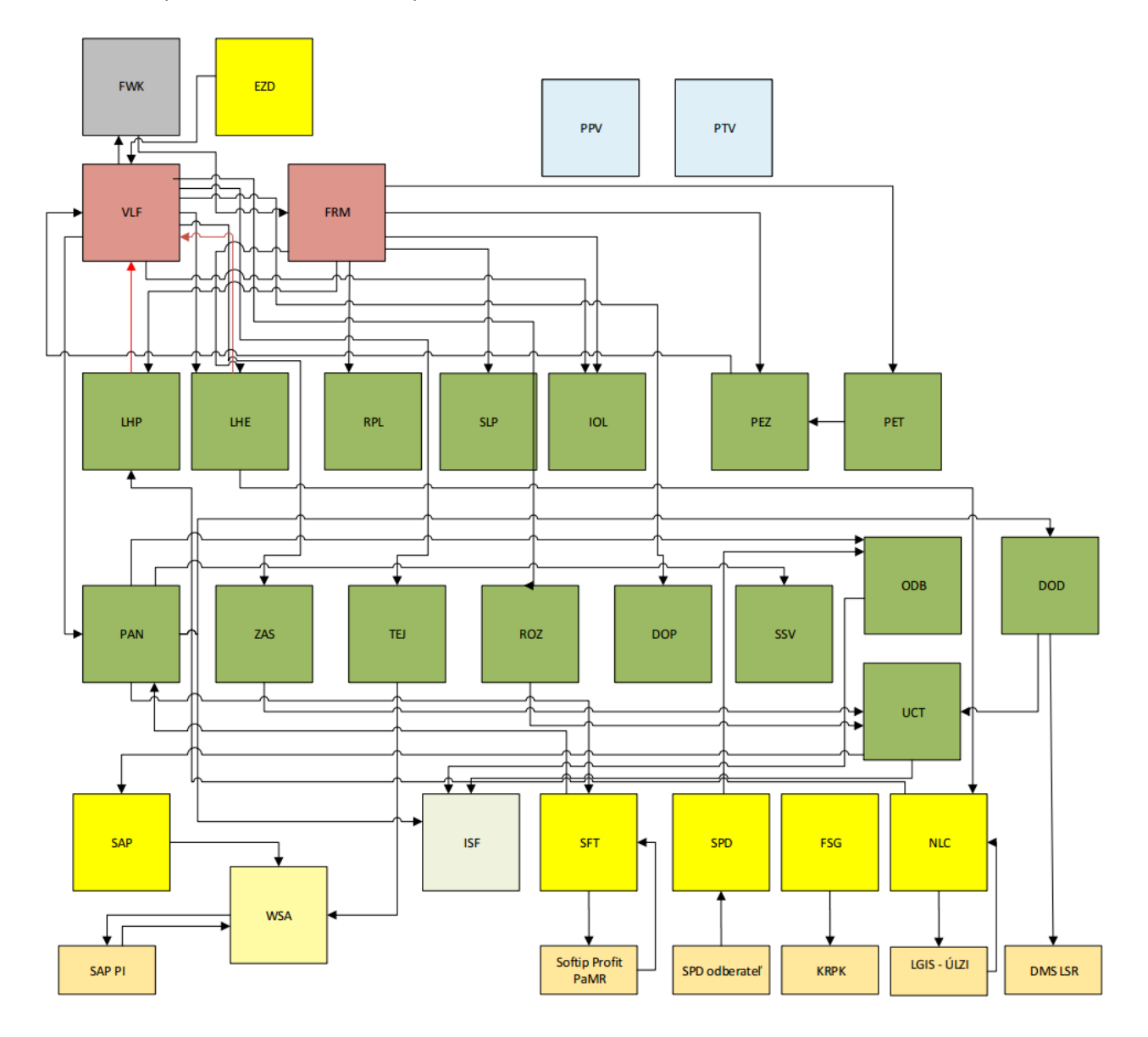

## <span id="page-28-0"></span>**IS WebLES 3 - funkčné požiadavky na jadrové funkcionality**

#### <span id="page-28-1"></span>**Prístupové práva**

#### <span id="page-28-2"></span>**Prístupové práva do IS WebLES**

Prístupové práva do IS WebLES sú vymedzené licenčným súborom, ktorý definuje rozsah modulov, dostupných pre licenciu, a maximálny počet konkurenčných prístupov. Pre potreby Lesov SR nie sú obmedzenia v dostupnosti modulov a v limite počtu konkurenčných prístupov.

#### <span id="page-28-3"></span>*Administrácia užívateľov*

Administrácia užívateľov IS WebLES prebieha v rozhraní aplikácie WebLES 3 pre Windows. Spravovanie užívateľských kont je v kompetencii užívateľov, priradených k funkciám, ktoré majú v rámci modulu APP dostupnú operáciu "Správa užívateľov". V prostredí IS WebLES na Lesoch SR, š. p., je táto operácia dostupná výlučne funkcii "administrátor". Prístup užívateľov do jednotlivých aplikácií je zabezpečený prostredníctvom užívateľských kont.

#### <span id="page-28-4"></span>*Autentifikácia užívateľov*

Pri prihlasovaní sa do aplikácií IS WebLES 3 sa vykonáva autentifikácia užívateľov:

- v aplikácii WebLES 3 pre Windows voliteľne:
	- o prostredníctvom konta v Active Directory. Aplikácia pri otvorení skontroluje, či existuje užívateľ WebLES-u, zhodný s prihláseným užívateľom v Active Directory. Ak áno, po bezpečnostnej kontrole užívateľa automaticky prihlási,
	- o prihlasovacím menom a heslom s možnosťou zapamätania si prihlasovacích údajov.
	- o Ak užívateľ v systémovom dátume disponuje prístupom k viacerým funkciám alebo organizačným jednotkám, bez ohľadu na spôsob autentifikácie, si vyberá pri prihlásení príslušnú funkciu a organizačnú jednotku. Aplikácia má predvolené zapamätávanie parametrov posledného prihlásenia užívateľa v konkrétnom koncovom zariadení.
	- o Aplikácia má predvolené zapamätávanie naposledy použitého spôsobu autentifikácie užívateľa v konkrétnom koncovom zariadení pre konkrétne konto Active Directory.
- v aplikácii WebLES 3 pre Android
	- o pri prvom prihlásení prihlasovacím menom, heslom a zadaním PIN kódu,
	- o pri ďalších prihláseniach variantne:
		- **Parifylm** prihlasovacím menom a heslom,
			- PIN kódom,
			- priamo zapnutím aplikácie, ak je koncové zariadenie aspoň stredne chránené,
			- spôsob prihlasovania je, v závislosti od stupňa zabezpečenia koncového zariadenia, užívateľsky voliteľný.
- v aplikácii MobLES prvýkrát prihlasovacím menom, heslom a funkciou, pri ďalších prihláseniach prihlasovacím menom.

#### <span id="page-28-5"></span>*Prístupové práva k modulom*

Prístupové práva k modulom IS WebLES sú vymedzené licenčným súborom. V prostredí IS LSR sú dostupné všetky moduly aplikácie bez obmedzenia.

#### <span id="page-28-6"></span>*Prístupové práva k položkám menu, operáciám a stavom*

Prístupové práva k položkám menu, operáciám a stavom sa definujú trojúrovňovo:

- Vybrané položky, ktoré vyplývajú z legislatívy alebo sú viazané na základnú aplikačnú logiku, sú funkcii dostupné na prezeranie automaticky. Ich spravovanie je výlučne v kompetencii dodávateľa IS WebLES a nie je užívateľsky dostupné.
- Položky a operácie needitačného charakteru (prezeranie nastavení, tlačové výstupy, interaktívne prezentačné rozhrania, užívateľská dokumentácia, inštruktážne videá, ....) sú funkcii dostupné automaticky. Definovanie množiny týchto všeobecne dostupných elementov je v kompetencii dodávateľa IS WebLES.
- Ostatné položky a na ne viazané operácie a stavy sú priraditeľné k funkciám. Sprístupnenie týchto elementov k funkciám je v kompetencii užívateľov, priradených k funkciám, ktoré majú v rámci modulu APP dostupnú operáciu "Správa funkcií a ich prístupových práv". V prostredí IS WebLES na Lesoch SR, š. p., je táto operácia dostupná výlučne funkcii "administrátor".

#### <span id="page-29-0"></span>*Prístupové práva k evidenčným dátam*

Dostupnosť evidenčných dát (dátového kužeľa) pre užívateľa je primárne závislá od typu funkcie, pod ktorou je prihlásený do IS WebLES, pričom pre typ funkcie:

- "štandard" (,ktorá je viazaná na organizačné jednotky,) sú užívateľovi dostupné všetky evidenčné dáta organizačnej jednotky, v rámci ktorej je prihlásený do IS WebLES, a všetkých jej podriadených organizačných jednotiek. Zároveň sú mu dostupné dáta všetkých porastov, ktoré sú priradené k lesným obvodom, spadajúcim pod organizačnú jednotku, v rámci ktorej je prihlásený do IS WebLES,
- "OLH" (,ktorá je viazaná priamo na porasty,) sú užívateľovi dostupné všetky evidenčné dáta, viazané k jemu priradeným porastom,
- "dodávateľ" sú užívateľovi prístupné dáta modulu PET za jemu priradené súhlasy na ťažbu.

Systém prístupových práv je viazaný na špecifické nastavenia, tzv. priradenia. Priradenia, ktoré vplývajú na dostupnosť dát:

- Priradenie lesných obvodov k porastom voľba umožňuje v rámci platnosti PSL priraďovať LO k porastom a ostatným lesným pozemkom, aplikačná logika zabraňuje prekrytu rozsahov dátumov.
- Priradenie užívateľov k organizačným jednotkám užívateľ sa priraďuje ku konkrétnej organizačnej jednotke konkrétnej úrovne organizačnej štruktúry:
	- o priradenie užívateľa k organizačnej jednotke podnik,
	- o priradenie užívateľa k organizačnej jednotke organizačná zložka,
	- o priradenie užívateľa k organizačnej jednotke stredisko
	- o priradenie užívateľa k organizačnej jednotke 4. úrovne.

Priradenie užívateľov k organizačným jednotkám je v kompetencii užívateľov, priradených k funkciám, ktoré majú v rámci modulu APP dostupnú operáciu "Správa priradení užívateľov k funkciám a organizačným jednotkám. V prostredí IS WebLES na Lesoch SR, š. p., sú tieto operácie dostupné výlučne funkcii "administrátor".

 Priradenie užívateľov (OLH) k porastom – voľba umožňuje v rámci platnosti PSL priraďovať užívateľov k porastom a ostatným lesným pozemkom, aplikačná logika zabraňuje vzájomnému prekrytiu rozsahov dátumov. Priradenie sa aktuálne využíva pri:

- o odbornej správe lesov, ktorú vykonávajú zamestnanci Lesov SR v porastoch iných subjektov,
- o vytváraní a odosielaní ročných evidenčných výkazov do ISLH.

## <span id="page-30-0"></span>**Vstup evidenčných dát**

Vstup evidenčných dát do databázy sa realizuje prostredníctvom unifikovaných editačných užívateľských rozhraní (formulárov). V procese vytvárania a ukladania evidenčných dát prebieha kontrola korektnosti vstupných dát na:

- formát evidenčného poľa,
- platnosť číselníkových hodnôt,
- logické väzby medzi editačnými (číselníkovými) poľami,
- evidenčný dátum voči termínovníku,
- základnú aplikačnú logiku,
- kontroly s užívateľsky nemeniteľnou úrovňou priechodnosti,
- kontroly s užívateľsky meniteľnou úrovňou priepustnosti.

Adresnosť a auditovateľnosť editačných operácií zabezpečuje aplikačná logika a štruktúra databázy.

#### <span id="page-30-1"></span>**Nastavenia**

Nastavenia predstavujú parametrizačný systém, určujúci správanie sa konkrétnej licencie. Vo všeobecnosti sú nastavenia IS WebLES meniteľné iba prostredníctvom aplikácie WebLES 3 pre Windows.

#### <span id="page-30-2"></span>*Kontroly*

Aplikačná logika kontrol v IS WebLES má:

- 3 úrovne závažnosti/priechodnosti:
	- 0. nesledovať,
	- 1. upozorňovať na nekorektnosť dát,
	- 2. nepovoliť uložiť nekorektné dáta.
- 3 stupne
	- o Základné logické kontroly. Zahrňujú kontroly, vyplývajúce z výpočtových algoritmov, úroveň priechodnosti je automaticky nastavená na hodnotu 2 (nepovoliť uložiť nekorektné dáta) a nie je užívateľsky meniteľná.
	- o Kontroly s užívateľsky nemeniteľnou úrovňou priechodnosti. Zahrňujú kontroly, vyplývajúce napr. z platnej legislatívy. Úroveň priechodnosti je dodávateľom IS WebLES nastavená na hodnotu 1 alebo 2 podľa analýzy dodávateľa a je meniteľná výlučne dodávateľom IS WebLES.
	- o Kontroly s užívateľsky meniteľnou úrovňou priechodnosti. Zahrňujú ostatné kontroly. Východiskové nastavenie kontrol na úroveň 1 alebo 2 je realizované dodávateľom IS WebLES. Funkcie s dostupnou operáciou Užívateľské nastavenie kontrol – editácia môžu meniť úroveň priechodnosti týchto kontrol odlišne od toho, ako je definovaná dodávateľom IS WebLES.

#### <span id="page-30-3"></span>Kontroly s užívateľsky nemeniteľnou úrovňou priechodnosti

#### Počty kontrol podľa modulov:

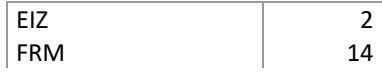

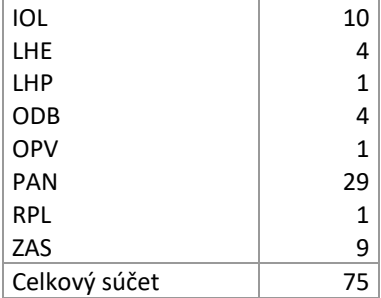

#### <span id="page-31-0"></span>Kontroly s užívateľsky meniteľnou úrovňou priechodnosti

#### Počty kontrol podľa modulov:

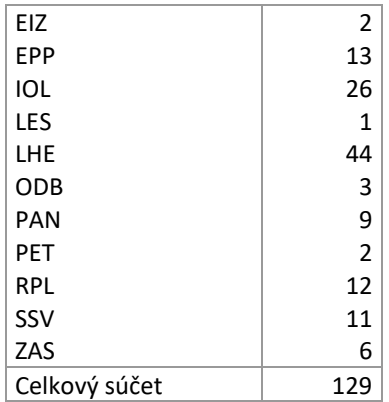

#### <span id="page-31-1"></span>*Číselníky*

Číselníky predstavujú:

- zoznamy prípustných hodnôt pre jednotlivé editačné polia a ich súvisiacich parametrov,
- zoznamy prípustných kombinácií hodnôt jednotlivých polí.

Detailnosť zobrazenia číselníkov:

- Zoznam zobrazujú sa kódy položiek nadradených číselníkov, kódy vybratého číselníka a názvy/popisy kódov.
- Detail detailné zobrazenie všetkých polí číselníka.
- História história zmien číselníka.

Zobrazenie položiek číselníka vo vzťahu k referenčnému dátumu:

- Platné zobrazujú sa položky, ktoré sú platné pre zvolený referenčný dátum.
- Neplatné zobrazujú sa položky, ktoré nemajú ani jeden platný záznam pre referenčný dátum.
- Všetky zobrazujú sa položky bez ohľadu na časovú platnosť detailov.

Vo vstupných formulároch sú číselníky aktivovateľné buď dvojklikom v editačnom poli, alebo kombináciou klávesov Ctrl+ smerová šípka nadol, pričom, ak

je editačné pole vyplnené, dekóduje sa príslušná číselníková hodnota,

 nie je editačné pole vyplnené, zobrazí sa zoznam prvých 1000 prípustných číselníkových hodnôt s možnosťou prezerania a fulltextového vyhľadávania.

#### <span id="page-32-0"></span>*Termínovníky*

Termínovníky predstavujú povolené rozsahy systémových dátumov na editáciu skupín editačných formulárov pre evidenčné dátumy príslušného obdobia:

<sup>1</sup> Termínovníky <sup>1</sup>

Termínovník evidencie výhľadovej potreby LRM Termínovník exportu výkazov na NLC Termínovník IOL Termínovník korekcií PSL a LHE Termínovník uzávierok Termínovník výpočtu škôd zverou Predvolené nastavenie termínovníkov Užívateľské nastavenie termínovníkov Priradenie modulov k termínovníkom Typy termínovníkov

#### <span id="page-32-1"></span>**Vstupné formuláre**

Vstupné formuláre predstavujú komplexné unifikované užívateľské rozhrania na vstup evidenčných dát v závislosti od vyplnených polí formulára do všetkých modulov, pre ktoré sú jednotlivé typy formulárov využiteľné. V aktuálnej verzii IS WebLES je umožnený vstup evidenčných údajov prostredníctvom 107 typov vstupných formulárov. Personalizácia vstupných formulárov (popis v kapitole [Personalizácia](#page-40-5) na strane [40](#page-40-5)) umožňuje vytváranie neobmedzeného počtu užívateľských variantov vstupných formulárov. Aplikačná logika zabezpečuje distribúciu dát do príslušných evidencií, viazaných na vstupný formulár a zachovanie "obrazu" formulára pre potreby opakovaného použitia (prezeranie, oprava, tlač, vytvorenie kópie, vytvorenie storna atď.).

Evidenčné údaje, uložené prostredníctvom konkrétneho formulára, sa všeobecne nazývajú doklady, v module PEZ denníky.

Počas editácie vstupných údajov vo formulároch prebieha ich priebežné ukladanie na klientskom zariadení kvôli minimalizácii straty dát pri strate konektivity klientskeho zariadenia s centrálnou databázou IS WebLES.

#### <span id="page-32-2"></span>*Základná štruktúra formulára*

Vstupný formulár pozostáva z týchto logických celkov:

- Identifikácia typu formulára, stavu formulára, ID dokladu, ID súvisiacich dokladov
- Základné operácie
- Rozširujúce operácie
- Hlavička
	- o tabuľka polí hlavičky
		- názov poľa,
		- číslo poľa,
		- on-line popis vlastností poľa,
	- o editačné pole hlavičky
		- popis chýb formulára,
		- popis chýb poľa hlavičky,
		- indikátor stavu rozpracovanosti modulov v doklade.
- Telo
	- o tabuľka polí tela
		- názov poľa,
		- číslo poľa,
		- on-line kontrolný súčet,
		- on-line popis vlastností poľa,
	- o editačné pole tela formulára
		- popis chýb poľa tela formulára,
		- **·** indikátor stavu rozpracovanosti modulov pre riadok.
- Kusovník
	- o tabuľka polí kusovníka
		- názov poľa,
		- číslo poľa,
		- on-line kontrolný súčet,
		- on-line popis vlastností poľa,
	- o editačné pole kusovníka formulára
		- popis chýb poľa tela formulára,
		- **·** indikátor stavu rozpracovanosti modulov pre riadok.

#### <span id="page-33-0"></span>*Identifikátory*

Jedinečným abstraktným identifikátorom dokladu v rámci IS WebLES je jeho automaticky generované ID.

Užívateľským identifikátorom je parametrizačne nastaviteľná jedinečná kombinácia poli pre príslušný typ formulára. Pre danú kombináciu polí aplikačná logika umožňuje definovať a kontrolovať neopakovateľnosť rovnakej sady identifikačných parametrov dokladu/denníka pre typ formulára.

#### <span id="page-33-1"></span>*Operácie*

Operácie sú spustiteľné kliknutím myšou na ikonu operácie, výberom operácie zo zoznamu operácií alebo klávesovou skratkou.

Operácie s formulárom sú rozdelené na základné a rozširujúce.

#### <span id="page-33-4"></span><span id="page-33-2"></span>Základné operácie editačného formulára

- 1. Nový operácia otvorí nový prázdny editačný formulár rovnakého typu a doplní needitovateľné identifikátory vystavujúcej organizačnej jednotky podľa organizačnej jednotky prihláseného užívateľa.
- <span id="page-33-3"></span>2. Skontrolovať – operácia spustí kontrolu aktívneho editačného formulára a indikuje výsledok kontroly (bez chýb/obsahuje chyby) a prípadné chyby (indikácia chýb pre polia dotknutých riadkov).
- <span id="page-34-2"></span>3. Uložiť – operácia spustí akciu, uvedenú v bod[e 2.](#page-33-3) Ak je výsledok bez chýb, vykoná uloženie do databázy, inak indikácia chyb, totožná s bodom [2.](#page-33-3)
- 4. Uložiť a nový operácia spustí akciu uvedenú v bode [3](#page-34-2) a ak je výsledok kontroly bez chýb, postupuje podľa bodu [1.](#page-33-4)
- 5. Vytlačiť operácia spustí tlač aktívneho vstupného formulára. Nutnou podmienkou tlače je, aby vstupný formulár neobsahoval neuložené zmeny.
- 6. Zavrieť operácia zavrie aktívny editačný formulár. Ak formulár obsahuje neuložené zmeny, užívateľ má možnosť zrušiť zavretie formulára a pokračovať v práci s rozpracovaným formulárom.

#### <span id="page-34-0"></span>Rozširujúce operácie vstupného formulára

- 1. Zobraziť mzdu operácia simuluje výpočet miezd/prijatých služieb v aktívnom formulári. Výsledok simulácie sa zobrazí v pop-up okne v tabuľkovej podobe. Vecný význam má vo formulároch, ktoré sú viazané na nákladové činnosti.
- 2. Importovať dáta operácia umožňuje importovať, transformovať a agregovať dáta z externých zdrojov dát, slúžiacich na výpočet objemu dreva a tlač dokladov o pôvode dreva do formulára LF43.
- 3. Otvoriť kusovník operácia otvorí detail zásob dreva pre aktívny formulár podkladový formulár pre zadanie podkladov na generovanie odbytových položiek.
- 4. Vytvoriť kópiu dokladu operácia vytvorí prostú kópiu aktívneho formulára. Nekopíruje sa séria dokladu, číslo dokladu a spisová značka. Evidenčný dátum je nahradený systémovým dátumom. Takto vytvorená kópia nemá žiadnu dátovú väzbu na formulár, z ktorého bola vytvorená.
- 5. Vytvoriť storno dokladu operácia vytvorí storno aktívneho formulára. Číselné údaje vybraných polí sa prenásobia hodnotou "-1". Nekopíruje sa séria dokladu, číslo dokladu a spisová značka. Evidenčný dátum je nahradený systémovým dátumom. Takto vytvorená kópia nemá žiadnu dátovú väzbu na formulár, z ktorého bola vytvorená.
- 6. Vymazať doklad ak je doklad v editovateľnom stave, operácia ho fyzicky odstráni z databázy
- 7. Ísť na zoznam voľba otvorí v pop-up okne zoznam skupiny dokladov, do ktorej patrí aktívny formulár.
- 8. Označené riadky:
	- a. Duplikovať operácia zduplikuje označené riadky.
	- b. Vymazať operácia vymaže označené riadky.
	- c. Kopírovať operácia skopíruje označené riadky do pamäti a umožní ich napr. vložiť do iného vstupného formulára.
- 9. Označeným riadkom polohu:
	- a. Priradiť operácia umožňuje priradiť označeným riadkom (odchytovým zariadeniam) GPS súradnice umiestnením zameriavacieho kríža na vybrané miesto na podkladovej (porastovej) mape.
	- b. Upraviť operácia umožňuje zmeniť označeným riadkom (odchytovým zariadeniam) GPS súradnice premiestnením zameriavacieho kríža na vybrané miesto na podkladovej (porastovej) mape.
	- c. Zobraziť operácia umožňuje zobraziť umiestnenie označených odchytových zariadení na podkladovej (porastovej) mape.

#### <span id="page-34-1"></span>*Editačné polia*

Editačné polia sú prvky formulára, na ktoré sú viazané polia príslušných evidencií, viazaných na editačné pole.

## <span id="page-35-0"></span>**Príručky**

Užívateľská dokumentácia vo formáte .PDF k aktuálnej verzii IS WebLES.

#### <span id="page-35-1"></span>**Inštruktážne videá**

Inštruktážne videá k vybraným funkcionalitám WebLES-u vo formáte .MP4. Aplikačná logika zabezpečuje:

- Pri prvom spustení uloženie videa do zariadenia a možnosť jeho prehrávania. Tým je zabezpečená aj jeho dostupnosť v off-line režime práce.
- Pri opakovanom spustení kontrolu aktuálnosti videa a ak:
	- o je video aktuálne, umožní jeho prehratie,
	- o video nie je aktuálne, uloží aktuálne video do zariadenia a umožní jeho prehrávanie.

#### <span id="page-35-2"></span>**Prezentačné rozhrania**

Prezentačné rozhrania predstavujú nástroje IS WebLES na prezentáciu evidenčných dát v užívateľskom rozhraní.

#### <span id="page-35-3"></span>**Interaktívne prezentačné rozhrania**

Dynamické prezentačné rozhrania, umožňujúce zobrazenie vybraných dát na zobrazovacích zariadeniach klientskych zariadení.

#### <span id="page-35-4"></span>*Filtre*

Predstavujú nástroje na definovanie výberových parametrov, určenie granularity výsledného zobrazenia a nástroje na správu vlastných filtrov. Polia filtra, viazané na organizačnú štruktúru, sú automaticky blokované na najvyššiu organizačnú jednotku prihláseného užívateľa. Vo východiskovom zobrazení sa zobrazí zoznam polí filtra s naposledy definovanými podmienkami výberu a farebná indikácia časových polí filtra s inou hodnotou, než je systémový dátum.

#### <span id="page-35-5"></span>Dostupné operácie:

- Zobraziť (Z) operácia zabezpečí zobrazenie dát podľa nastavenia filtra.
- Filter
	- o Zobraziť/skryť filter voľba umožní skryť filter kvôli zväčšeniu disponibilnej výšky monitora na zobrazenie dát,
	- o vyčistiť filter operácia vyčistí aktuálne nastavenie filtra,
	- o rozšírený filter voľba zobrazí/skryje polia rozšíreného filtra,
	- o zobraziť/skryť logické operátory voľba umožňuje zadávať pre polia filtra logické operátory, predvolené nastavenie je "=",
	- o správa vlastných filtrov voľba umožňuje správu vlastných filtrov:
		- uložiť voľba zabezpečí uloženie aktuálneho nastavenia filtra pod užívateľsky definovateľným označením (názvom). Výber je dostupný výlučne užívateľovi, ktorý ho uložil,
		- potvrdiť vlastný filter a zavrieť voľba umožňuje užívateľovi načítať vlastný filter zo zoznamu do filtra
		- vymazať voľba umožňuje užívateľovi odstrániť zvolený vlastný filter zo zoznamu,
		- vymazať všetky uložené voľby pre filter voľba vymaže všetky uložené vlastné filtre pre aktuálny filter (panel/knižku).
Filtre všeobecne umožňujú:

- výber polí do klauzuly Select,
- výber hodnôt polí do klauzuly Where,
	- o výber logických operátorov pre polia zahrnuté do klauzuly Where,
- výber polí, pre ktoré sa umožní zobraziť popisy kódov.

## *Panely*

Tabuľkové rozhrania na zobrazenie výsledkov podľa nastavenia filtra. Zobrazujú vybraté dáta a súhrnné údaje výberu. Všeobecne umožňujú:

- export do Excelu vyexportuje výsledok do Excelu,
- export do PDF vyexportuje výsledok do súboru vo formáte .PDF,
- vyhľadať reťazec umožňuje vo výsledkovej tabuľke vyhľadávať texty, obsahujúce zadaný reťazec znakov,
- umožniť zoskupovanie údajov umožňuje viacnásobné zoskupovanie dát v štýle master detail.
- filtrovanie podľa hodnôt jednotlivých zobrazených polí,
- viacúrovňové triedenie dát,
- dekódovanie číselníkových (farebne zvýraznených a podčiarknutých) hodnôt kliknutím na hodnotu, ktorá sa má dekódovať,
- preusporiadavanie poradia polí,
- skrývanie stĺpcov,
- ukotvenie stĺpcov.

# *Zoznamy dokladov/denníkov*

Špecifické tabuľkové rozhrania na zobrazenie zoznamu vstupných formulárov podľa nastavenia filtra a servisné operácie s nimi:

- Prevziať (E) operácia zabezpečí prevzatie označených dokladov do editačných formulárov a zavretie zoznamu dokladov.
- Vytlačiť (V) operácia zabezpečí tlač označených dokladov.
- Vymazať (Z) operácia zabezpečí vymazanie označených dokladov, ak sú v editovateľnom stave.
- Odblokovať (O) operácia, sprístupniteľná pre funkciu. Zabezpečí vrátenie dokladu do editovateľného stavu.
- kliknutie na ID (dokladu) operácia zabezpečí prevzatie konkrétneho dokladu do editačného formulára na samostatnej, novej záložke.

# *Knižky*

Komplexné užívateľské rozhrania na zobrazenie dát vybraných modulov podľa nastavenia výberových podmienok filtra. Podrobnejší popis rozhraní je uvedený v kapitolách [Múdra knižka](#page-43-0) a [Knižka ochrany](#page-56-0)  [lesa.](#page-56-0)

# **Tlačové výstupy**

Užívateľské rozhrania, umožňujúce definovanie výberových parametrov tlačových výstupov, zobrazenie a tlač výstupov do zvolených formátov.

Tlačové výstupy s výnimkou tlače dokladu o pôvode dreva sa generujú prostredníctvom softvérového systému na generovanie interaktívnych a tlačových správ SQL Reporting Services. Systém je dostupný výlučne v online režime.

Definovanie výberových parametrov tlačových výstupov:

- povinne vyplniteľné polia sú farebne zvýraznené,
- nepovinne vyplniteľné polia nie sú farebne zvýraznené.

Operácie:

- Vytvoriť zostavu operácia pripraví dáta a zobrazí ich v niektorom z voliteľných formátov:
	- PDF predvolené nastavenie,
		- o užívateľsky je možné nastaviť priame otváranie PDF súborov v externom programe (napr. Acrobat Reader, Foxit Reader a i.)
	- Excel,
	- Word.
- Uložiť operácia umožní uložiť tlačový výstup vo zvolenom formáte do zvoleného umiestnenia.

Tlačový výstup dokladu o pôvode dreva je dostupný aj v režime offline a aktuálne je programovaný v natívnych programovacích jazykoch tlačiarní Zebra, Cashino a Epson.

# **Synchronizácia dát**

Synchronizácia dát zabezpečuje integritu dát lokálnych SQLite databáz na koncových zariadeniach voči centrálnej Microsoft SQL Server databáze. Technicky je zabezpečovaná webovými službami.

# **Synchronizácia nastavení**

Všetky nastavenia a číselníky sú editovateľné výlučne v centrálnej databáze v aplikácii WebLES.

Funkcionalita synchronizácie nastavení zabezpečuje distribúciu:

- globálnych nastavení, nevyhnutných na zabezpečenie funkcionalít aplikácie, udržiavaných výhradne dodávateľom IS WebLES, do všetkých koncových zariadení,
- globálnych nastavení, nevyhnutných na zabezpečenie funkcionalít aplikácie , neudržiavaných výhradne dodávateľom IS WebLES, do všetkých koncových zariadení,
- lokálnych nastavení, nevyhnutných na zabezpečenie funkcionalít aplikácie, neudržiavaných výhradne dodávateľom IS WebLES, do všetkých koncových zariadení príslušnej organizačnej jednotky (organizačná zložka, stredisko, úsek prihláseného užívateľa).

# **Synchronizácia evidenčných dát**

Synchronizácia evidenčných dát zabezpečuje:

- zosúladenie dát centrálnej databázy s dátami lokálnej databázy, vzniknutými v časovom úseku, keď aplikácia v koncovom zariadení buď nebola aktívna, alebo bola aktívna v režime off-line,
- distribúciu zosúladených dát do SQLite databáz všetkých dotknutých lokálnych databáz príslušnej organizačnej jednotky a súvisiacich organizačných jednotiek,
- riešenie dátových konfliktov medzi lokálnymi SQLite databázami v rámci príslušnej dátovej skupiny (organizačná zložka, stredisko) prostredníctvom dát centrálnej databázy.

# <span id="page-38-0"></span>**Menu aplikácie**

# **Všeobecne dostupné funkcionality**

# **Mapa**

Funkcionality na prácu s mapami:

- Definovanie nastavenia zobrazenia kombinácie podkladových vrstiev vo formáte .TPK a editačných vektorových vrstiev:
	- o grafická evidencia,
	- o Galéria,
	- o IOL.
- Editácia geoobjektov a ich atribútov:
	- o typy geoobjektov:
		- **•** bod, multibod,
		- čiara, multičiara,
		- **Production** plocha, multiplocha,
	- o stupeň dostupnosti geoobjektov:
		- súkromné,
		- verejné
			- voľne editovateľné,
			- editovateľné iba autorom.
- Prepojenie na vybrané prezentačné rozhrania:
	- o múdra knižka,
	- o knižka ochrany lesa.
- Špecifické funkcionality:
	- o vytváranie vlastných vzoriek,
	- o výpočet prekrytu plochy geoobjektov s porastami a ideálnej zásoby pre porasty,
	- o voľné zaradenie geoobjektov do užívateľsky definovateľných kolekcií s následnou možnosťou viacnásobného filtrovania geoobjektov prostredníctvom kolekcií.

# **Panely a knižky**

Súhrnná položka na výber interaktívnych prezentačných rozhraní, položky menu sú usporiadané do skupín – knižky, panely. Panely sú usporiadané abecedne.

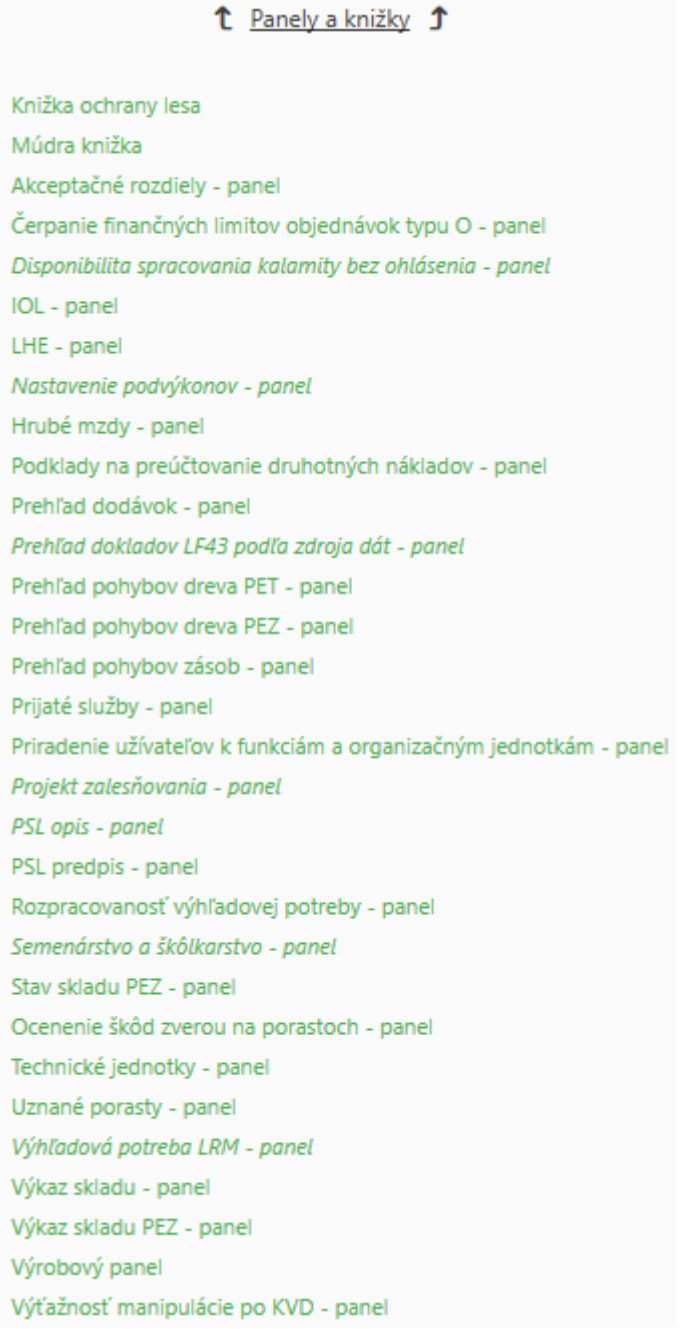

## **Tlačové výstupy**

Súhrnná položka na výber tlačových výstupov. Tlačové výstupy sú zoskupené podľa abecedne usporiadaných modulov. V rámci modulu sú tlačové výstupy taktiež usporiadané abecedne.

## <sup>1</sup> Tlačové výstupy <sup>1</sup>

Dodávatelia a prijaté služby **IOL** Podrobná evidencia zásob Pracovníci a mzdv **PSL a LHE** Ročné plány Škody v lesných porastoch Účtovanie Vstup prvotných údajov výroby Výroba Zásoby

# **Editačné formuláre - prílohy**

Všeobecne dostupná jadrová funkcionalita na prácu s prílohami. Zabezpečuje vytváranie, pridávanie, odstraňovanie, synchronizáciu, distribúciu príloh k dokladom, riadkom dokladov, geoobjektom a ich lomovým bodom. Autor prílohy má možnosť určiť verejnú dostupnosť prílohy. Aplikácia umožňuje prácu s tromi skupinami príloh.

# *Mediálne prílohy*

Podporované formáty príloh:

- obrázok: png, jpeg, jpg, bmp,
- video: mp4.

## *Dokumenty*

Podporované formáty príloh:

• pdf, doc, docx.

# *Geografické prílohy*

Podporované typy geoobjektov:

- jednoduché: bod, čiara, plocha,
- zložené: multibod, multičiara, multiplocha.

## **Personalizácia**

Umožňuje personalizáciu editačných formulárov rôznymi spôsobmi:

- užívateľsky nastaviteľné poradie často používaných položiek v číselníkoch,
- predvolené hodnoty pre editačné formuláre,
- predvyplnené editačné formuláre koncepty,
- povahe evidovanej skutočnosti prispôsobiteľné, užívateľsky definovateľné, kombinácie poradia editačných polí v editačných formulároch.

# *Obľúbené položky číselníka*

Funkcionalita je striktne individualizovaná. Umožňuje obsluhe v ktoromkoľvek číselníku označiť obľúbené položky a definovať, v akom poradí sa budú zobrazovať.

# *Predvolené hodnoty pre editačné formuláre*

Popis funkcionality je uvedený v kapitole [Nastavenie predvolených hodnôt WebLES](#page-82-0)-u.

# *Koncepty*

Funkcionalita je striktne individualizovaná, je dostupná pre konkrétnych užívateľov a im dostupné typy editačných formulárov. Dáta sú synchronizované voči centrálnej databáze, t. j. užívateľ má možnosť používať raz vytvorený koncept na akomkoľvek koncovom zariadení.

Užívateľ má možnosť predvoliť/potlačiť pre editáciu vstupného formulára prednostné otváranie editačného formulára cez koncepty. Režim práce je dynamicky meniteľný.

Funkcionalita umožňuje obsluhe vytvárať neobmedzený počet predvyplnených editačných formulárov s účelovým obsahom, napríklad vytvoriť si "šablónu" formulára:

- LF43 pre dodávky konkrétnemu odberateľovi, prepravované konkrétny dopravným prostriedkom, vodičom,
- LF41 na expedičnom sklade na manipuláciu konkrétnou pracovnou skupinou,
- LF46 ako súpisku ostatných druhov miezd (dovolenky a podobne).

# *Užívateľsky definovateľné kombinácie poradia editačných polí*

Funkcionalita je priamo viazaná na jednotlivé typy editačných formulárov. Dáta sú synchronizované voči centrálnej databáze, t. j. užívateľ má možnosť používať kombinácie na akomkoľvek koncovom zariadení.

Umožňuje definovať poradie polí pre:

- hlavičku,
- riadky,
- kusovník.

Počet kombinácií pre jednotlivé editačné formuláre nie je obmedzený.

Užívatelia s povolenou operáciou vytvárania globálnych kombinácií poradí môžu editovať vzorové poradia polí.

Bežní užívatelia môžu vytvárať svoje vlastné poradia polí buď samostatne, alebo skopírovaním a následným modifikovaním globálnych kombinácií.

Pri editácii vstupných údajov je možné:

- nevyužívať túto funkcionalitu,
- využívať všetky kombinácie,
- využívať len vlastné kombinácie (s potlačením zobrazenia globálnych poradí).

Režim editácie je dynamicky meniteľný.

Funkcionalita umožňuje napríklad mať rôzne kombinácie polí:

- vo formulári LF43 pre:
	- o prevoz medzi OM,
	- o odvoz z OM na ES,
	- o dodávky odberateľom,
- v kusovníku pre:
	- o prvotný príjem,
	- o manipuláciu,
	- o kusové sortimenty,
	- o hromadné sortimenty.

## **Hlasové ovládanie**

Všeobecne dostupná jadrová funkcionalita na platforme Android.

Aktivuje sa stlačením hardwarového tlačidla na zníženie hlasitosti a je indikované v hornej lište aplikácie:

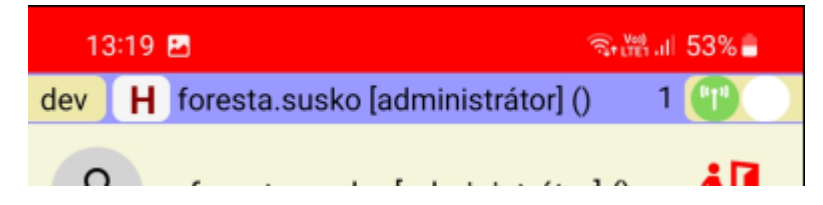

Umožňuje:

- filtrovanie položiek menu prostredníctvom hlasových povelov,
- vyplňovanie editačných formulárov prostredníctvom hlasových povelov.

**LES**

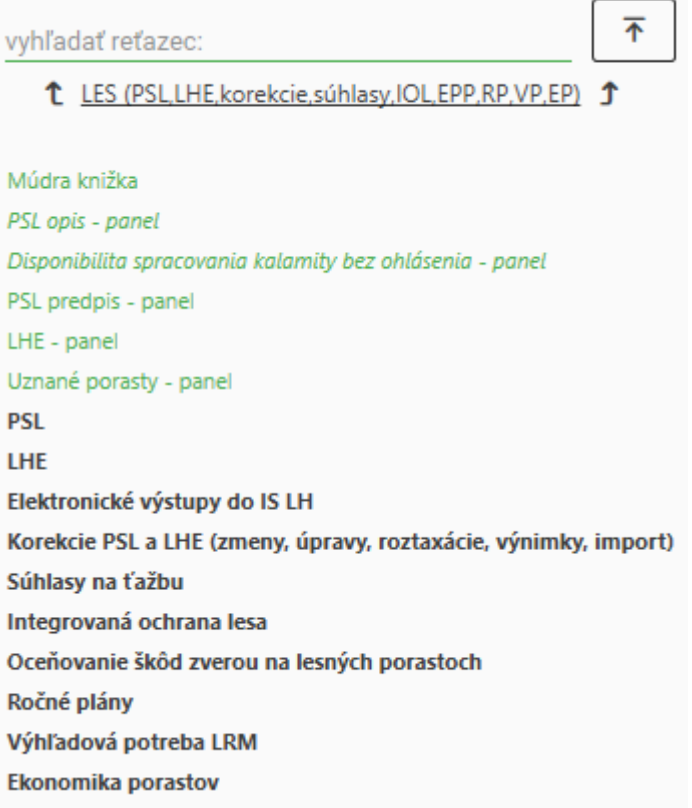

## <span id="page-43-0"></span>**Múdra knižka**

Komplexné užívateľské rozhranie na analýzu dát PSL a LHE.

Zabezpečuje zobrazenie dát v rozsahu podľa nastavení filtra.

Zabezpečuje v závislosti od zvoleného referenčného dátumu:

- do 31.12.2011 (vrátane) zobrazenie dát v zmysle vyhlášky 31/1999 Z. z.
- od 1.1.2012 zobrazenie dát (aj spätne) v zmysle vyhlášky 297/2011 Z. z.
- od 1.1.2021 zobrazenie dát (aj spätne) v zmysle vyhlášky 321/2020 Z. z.

V rámci zvoleného filtra umožňuje výber:

- PSL (multiselect),
- druhu pozemku (multiselect)
- užívania (multiselect),
- porastu/OLP/LP (multiselect, vrátane výberu všetkých dostupných porastov).

Pre takto zvolený výber umožňuje zobraziť:

## *Info o poraste*

Poskytuje základné informácie o vybratých porastoch + možnosť tlače Podrobného bilančného výkazu porastu.

# *Popis*

Voľba je aktívna iba vtedy, ak je vybratý konkrétny porast, OLP alebo LP. Zobrazuje údaje vo forme a štruktúre blízkej tlačenej podobe PSL. Umožňuje tlač čistopisu PSL.

# *Ťažba*

Údaje o ťažbe a spracovaní ležaniny sú rozčlenené do 7 samostatných zobrazení:

- 1. Bilancia zobrazuje bilanciu evidovanej ťažby voči
	- aktuálnemu predpisu za porast/porasty vrátane úprav v kompetencii OLH,
	- aktuálnemu celkovému predpisu pre výber porastov.
- 2. Prehľad LHE zobrazuje údaje v členení:
	- PSL
	- porast/OLP/LP
	- užívanie
	- zaraďovač LHE
	- skratka zaraďovača LHE
	- rok
	- forma HS
	- škodlivý činiteľ
	- drevina
	- $\bullet$  plocha (ha)
	- množstvo (m3).
- 3. Detail LHE zobrazuje všetky evidenčné záznamy, vrátane identifikácie času a autora poslednej modifikácie záznamu.
- 4. Predpis podľa drevín zobrazuje aktuálny predpis ťažby, vrátane úprav v kompetencii OLH.
- 5. Ležanina bilancia zobrazuje bilanciu spracovania ležaniny za zvolené obdobie podľa voliteľnej granularity:
	- $\bullet$  PSL
	- porast/OLP/LP
	- užívanie
	- **HSLT**
	- Drevina.

Sumár v štruktúre:

- Východisková disponibilita
- Prírastok disponibility
- Spracovaná ležanina
- Disponibilný zostatok

Detail v štruktúre:

- Východisková disponibilita
	- Z opisu PSL
	- Z náhodnej nevykonane ťažby
	- Z ponechaných ťažieb
	- Spracovaná ležanina bez rozlíšenia
- Prírastok disponibility
	- Náhodná nevykonaná ťažba
	- Ponechané ťažby
- Spracovaná ležanina
	- Z opisu PSL
	- Z náhodnej nevykonanej ťažby
- Z ponechaných ťažieb
- Spracovaná ležanina bez rozlíšenia
- Disponibilný zostatok
	- Z opisu PSL
	- Z náhodnej nevykonanej ťažby
	- Z ponechaných ťažieb
	- Spracovaná ležanina bez rozlíšenia
- 6. Ležanina prehľad LHE zobrazuje údaje v členení:
	- PSL
	- porast/OLP/LP
	- užívanie
	- $\bullet$  rok
	- zaraďovač LHE
	- skratka zaraďovača LHE
	- ihličnaté/listnaté
	- drevina
	- množstvo.
- 7. Ležanina detail LHE- zobrazuje všetky evidenčné záznamy, vrátane identifikácie času a autora poslednej modifikácie záznamu.

## *Výchova*

Údaje o výchove sú rozčlenené do 4 samostatných zobrazení:

- 1. Bilancia zobrazuje bilanciu výchovy voči aktuálnemu predpisu za porast/porasty vrátane úprav v kompetencii OLH.
- 2. Prehľad LHE zobrazuje údaje v členení:
	- PSL
	- porast/OLP/LP
	- užívanie
	- $\bullet$  rok
	- zaraďovač LHE
	- skratka zaraďovača LHE
	- **•** drevina
	- $\bullet$  plocha (ha)
	- množstvo (m3).
- 3. Detail LHE -zobrazuje všetky evidenčné záznamy, vrátane identifikácie času a autora poslednej modifikácie záznamu.
- 4. Predpis podľa drevín zobrazuje aktuálny predpis výchovy, vrátane úprav v kompetencii OLH.

# *Zalesňovanie*

Údaje o zalesňovaní sú rozčlenené do 4 samostatných zobrazení:

- 1. Bilancia zobrazuje bilanciu zalesňovania voči aktuálnemu predpisu za porast/porasty v členení na: staré prvé/staré opakované/z plánovanej ťažby.
- 2. Prehľad LHE zobrazuje údaje v členení:
	- $\bullet$  PSL
	- porast/OLP/LP
	- užívanie
	- rok
- zaraďovač LHE
- skratka zaraďovača LHE
- vznik holiny
- drevina
- plocha (ha)
- množstvo (m3).
- 3. Detail LHE -zobrazuje všetky evidenčné záznamy, vrátane identifikácie času a autora poslednej modifikácie záznamu.
- 4. Predpis podľa drevín zobrazuje aktuálny predpis zalesnenia.

# *Pestovná činnosť*

Údaje o pestovnej činnosti sú rozčlenené do 3 samostatných zobrazení:

- 1. Sumár LHE zobrazuje sumár zaevidovaných údajov podľa činností v zmysle platnej legislatívy.
- 2. Prehľad LHE zobrazuje údaje v členení:
	- $\bullet$  PSL
	- porast/OLP/LP
	- užívanie
	- $\bullet$  rok
	- zaraďovač LHF
		- skratka zaraďovača LHE
	- $\bullet$  plocha (ha).
- 3. Detail LHE -zobrazuje všetky evidenčné záznamy, vrátane identifikácie času a autora poslednej modifikácie záznamu.

# *LRM – lesný reprodukčný materiál*

Umožňuje tlač Prehľadu spotreby LRM. Údaje o LRM sú rozčlenené do 5 samostatných zobrazení:

- 1. Sumár LHE zobrazuje sumár zaevidovaných množstiev použitého LRM v členení:
	- drevina
	- rok
	- kód LRM
	- množstvo.
- 2. Prehľad LHE zobrazuje údaje v členení:
	- drevina
	- semenný zdroj
	- kód LRM
	- spôsob pestovania
	- $\bullet$  rok
	- $\bullet$  PSL
	- porast/OLP/LP
	- užívanie
	- množstvo (ks, kg)
	- $\bullet$  plocha (ha).
- 3. Detail LHE zobrazuje všetky evidenčné záznamy použitia LRM, vrátane identifikácie času a autora poslednej modifikácie záznamu.
- 4. Zber LRM zobrazuje sumárne údaje o zbere LRM.
- 5. Zber LRM Detail zobrazuje všetky evidenčné záznamy zberu LRM, vrátane identifikácie času a autora poslednej modifikácie záznamu.

# *Kalamita*

Umožňuje tlač Prehľadu o spracovaní kalamity podľa porastov. Údaje o kalamite sú rozčlenené do 3 samostatných zobrazení:

- 1. Bilancia zobrazuje bilanciu spracovania kalamity za zvolené obdobie podľa voliteľnej granularity:
	- porast/OLP/LP
	- vznik
	- škodlivý činiteľ predvolený
	- koncentrácia predvolená
	- $\bullet$  druh "ťažby"
	- drevina

v štruktúre:

- stav na začiatku obdobia
	- o množstvo
	- o plocha
- odhad
	- o množstvo
	- o plocha
- spracované
	- o množstvo
	- o plocha
- oprava odhadu
	- o množstvo
	- o plocha
- stav na konci obdobia
	- o množstvo
	- o plocha.
- 2. Prehľad LHE zobrazuje údaje za zvolené obdobie v členení:
	- $\bullet$  PSL
	- porast/OLP/LP
	- užívanie
	- vznik
	- dátum
	- zaraďovač LHE
	- skratka zaraďovača LHE
	- **•** drevina
	- škodlivý činiteľ
	- množstvo (m3)
	- plocha (ha)
- 3. Detail LHE -zobrazuje všetky evidenčné záznamy za zvolené obdobie vrátane identifikácie času a autora poslednej modifikácie záznamu.

## *Holiny*

Umožňuje tlač Bilancie zalesňovacích povinností podľa porastov. Údaje o holinách sú rozčlenené do 5 samostatných zobrazení:

1. Bilancia – zobrazuje bilanciu holín za:

- zvolené obdobie
- zvolené termíny zabezpečenia (nepovinný parameter)
- rozsah
	- všetky
	- aktívne (v zvolenom období majú nenulový stav na začiatku alebo nenulové pohyby alebo nenulový stav na konci) -predvolené zobrazenie
- detail
	- áno
	- nie predvolené zobrazenie

podľa voliteľnej granularity:

- porast/OLP/LP predvolený
- HSLT
- typ prvku predvolený
- vznik predvolený
- termín predvolený
- prvé/opakované predvolený
- škodlivý činiteľ

sumár v štruktúre:

- výnimky
- stav na začiatku obdobia
- prírastky spolu
- úbytky spolu
- stav na konci obdobia

detail v štruktúre:

- prírastky detail
	- o ťažbou alebo podsadbou
		- **•** plocha prvku
		- **plocha**
	- o škodlivým činiteľom
		- pred zabezpečením
			- na vylepšovanie
			- mimoriadna udalosť
			- OLÚ
		- po zabezpečení
	- o na doplňovanie
	- o zmenami druhu a využitia
	- o roztaxácia
- úbytky detail
	- o sadbou
	- o sejbou
	- o prirodzeným zmladením
	- o zmenami druhu a využitia
	- o odpisom po NN ťažbe
	- o roztaxácia.
- 2. Plochy v obnove pre zvolený porast/porasty sa zobrazí:
	- plocha obnovného prvku
	- plocha na obnovu
	- plocha obnovovaná FHS: JV, SV, JU, SU
- prirodzené zmladenie bez holiny pri FHS: JV, SV, JU, SU
- prirodzená obnova na holine
- prirodzené zmladenie bez holiny v etáži do 10 rokov
- príznak etážovitej štruktúry porastu
- 3. Výnimky zobrazia sa informácie o evidovaných korekciách:

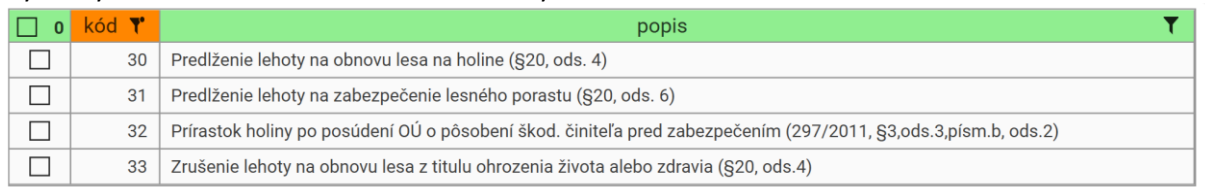

## 4. Prehľad LHE - zobrazuje údaje za zvolené obdobie v členení:

- PSL
- porast/OLP/LP
- užívanie
- rok
- zaraďovač LHE
- skratka zaraďovača LHE
- vznik
- drevina
- $\bullet$  plocha (ha)
- 5. Detail LHE zobrazuje všetky evidenčné záznamy za zvolené obdobie, vrátane identifikácie času a autora poslednej modifikácie záznamu.

## *LHE*

Zobrazujú sa detaily LHE v členení:

- ID zdroja
- činnosť
- $\bullet$  PSL
- porast/OLP/LP
- užívanie
- dátum
- účinnosť
- LHE
- skratka
- typ prvku
- FHS
- $\bullet$  ŠČ
- dôvod MR
- vznik
- Ihličnaté/listnaté
- drevina
- kód LRM
- uznaný zdroj
- sp. pest.
- plocha
- množstvo
- zdroj
- dátum zmeny

zapísal

za zvolené roky.

## *Korekcie*

Zobrazujú sa evidované korekcie s možnosťou detailného zobrazenia a zahrnutia importu PSL do zobrazenia.

## *Mapa*

Umožňuje plnohodnotnú prácu s mapami. Funkcionality sú popísané v kapitole [Menu aplikácie](#page-38-0)

[Všeobecne dostupné funkcionality](#page-38-0)

[Mapa.](#page-38-0)

## **PSL opis - panel**

Analytický nastroj na zobrazenie dát opisu PSL v rozsahu a detaile podľa nastavení filtra.

## **Disponibilita spracovania kalamity bez ohlásenia – panel**

Analytický nástroj na zobrazenie zostatkového množstva m<sup>3</sup>, pri ktorom nie je zákonná povinnosť ohlasovať vznik dôvodu na náhodnú ťažbu do ISLH.

## **PSL predpis - panel**

Analytický nastroj na zobrazenie dát predpisu PSL v rozsahu a detaile podľa nastavení filtra.

## **LHE - panel**

Analytický nástroj na zobrazenie dát LHE v rozsahu a detaile podľa nastavení filtra.

## **Uznané porasty - panel**

Nástroj na analýzu parametrov porastov, uznaných pre zber LRM, ich príslušnosti k organizačným jednotkám, okresom, priradenia k OLH a disponibility zdrojov na odber semennej suroviny.

# **PSL – plán starostlivosti o les**

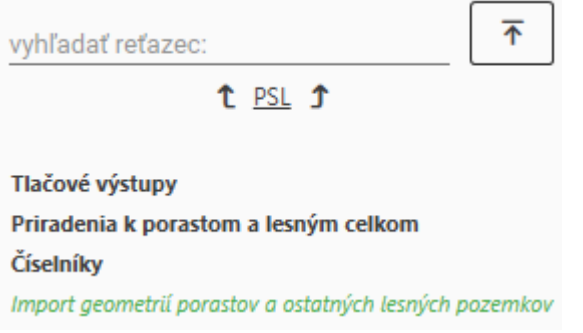

Voľba zahrňuje analytické nástroje, editačné nástroje a číselníky súvisiace s plánom starostlivosti o les.

# *Tlačové výstupy*

Statické prehľady údajov PSL, vytvorené na základe požiadaviek objednávateľa.

 $\overline{\hat{\mathcal{F}}}$ vyhľadať reťazec: 1 Tlačové výstupy 1 Zoznam JPRL Čistopis PSL Porasty bez platného priradenia k lesníckemu úseku Porasty bez platného priradenia k OLH Porasty podľa užívania Zoznam dielcov so zastúpením vybranej dreviny/skupiny drevín

*Priradenia k porastom/ostatným lesným pozemkom/lesným pozemkom, ktoré nie sú jednotkami priestorového rozdelenia lesa vytvorenými v PSL a lesným celkom* Voľba umožňuje servisné operácie, súvisiace s priradeniami k porastom/OLP/LP a lesným celkom.

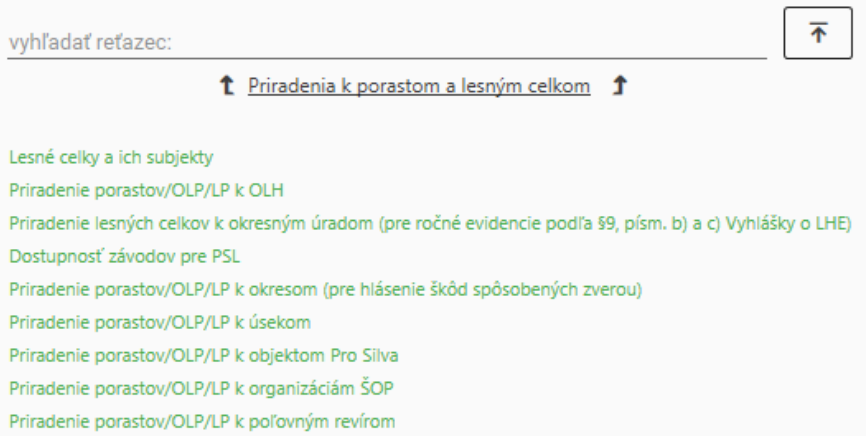

# *Číselníky*

Voľba zahrňuje servisné operácie s číselníkmi, súvisiacimi s PSL. Kvôli prehľadnosti sú číselníky rozdelené do 4 skupín:

- hospodársko úpravnícke členenie
- stav lesa
- ostatné
- súvisiace číselníky.

## *Hospodársko-úpravnícke členenie*

Voľba zahrňuje prehľady vybraných hospodársko-úpravníckych úrovní.

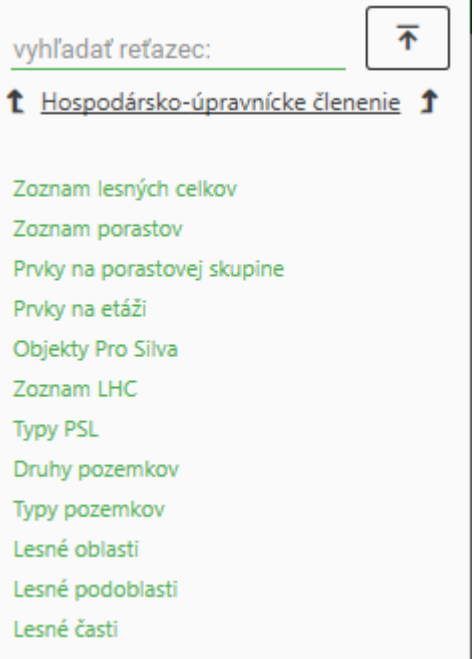

# *Import geometrií porastov a ostatných lesných pozemkov*

Voľba umožňuje vynútený import geometrií porastov, ostatných lesných pozemkov a ich geometrií z databázy ISLH.

## **LHE – lesná hospodárska evidencia**

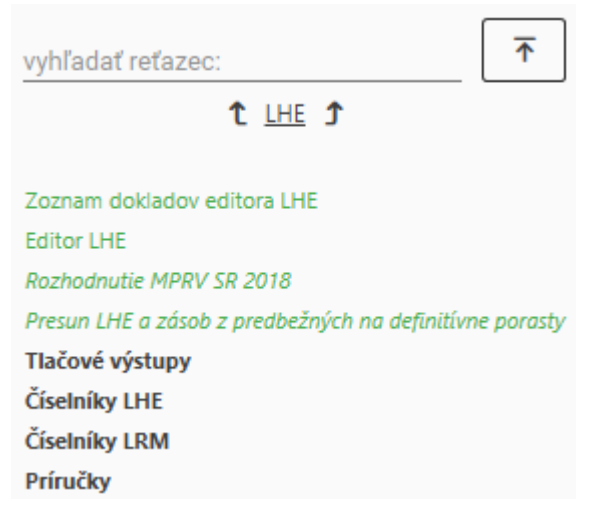

# *Zoznam dokladov editora LHE*

Zoznam na servisné operácie s dokladmi editora LHE.

## *Editor LHE*

Vstupný formulár na evidenciu LHE. Dáta z formulára sú ukladané výlučne do evidencie LHE.

Je jediným možným vstupným rozhraním do LHE pre funkcie typu "OLH" a alternatívnym vstupným rozhraním pre funkcie typu "štandard".

## *Rozhodnutie MPRV SR 2018*

Rozhranie na prípravu dát pre tlačové výstupy:

Rozhodnutie MPRV SR 2018 tlač Rozhodnutie MPRV SR 2018 tlač - sumár podľa závodov Rozhodnutie MPRV SR 2018 tlač sumárov podľa PSL na okresné úrady

*Presun LHE a zásob z predbežných na definitívne porasty*

Voľba slúži na presun:

- LHE,
- nenulových zostatkov zásob na lokalitách 1 a 2,
- ročných plánov

z predbežných na definitívne porasty. Používa sa vtedy, ak na porast predbežného PSL bola evidovaná LHE, pohyb zásob alebo ročný plán a v procese dokončovania a schvaľovania PSL došlo k zmene identifikačných údajov (PSL, dielec, čiastková plocha, porastová skupina, užívanie) takého porastu.

## *Tlačové výstupy*

Statické prehľady údajov LHE, vytvorené na základe platnej legislatívy a požiadaviek objednávateľa.

*Číselníky LHE* Voľba zahrňuje servisné operácie s číselníkmi, súvisiacimi s LHE.

## *Číselníky LRM*

Voľba zahrňuje servisné operácie s číselníkmi, súvisiacimi s LRM.

## *Príručky*

Pod voľbou sú zoskupené užívateľské príručky k modulu LHE

## **Elektronické výstupy**

Voľba zabezpečuje vytvorenie:

- povinných evidenčných výkazov LHE v zmysle vyhlášky 321/2020 Z. z. v dátovej podobe
- ohlásenia dôvodu vzniku náhodnej ťažby

a ich export prostredníctvom IS WebLES 3 zabezpečeným pripojením do databázy ISLH na NLC Zvolen a mailovú notifikáciu o výsledku exportu.

## *Ročná evidencia výkonov v lesných porastoch*

Automaticky generovaný výkaz.

## *Ročná evidencia ochrany lesa a lesníckotechnických meliorácií*

Automatizovane generovaný výkaz. Do výkazu sa preberajú údaje z modulu Integrovaná ochrana lesa, ostatné údaje sa vkladajú ručne.

## *Ohlasovanie dôvodu vzniku náhodnej ťažby*

Rozhranie na prípravu a odosielanie Ohlásenia dôvodu vzniku náhodnej ťažby. Podkladové údaje sa preberajú z LHE. Umožňuje aj ohlasovanie dôvodu vzniku náhodnej ťažby nad rámec Zákona o lesoch.

# **Korekcie PSL a LHE (zmeny, úpravy, roztaxácie, výnimky, import)**

Voľba zahrňuje skupinu evidenčných formulárov a funkcionalít, umožňujúcich evidovať korekcie PSL a LHE v intenciách platnej legislatívy. V rámci položky sú dostupné aj užívateľské príručky, termínovník korekcií a súvisiace číselníky.

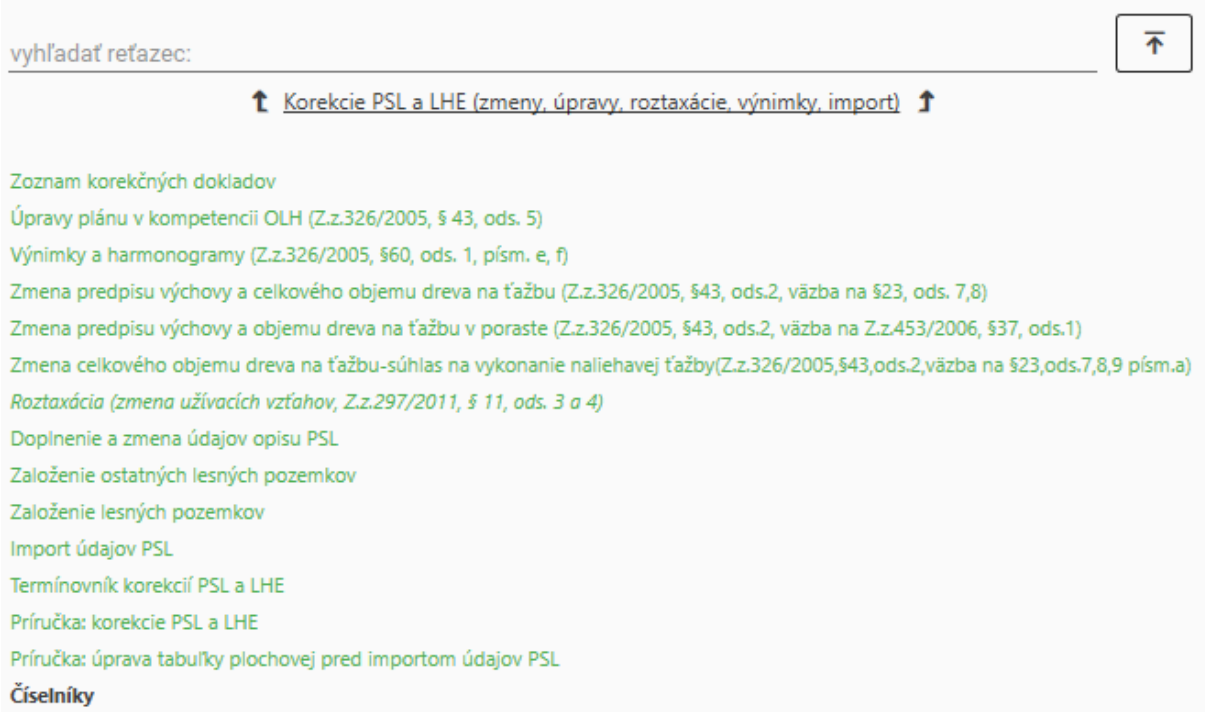

# *Úprava tabuľky plochovej pred importom údajov PSL*

Voľba umožňuje modifikovať údaje tabuľky plochovej príslušného PSL, ktoré boli doručené z databanky NLC pred ich importom do databázy programu.

Špecifikuje rozsah importovaných porastov, pre každý porast alebo časť porastu určuje jeho obhospodarovateľa, vlastníka a formu užívania, v prípade časti porastu aj jej výmeru užívania. Užívateľ má možnosť aktualizovať užívacie vzťahy pre jednotlivé porasty, ak došlo k ich zmene po nadobudnutí právoplatnosti PSL.

Rozhranie disponuje nástrojmi na hromadné úpravy týchto údajov.

## **Súhlasy na ťažbu**

Voľba zahrňuje prácu so súhlasmi na ťažbu v zmysle platnej legislatívy (vytváranie, úprava, oprava, tlač). V rámci IS objednávateľa pokrýva predovšetkým, ale nie len funkcionality synchronizácie dát súhlasov na ťažbu v rámci systému PSPD.

## *Súhlas na ťažbu*

Evidenčný formulár, umožňujúci vytváranie súhlasov na ťažbu a výpočet objemu vyznačenej ťažby pomocou funkcií ČSOT. Tlačovým výstupom je súhlas na ťažbu vrátane evidencie vyznačených stromov.

## *Zoznam súhlasov na ťažbu*

Zoznam na servisné operácie s vystavenými súhlasmi na ťažbu.

## **Integrovaná ochrana lesa**

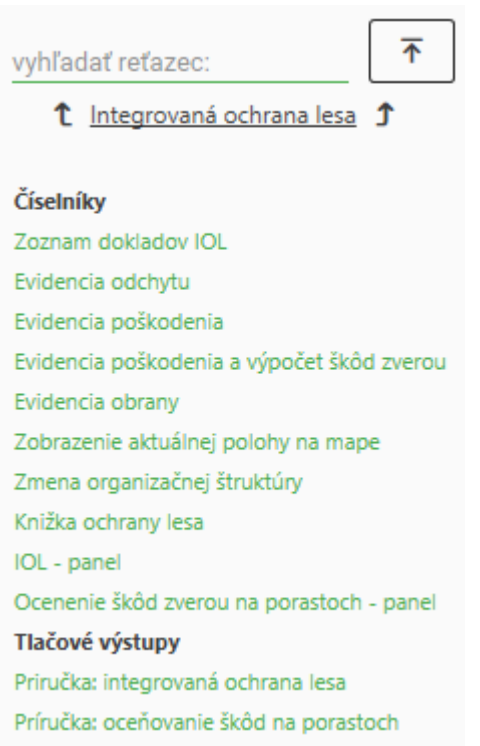

## *Zoznam dokladov IOL*

Zoznam na servisné operácie s dokladmi IOL.

## *Evidencia odchytu*

Vstupný formulár na evidenciu činností a skutočností, súvisiacich s monitoringom výskytu hmyzích škodcov prostredníctvom odchytových zariadení.

## *Evidencia poškodenia*

Vstupný formulár na evidenciu rozsahu poškodenia porastov škodlivými činiteľmi.

## *Evidencia poškodenia a výpočet škôd zverou*

Vstupný formulár na integrovanú evidenciu rozsahu poškodenia porastov škodlivými činiteľmi s možnosťou súbežného výpočtu škôd zverou v zmysle platnej metodiky .

## *Evidencia obrany*

Vstupný formulár na evidenciu činností, súvisiacich s ochranou a obranou pred škodlivými činiteľmi.

## *Zmena organizačnej štruktúry*

Vstupný formulár na evidenciu formálneho presunu odchytového zariadenia na inú organizačnú jednotku, spôsobeného zmenou organizačnej štruktúry.

# <span id="page-56-0"></span>*Knižka ochrany lesa*

Komplexné užívateľské rozhranie na analýzu dát IOL, rozčlenené do 2 zobrazení pre jednotlivé vecné okruhy (odchyt, poškodenie, obrana) a prehľadového zobrazenia.

# Odchyt

Zabezpečuje zobrazenie dát monitoringu výskytu škodlivých činiteľov prostredníctvom odchytových zariadení v rozsahu podľa nastavení filtra.

Pre vybraný filter umožňuje vybrať druh odchytového zariadenia a odchytové zariadenie. Umožňuje analýzu údajov prostredníctvom 3 rozhraní:

- 1. Karta odchytového zariadenia zobrazuje:
	- identifikačné údaje zariadenia
	- evidenčné detaily pre zvolenú úroveň granularity:
		- zaraďovač predvolené nastavenie
		- škodlivý činiteľ predvolené nastavenie
		- stupeň vývoja škodlivého činiteľa
		- drevina
		- $\bullet$  prípravok
		- upravené
		- upravil
		- poznámka
		- detail organizačnej jednotky
			- U2 predvolené nastavenie
			- $\bullet$  U3
			- $\bullet$   $\blacksquare$
		- detail lokalizácie
			- typ lokality
			- $\bullet$  PSL
			- lokalita.
- 2. Vyhodnotenie zobrazuje vyhodnotenie odchytu v rámci roka pre zvoliteľné obdobie
	- za zvoliteľný detail:
		- dátumu:
			- rok predvolené nastavenie
			- mesiac
			- týždeň
			- deň
		- organizačnej jednotky:
			- U2 predvolené nastavenie
			- $\bullet$  U3
			- $\bullet$  114
		- lokalizácie:
			- typ lokality
			- PSL
			- lokalita
	- podľa:
		- generácie
		- série
		- dreviny
		- zariadenia.

3. Mapa odchytových zariadení – na porastovej mape zobrazuje rozmiestnenie odchytových zariadení.

# Poškodenie

Zabezpečuje zobrazenie dát evidencie poškodenia lesných porastov v rozsahu podľa nastavení filtra.

Umožňuje analýzu údajov prostredníctvom 2 rozhraní:

- 1. Vyhodnotenie zobrazuje vyhodnotenie poškodenie v rámci roka pre zvoliteľné obdobie
	- za zvoliteľný detail:
		- dátumu:
			- rok predvolené nastavenie
			- mesiac
			- týždeň
			- deň
		- organizačnej jednotky:
			- U2 predvolené nastavenie
			- $\bullet$  U3
			- $\bullet$   $\blacksquare$
		- lokalizácie:
			- typ lokality
			- PSL
			- lokalita
	- podľa:
		- stupňa vývoja
		- dreviny
		- zaraďovača predvolené nastavenie.
- 2. Detail zobrazuje detaily evidencie poškodenia vo voliteľnej štruktúre:
	- zaraďovač predvolené nastavenie
	- škodlivý činiteľ predvolené nastavenie
	- stupeň vývoja škodlivého činiteľa
	- drevina
	- upravené
	- upravil
	- poznámka

za zvoliteľný detail:

- organizačnej jednotky:
	- o U2 predvolené nastavenie
	- o U3
	- $\circ$  U4
- **·** lokalizácie:
	- o typ lokality
	- o PSL
	- o lokalita.

## Obrana

Zabezpečuje zobrazenie dát evidencie obrany v rozsahu podľa nastavení filtra.

Umožňuje analýzu údajov prostredníctvom 2 rozhraní:

- 1. Vyhodnotenie zobrazuje vyhodnotenie obrany v rámci roka pre zvoliteľné obdobie
	- za zvoliteľný detail:
		- dátumu:
			- rok predvolené nastavenie
			- mesiac
			- týždeň
			- deň
		- organizačnej jednotky:
			- U2 predvolené nastavenie
				- U3
			- $\bullet$   $\blacksquare$
			- lokalizácie:
				- typ lokality
				- PSL
				- lokalita
	- podľa:
		- prípravku
		- dreviny
		- zaraďovača predvolené nastavenie.
- 2. Detail zobrazuje detaily evidencie obrany vo voliteľnej štruktúre:
	- zaraďovač predvolené nastavenie
	- škodlivý činiteľ predvolené nastavenie
	- stupeň vývoja škodlivého činiteľa
	- drevina
	- prípravok
	- upravené
	- upravil
	- poznámka

za zvoliteľný detail:

- organizačnej jednotky:
	- o U2 predvolené nastavenie
	- o U3
	- o U4
- lokalizácie:
	- o typ lokality
	- o PSL
	- o lokalita.

# Všetko

Zabezpečuje zobrazenie evidencie IOL v rozsahu podľa nastavení filtra.

Umožňuje analýzu údajov prostredníctvom 1 rozhrania:

- 1. Detail zobrazuje detaily evidencie IOL vo voliteľnej štruktúre:
	- zaraďovač predvolené nastavenie
	- škodlivý činiteľ predvolené nastavenie
	- stupeň vývoja škodlivého činiteľa
	- drevina
	- prípravok
- upravené
- upravil
- poznámka

za zvoliteľný detail:

- **•** organizačnej jednotky:
	- o U2 predvolené nastavenie
	- $\circ$  U3
	- $O$  U4
	- lokalizácie:
		- o typ lokality
		- o PSL
		- o lokalita.

# *IOL - panel*

Analytický nastroj na zobrazenie dát IOL v rozsahu a detaile podľa nastavení filtra.

# *Číselníky*

Voľba zahrňuje servisné operácie s číselníkmi, súvisiacimi s IOL.

# Termínovník IOL

Formulár na riadenie termínov editácie údajov IOL – vytváranie, manuálne zatváranie, predlžovanie.

# *Tlačové výstupy*

Voľba umožňuje generovanie tlačových výstupov:

<sup>1</sup> Tlačové výstupy <sup>1</sup>

Ročná evidencia ochrany lesa a LTM Hlásenie o spotrebe prípravkov - ročný výkaz L-115 Hlásenie škôd spôsobených zverou na lesných porastoch

# *Príručka: integrovaná ochrana lesa*

Užívateľská príručka k IOL, zahrňuje popis práce s modulom IOL.

# **Oceňovanie škôd zverou na lesných porastoch**

vyhľadať reťazec:

<sup>1</sup> Oceňovanie škôd zverou na lesných porastoch <sup>1</sup>

# Číselníky

Termínovník výpočtu škôd zverou

Zoznam dokladov výpočtu škôd zverou

Výpočet škôd zverou

Ocenenie škôd zverou na porastoch - panel

Tlačové výstupy

Príručka: oceňovanie škôd na porastoch

Voľba zahrňuje výpočet škôd v lesných porastoch, spôsobených zverou a súvisiace činnosti.

不

## *Zoznam dokladov – výpočtu škôd zverou*

Zoznam na servisné operácie s dokladmi evidencie poškodenia porastov.

## *Číselníky*

Voľba zahrňuje servisné operácie s číselníkmi, súvisiacimi s evidenciou poškodenia porastov a výpočtom výšky škôd na lesných porastoch, spôsobených zverou.

### *Termínovník výpočtu škôd zverou*

Formulár na riadenie termínov editácie škôd na lesných porastoch, spôsobených zverou – vytváranie, manuálne zatváranie, predlžovanie.

#### *Výpočet škôd zverou*

Vstupný formulár na evidenciu a automatický výpočet škôd zverou na lesných porastoch v zmysle platnej metodiky.

#### *Ocenenie škôd zverou na porastoch - panel*

Analytický nastroj na zobrazenie škôd, spôsobených zverou na lesných porastoch, v rozsahu a detaile podľa nastavení filtra.

#### *Tlačové výstupy*

Statické výstupy z evidencie škôd v lesných porastoch, vytvorené na základe platnej legislatívy.

<sup>1</sup> Tlačové výstupy <sup>1</sup>

L-115 Hlásenie škôd spôsobených zverou na lesných porastoch

Tlačový výstup je vo formáte .XLS akceptovaný NLC Zvolen, pracovisko LOS Banská Štiavnica.

## *Príručka: oceňovanie škôd na porastoch*

Užívateľská príručka k evidencii škôd zverou na lesných porastoch a metodické usmernenia k výpočtu výšky škôd, spôsobených zverou na lesných porastoch.

#### **Ročné plány**

t Ročné plány 1

Zalesňovanie Ťažba a výchova Výhľadová potreba LRM Spoločné číselníky

Voľba umožňuje vytváranie projektov zalesňovania a projektov ťažby a výchovy.

### *Zalesňovanie*

Voľba zahrňuje položky, súvisiace s vytváraním projektov zalesňovania (obnovy).

#### Ročný plán zalesňovania

Voľba umožňuje:

výber ročného plánu zalesňovania

- prezeranie ročného plánu zalesňovania
- editáciu ročného plánu zalesňovania
	- o preberanie zostatku bilancie holín
	- o ručné zakladanie zatiaľ neexistujúcich holín
	- o výpočet spotreby lesného reprodukčného materiálu.

## Projekt zalesňovania - panel

Analytický nastroj na zobrazenie dát projektov zalesňovania v rozsahu a detaile podľa nastavení filtra.

## Tlačové výstupy

Statické výstupy z ročných plánov zalesnenia, vytvorené na základe platnej legislatívy a požiadaviek objednávateľa.

<sup>1</sup> Tlačové výstupy <sup>1</sup>

Ročný plán zalesnenia - predpoklad spotreby LRM podľa semenárskych oblastí a výškových zón - vyhl. 571/2004 Z.z. Ročný plán zalesnenia - predpoklad spotreby LRM podľa semenárskych oblastí a lesných vegetačných stupňov - vyhl. 501/2010 Z.z. Ročný plán zalesnenia - sumár Ročný plán zalesnenia - detail - vyhl. 571/2004 Z.z. Ročný plán zalesnenia - detail - vyhl. 501/2010 Z.z.

## Číselníky

Voľba zahrňuje servisné operácie s číselníkmi, súvisiacimi s ročnými plánmi zalesňovania.

Príručka: ročný plán zalesňovania Užívateľská príručka k ročným plánom zalesňovania.

# *Ťažba a výchova*

Voľba zahrňuje položky, súvisiace s vytváraním projektov ťažby a výchovy. V produkčnom prostredí WebLES-u v š.p. Lesy SR sa momentálne nevyužíva.

## *Spoločné číselníky*

Voľba obsahuje číselníky, ktoré sú spoločné pre všetky typy ročných plánov.

## **Výhľadová potreba LRM**

t Výhľadová potreba LRM +

Rozpracovanosť výhľadovej potreby - panel Zoznam dokladov výhľadovej potreby LRM Vstupný formulár výhľadovej potreby LRM za PSL Výhľadová potreba LRM - panel Termínovník evidencie výhľadovej potreby LRM Číselníky Príručka: ročný plán zalesňovania

Voľba umožňuje odhadovať výhľadovú potrebu LRM na najbližších 5 rokov.

## *Rozpracovanosť výhľadovej potreby – panel*

Zobrazuje stav rozpracovanosti výhľadovej potreby podľa prieniku úsekov a PSL.

# *Zoznam dokladov výhľadovej potreby LRM*

Zoznam na servisné operácie s dokladmi výhľadovej potreby LRM.

# *Vstupný formulár výhľadovej potreby LRM za PSL*

Vstupný formulár na evidenciu a výpočet výhľadovej potreby LRM.

## *Výhľadová potreba LRM - panel*

Analytický nastroj na zobrazenie výhľadovej potreby LRM v rozsahu a detaile podľa nastavení filtra.

## *Termínovník evidencie výhľadovej potreby LRM*

Formulár na riadenie verzií a termínov editácie výhľadovej potreby LRM – vytváranie, manuálne zatváranie, predlžovanie.

# *Číselníky*

Voľba zahrňuje servisné operácie s číselníkmi, súvisiacimi s výpočtom výhľadovej potreby LRM.

# **Ekonomika porastov**

```
t Ekonomika porastov t
```
Zoznam dokladov editora režijných nákladov Editor režijných nákladov Ekonomika porastov - panel Panel režijných nákladov Číselníky

Voľba zahrňuje sledovanie ekonomiky porastov na základe indikatívnych nákladových a výnosových ukazovateľov. Primárne určenie je sledovanie ekonomiky porastov, obhospodarovaných v režime osobitného obhospodarovania v zmysle príslušných ustanovení Zákona o lesoch.

# *Parametrizácia a výpočet nákladov*

- Prijaté služby: sú zahrnuté do nákladov v plnom rozsahu.
- **Náklady na prepravu dreva**: sú naviazané na KVD a dokončené približovanie.
	- o Náklady na prepravu sú počítané ako násobok drevnej hmoty, evidovanej KVD alebo dokončeným približovaním a priemernej ceny prepravy na 1 m3.
	- o Priemerná cena prepravy na 1 m3 je kalkulovaná obdobne s konštrukciou fázových kalkulačných cien surového dreva.
	- o **Najnižšia úroveň detailu:** lesnícky úsek.
- **Osobné náklady**: hrubé mzdy vlastných zamestnancov sú navýšené o percento odvodov. Percento odvodov je definovateľné pre jednotlivé druhy miezd.
- **Materiálové náklady**
	- o LRM: náklady sú počítané ako násobok množstva LRM, použitého pri umelej obnove, a jednotkovej ceny LRM. Parametrizácia jednotkových cien je v detaile:
		- **•** Drevina
- Druh LRM a spôsob pestovania
	- semeno
	- sadenice
		- o voľnokorenné
		- o krytokorenné (K1,K2)
- o Prípravky na ochranu rastlín: náklady sú počítané ako násobok množstva spotrebovaného prípravku a jednotkovej ceny prípravku. Parametrizácia jednotkových cien je viazaná na číselník prípravkov na ochranu rastlín
- o Vlastná spotreba surového dreva: náklady sú počítané ako násobok množstva drevnej hmoty, evidovanej na schému pohybu zásob 141 (mimoreprezentačná vlastná spotreba na lokalite 1) alebo 241 (mimoreprezentačná vlastná spotreba na lokalite 2) a fázovej kalkulačnej ceny.
	- **Najnižšia úroveň detailu:** sortiment.

# *Parametrizácia a výpočet tržieb za drevnú hmotu*

- o Tržby za realizáciu drevnej hmoty sa počítajú ako násobok objemu drevnej hmoty, evidovanej KVD alebo dokončeným približovaním a priemernej jednotkovej realizačnej ceny. Parametrizácia jednotkovej realizačnej ceny (cenníka) je v detaile:
	- organizačná zložka
	- **sortiment**
	- odbytová drevina.

# *Evidencia režijných nákladových druhov*

Ide napr. o réžie, daň z nehnuteľností a ďalšie, zatiaľ neidentifikované náklady, ktoré je možné evidovať analytickým účtom.

Evidujú sa prostredníctvom formulára Editor režijných nákladov. Aplikačná logika zabezpečuje rozpočítavanie zadanej sumy nákladu koeficientom výmery porastu voči celkovej výmere množiny zadaných porastov. Množina porastov môže byť zadávaná variantne od zadania kódu celého PSL až po zadanie konkrétneho porastu. Tým je zabezpečená vysoká flexibilita špecifikácie rozsahu porastov.

# **VÝROBA**

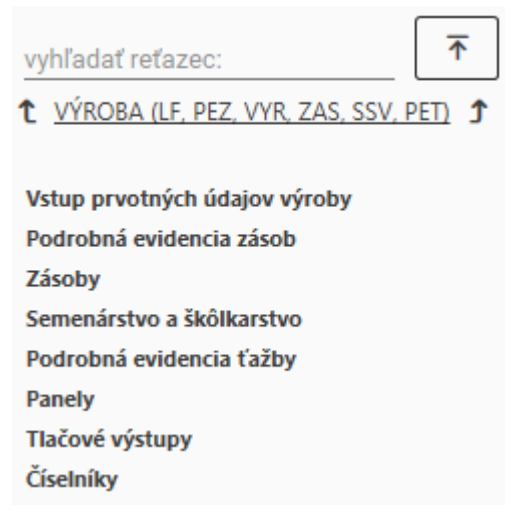

# **Vstup prvotných údajov výroby**

t Vstup prvotných údajov výroby 1

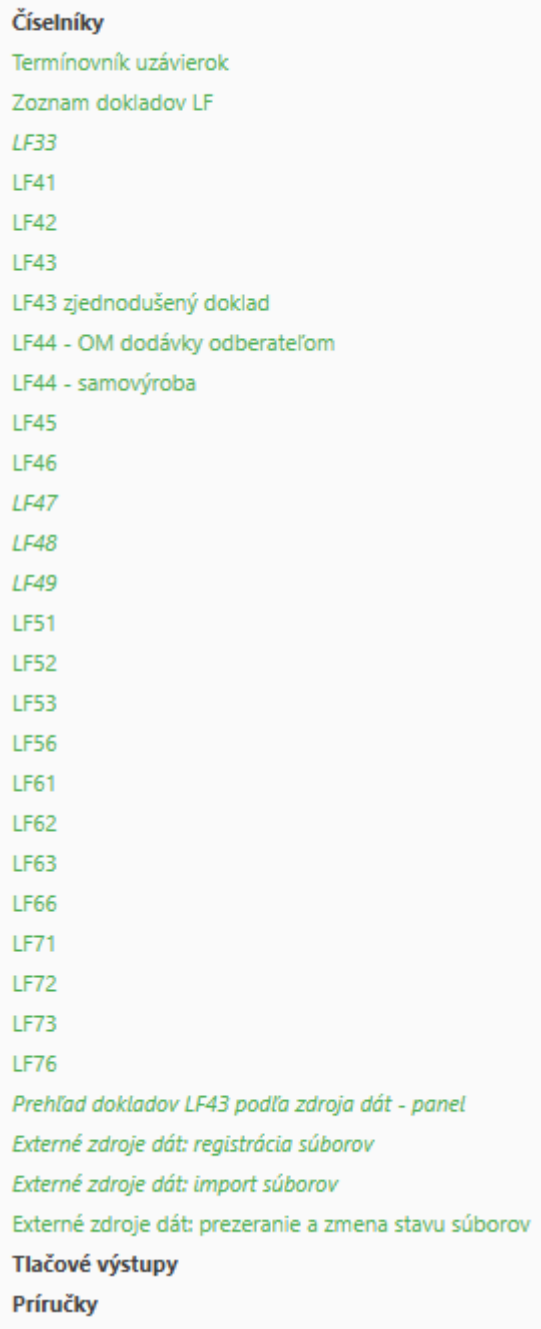

# *Termínovník uzávierok*

Formulár na riadenie termínov uzávierok – vytváranie, manuálne zatváranie, predlžovanie.

# *Zoznam dokladov LF*

Zoznam na servisné operácie s dokladmi LFx.

# *Vstupné formuláre*

V závislosti od spôsobu vytvorenia formulára (manuálne vytváraný/automaticky generovaný) a úrovne prístupových práv (prezeranie + tlač/editácia) pre funkciu umožňuje prezeranie, tlač a editáciu vstupných formulárov. Automaticky generované doklady nie sú ručne editovateľné.

LF33 – zámena sortimentu, dreviny, certifikácie v priebehu vytvorenia denníka prevozu, odvozu, dodávky. Priama väzba k modulom FRM, VLF, VYR, ZAS. Formulár je automaticky generovaný pri prevzatí denníka xx43yy do dokladu LF43.

LF41 – výrobno – mzdový lístok. Univerzálny vstupný formulár výroby. V závislosti od parametrov editačných polí potenciálna väzba k modulom CBN, CSN, DOD, DOP, IOL, LHE, PAN, ROZ, TEJ, VYR, ZAS. Potenciálny import z denníkov PEZ.

LF43 – dopravný lístok. Vstupný formulár na evidenciu prevozu, odvozu a dodávok surového dreva, zároveň môže slúžiť ako Doklad o pôvode dreva v zmysle platných právnych noriem. V závislosti od parametrov editačných polí potenciálna väzba k modulom CBN, CSN, DOD, DOP, EZD, FRM, ODB, PAN, ROZ, TEJ, VYR, ZAS. Potenciálny import z denníkov PEZ.

LF45 – výrobno – hmotový lístok. Vstupný formulár na evidenciu beznákladových činností a špecifických pohybov zásob surového dreva. V závislosti od parametrov editačných polí potenciálna väzba k modulom CBN, FRM, IOL, PAN, TEJ, VYR, ZAS. Potenciálny import z denníkov PEZ.

LF46 – súpiska ostatných miezd a náhrad. Vstupný formulár na evidenciu nákladov výroby a na prípravu podkladov pre rozpúšťanie druhotných nákladov. V závislosti od parametrov editačných polí potenciálna väzba k modulom CBN, CSN, DOD, FRM, PAN, ROZ, VYR.

LF47 – presun LHE a zásob z predbežných na definitívne porasty. Priama väzba k modulom LHE, TEJ, ZAS. Formulár je automaticky generovaný pri presune LHE a zostatkov zásob z predbežných na definitívne porasty.

LF48 – zmena fázovej kalkulačnej ceny surového dreva. Priama väzba k modulu UCT. Formulár je automaticky generovaný pri zmene fázovej kalkulačnej ceny surového dreva pre príslušný kľúčový zoznam polí.

LF49 – presun akceptačných rozdielov pri predaji dreva do zásob. Priama väzba k modulu ZAS. Formulár je automaticky generovaný pri rozdiele medzi vydaným a akceptovaným množstvom na odbytovej položke >= 0,005 m<sup>3</sup>. Od 1.1.2017 sa negeneruje, nie je vylúčené opätovné zavedenie generovania v budúcnosti.

LF51-LF76 – skupina automaticky generovaných korekčných samofakturačných formulárov korekciou samofakturačných dokladov, paralelné formuláre k LF41-LF46. Priama väzba k modulom CSN, DOD, FRM, PAN, VYR.

# *Externé zdroje dát: registrácia súborov*

Voľba zabezpečuje manuálnu registráciu súborov z aplikácie SDH do databázy WebLES-u.

## *Externé zdroje dát: import súborov*

Voľba zabezpečuje import súborov z aplikácie SDH a SDH LSR do dokladov LF43.

## *Externé zdroje dát: prezeranie a zmena stavu súborov*

Voľba zabezpečuje servisné operácie so súbormi/dátami z aplikácie SDH a SDH LSR.

## *Číselníky*

Voľba obsahuje podpoložky pre servisné operácie s číselníkmi, súvisiacimi s evidenciou výroby. Podpoložky sú členené do logických celkov:

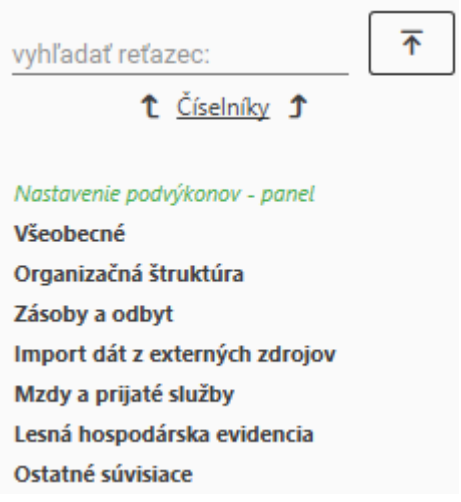

# *Tlačové výstupy*

Statické prehľady vstupných formulárov, vytvorené na základe požiadaviek objednávateľa.

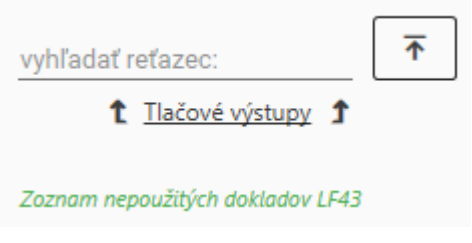

# *Príručky*

Voľba obsahuje užívateľskú dokumentáciu k vstupu prvotných údajov vo formáte .PDF.

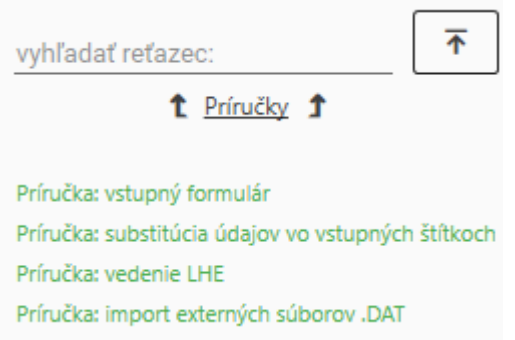

## **Podrobná evidencia zásob**

t Podrobná evidencia zásob +

Zoznam denníkov PEZ **Denníky OM Denníky ES** Uzavretie a import denníkov PEZ do LFx Inventúra Výkaz skladu PEZ Stav skladu PEZ Prehľad pohybov dreva PEZ História štítka Zoznam nepoužitých štítkov Číselníky Príručka: podrobná evidencia zásob Príručka: PEZ - postupy

Voľba je dostupná organizačným jednotkám organizačných zložiek, zaradených do režimu podrobnej evidencie zásob (PEZ), zabezpečuje prístup k PEZ, založenej na označovaní entít surového dreva štítkami, servisným operáciám s prvotnými údajmi (denníkmi) PEZ, analýze evidenčných dát PEZ a súvisiacim číselníkom.

# *Zoznam denníkov PEZ*

Zoznam na servisné operácie s denníkmi PEZ.

## *Denníky OM*

Špecifické vstupné formuláre modulu PEZ pre lokalitu OM. Okrem štandardných funkcionalít podporuje prácu s kusovníkom surového dreva. V závislosti od spôsobu vytvorenia formulára (manuálne vytváraný/automaticky generovaný) a úrovne prístupových práv (prezeranie + tlač/editácia) pre funkciu umožňuje prezeranie, tlač a editáciu vstupných formulárov. Automaticky generované doklady nie sú ručne editovateľné.

# *Denníky ES*

Špecifické vstupné formuláre modulu PEZ pre lokalitu ES. Okrem štandardných funkcionalít podporuje prácu s kusovníkom surového dreva. V závislosti od spôsobu vytvorenia formulára (manuálne vytváraný/automaticky generovaný) a úrovne prístupových práv (prezeranie + tlač/editácia) pre funkciu umožňuje prezeranie, tlač a editáciu vstupných formulárov. Automaticky generované doklady nie sú ručne editovateľné.

# *Uzavretie a import denníkov PEZ do LFx*

Voľba zabezpečuje:

- uzavretie denníkov východiskových stavov,
- import jednotlivých denníkov typu 43 a 45 do vstupných formulárov LF43 a LF45,
- hromadný import denníkov typu 41 do vstupných formulárov LF41,
- vylúčenie denníkov z importu,

zrušenie vylúčenia denníkov z importu.

## *Inventúra*

Voľba umožňuje a zabezpečuje vykonanie bežných a mimoriadnych inventúr podľa potrieb objednávateľa:

- evidenciu inventúrnych stavov zásob prostredníctvom inventúrneho zápisníka,
- vyčíslenie inventarizačných rozdielov,
- v nadväznosti na vyčíslenie inventarizačných rozdielov v  $m<sup>3</sup>$  ich finančné vyjadrenie a zaúčtovanie.

## *Výkaz skladu PEZ - panel*

Bilancia pohybov dreva v module PEZ za zvolené obdobie a úroveň granularity.

## *Stav skladu PEZ - panel*

Aktuálny stav zásob v module PEZ.

# *Prehľad pohybov dreva PEZ - panel*

Nástroj na analýzu evidenčných dát pohybov zásob surového dreva (PEZ) v prieniku s vybranými údajmi VYR a ODB. Vnorený panel pre jednotlivé lokality poskytuje detailnú analýzu pohybov pre vybratú lokalitu podľa parametrov filtra Prehľadu pohybov dreva PEZ.

## *História štítka*

Analytický nástroj na zobrazenie histórie pohybov zásob na zvolenom štítku.

# *Zoznam nepoužitých štítkov*

Voľba umožňuje vygenerovať zoznam nepoužitých štítkov s čiarovým, resp. QR kódom pre stanovený rozsah kódov a organizačnú zložku.

# *Číselníky*

Voľba zahrňuje servisné operácie s číselníkmi, súvisiacimi s podrobnou evidenciou pohybov zásob surového dreva.

vyhľadať reťazec:

不

# t Číselníky 1

#### Súvisiace číselníky

Zaraďovače podrobnej evidencie zásob Priradenie zaraďovačov PEZ k zaraďovačom pohybu zásob Priradenie zaraďovačov PEZ k zaraďovačom odbytu Nastavenie pravidiel kubíkovania pre sortimenty Priradenie zásobových drevín k drevinám pre výpočet objemu guľatiny Priradenie zásobových drevín k drevinám pre výpočet objemu rovnaného dreva Kubíkovacie tabuľky pre guľatinu Kubíkovacie tabuľky pre rovnané drevo Kubíkovacie tabuľky pre žrďovinu Zaradenie závodov do podrobnej evidencie zásob Detaily certifikácie pre strediská Zaradenie úsekov do podrobnej evidencie zásob Zaradenie lokalit do podrobnej evidencie zásob Dreviny pre výpočet objemu guľatiny Dreviny pre výpočet objemu rovnaného dreva Spôsoby evidencie zásob Skupiny sortimentov Stupne odkôrnenia Dĺžkové triedy žrďoviny Mapovanie denníkov PEZ na doklady LFx Okruhy pohybov pre formuláre PEZ Polia formulárov pre okruhy pohybov PEZ Povolené zaraďovače PEZ pre typy formulárov Stavy podrobnej evidencie zásob Typy štítka

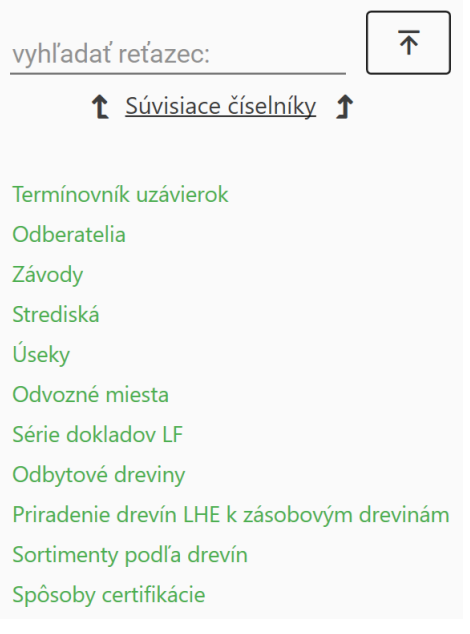

t Zásoby t

## **Zásoby**

Výkaz skladu Prehľad pohybov dreva Panel akceptačných rozdielov Stav skladu PEZ Výkaz skladu PEZ Prehľad pohybov dreva PEZ Prehľad pohybov dreva PET Tlačové výstupy Číselníky

Voľba zabezpečuje prístup k analýze evidenčných dát pohybov zásob surového dreva a súvisiacim číselníkom.

# *Výkaz skladu surového dreva - panel*

Bilancia pohybov dreva za zvolené obdobie a úroveň granularity.

## *Prehľad pohybov zásob surového dreva - panel*

Nástroj na analýzu evidenčných dát pohybov zásob surového dreva (ZAS) v prieniku s vybranými údajmi VYR a ODB. Vnorený panel pre jednotlivé lokality poskytuje detailnú analýzu pohybov pre vybratú lokalitu podľa parametrov filtra Prehľadu pohybov dreva.

## *Akceptačné rozdiely - panel*

Nástroj na analýzu rozdielov medzi deklarovanou kvalitou a množstvom surového dreva, dodávaného odberateľom, a odberateľmi akceptovanou kvalitou a množstvom.

## *Tlačové výstupy*

Statické prehľady evidencie pohybov zásob, vytvorené na základe požiadaviek objednávateľa.

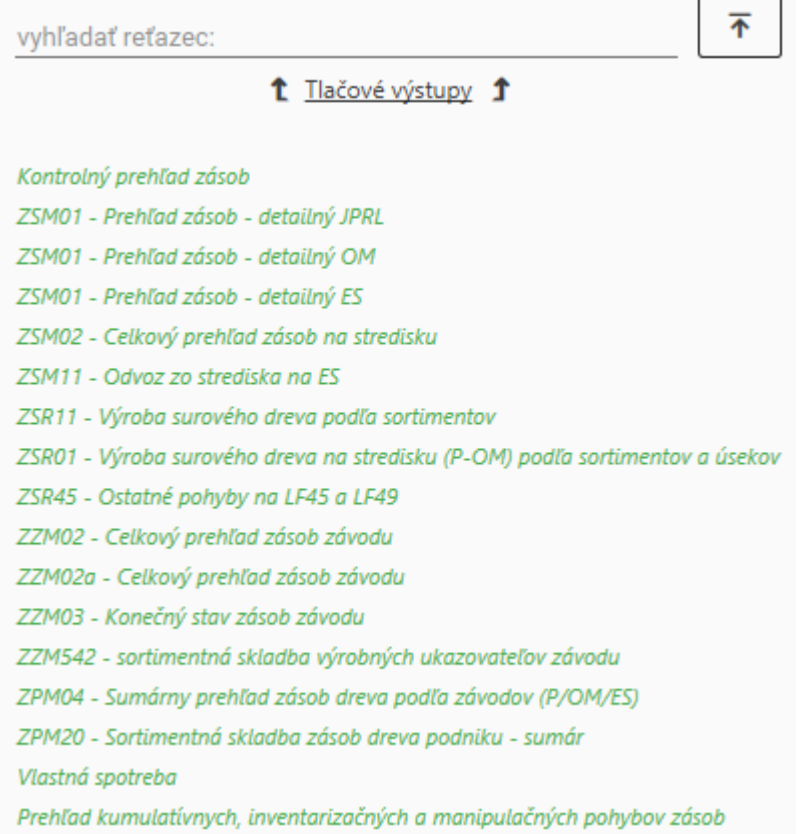

# *Číselníky*

Voľba zahrňuje servisné operácie s číselníkmi, súvisiacimi s evidenciou pohybov zásob surového dreva.

## **Semenárstvo a škôlkarstvo**

<sup>1</sup> Semenárstvo a škôlkarstvo

Semenárstvo a škôlkarstvo - panel Uznané porasty - panel Stav zásob LRM Výkaz zásob LRM Prehľad pohybov zásob LRM Výrobový panel Zoznam dokladov Evidencia odberu a registrácie LRM Evidencia ostatných pohybov LRM **Rozbory kvality** Tlačové výstupy Číselníky
Voľba zabezpečuje prístup k evidencii odberu a registrácie LRM, evidencii ostatných pohybov LRM, inventarizácii a rozborom kvality LRM, analýze evidenčných dát semenárstva a škôlkarstva a súvisiacim číselníkom.

### *Semenárstvo a škôlkarstvo - panel*

Nástroj na analýzu evidenčných dát semenárstva a škôlkarstva (SSV). Analyzuje dáta na základe parametrizácie výkonov a podvýkonov pre účely sledovania semenárstva a škôlkarstva.

### *Uznané porasty - panel*

Nástroj na analýzu parametrov porastov, uznaných pre zber LRM, ich príslušnosti k organizačným jednotkám, okresom, priradenia k OLH a disponibility zdrojov na odber semennej suroviny.

### *Výkaz skladu LRM - panel*

Bilancia pohybov zásob LRM v module SSV za zvolené obdobie a úroveň granularity.

### *Prehľad pohybov zásob LRM - panel*

Nástroj na analýzu evidenčných dát pohybov zásob LRM v prieniku s vybranými údajmi VYR. Vnorený panel pre jednotlivé fázy spracovania poskytuje detailnú analýzu pohybov pre vybratú fázu podľa parametrov filtra Prehľadu pohybov zásob LRM.

### *Zoznam dokladov*

Zoznam na servisné operácie s dokladmi SSV.

### **Evidencia odberu a registrácie LRM**

V závislosti od úrovne prístupových práv (prezeranie + tlač/editácia) pre funkciu umožňuje prezeranie, tlač a editáciu vstupných formulárov, súvisiacich s odberom a registráciou LRM.

### **Evidencia ostatných pohybov LRM**

V závislosti od úrovne prístupových práv (prezeranie + tlač/editácia) pre funkciu umožňuje prezeranie, tlač a editáciu vstupných formulárov, súvisiacich s ostatnými pohybmi LRM.

### *Rozbory kvality*

Voľba umožňuje vytváranie sprievodnej dokumentácie k rozborom a evidenciu výsledkov rozborov.

### *Výrobový panel*

Univerzálny nástroj na analýzu evidenčných dát výroby a nákladov na výrobu (PAN, CSN, CBN) v prieniku s vybranými atribútmi modulov EKO, IOL, LHE, LHP, ROZ, SSV, ZAS.

### *Číselníky*

Voľba zahrňuje servisné operácie s číselníkmi, súvisiacimi s evidenciou semenárskej a škôlkarskej výroby.

### **Podrobná evidencia ťažby**

t Podrobná evidencia ťažby t

Číselník surového dreva Zoznam číselníkov surového dreva Prehľad pohybov dreva PET

Dátové štruktúry, nastavenia, kontrolné mechanizmy a funkcionality, umožňujúce a zabezpečujúce evidenciu vykonanej ťažby predovšetkým, ale nie výlučne, v mobilnom zariadení dodávateľa prác alebo kupujúceho v režime predaja dreva na pni. Dáta sa následne preberajú štandardnými akceptačnými mechanizmami do štruktúr PEZ.

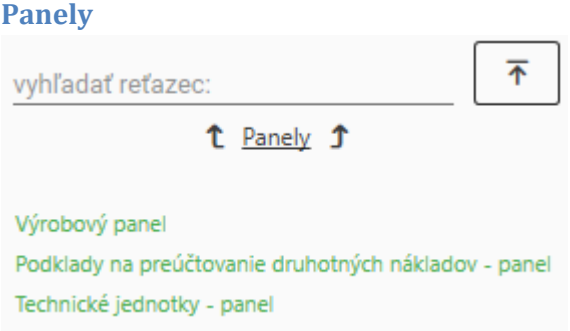

Voľba zabezpečuje prístup k analýze evidenčných dát výroby a súvisiacim číselníkom.

### *Výrobový panel*

Univerzálny nástroj na analýzu evidenčných dát výroby a nákladov na výrobu (PAN, CSN, CBN) v prieniku s vybranými atribútmi modulov EKO, IOL, LHE, LHP, ROZ, SSV a ZAS.

### *Technické jednotky - panel*

Nástroj na analýzu evidenčných dát technických jednotiek (TEJ). Analyzuje dáta na základe parametrizácie výkonov a podvýkonov pre účely sledovania technických jednotiek.

### *Podklady na preúčtovanie druhotných nákladov - panel*

Nástroj na analýzu evidenčných dát podkladov na rozpúšťanie nákladov pomocných prevádzok. Analyzuje dáta na základe parametrizácie podvýkonov pre účely sledovania druhotných nákladov.

### **Tlačové výstupy**

Statické prehľady evidencie výroby, vytvorené na základe požiadaviek objednávateľa.

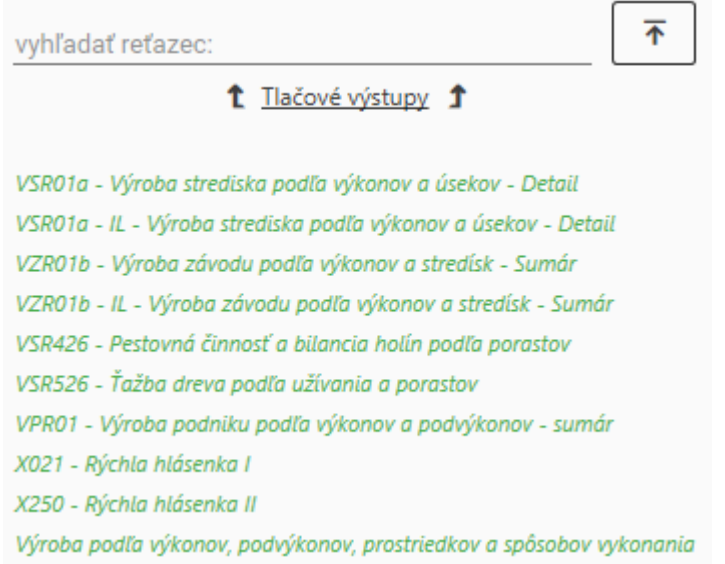

# **Číselníky**

Voľba zahrňuje servisné operácie s číselníkmi, súvisiacimi s evidenciou výroby.

# **PRIJATÉ SLUŽBY A HRUBÉ MZDY**

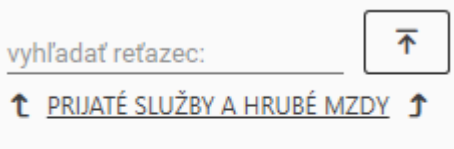

# Prijaté služby

Hrubé mzdy

### **Prijaté služby**

↑ Prijaté služby ↑

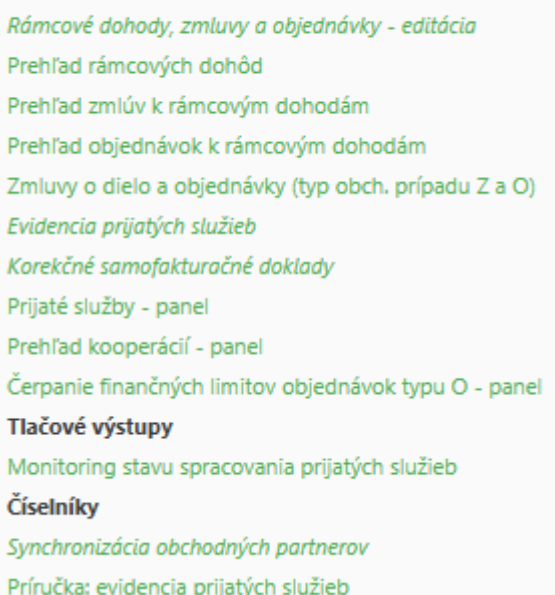

Voľba zahrňuje servisné operácie s dátami prijatých služieb, generovanie daňových dokladov (dodacie listy, samofaktúry), analytické nástroje a súvisiace číselníky.

### *Rámcové dohody, zmluvy a objednávky - editácia*

Voľba umožňuje editáciu kľúčových dát verejného obstarávania pre potreby evidencie prijatých služieb v IS WebLES 3 v hierarchickej štruktúre:

- rámcová dohoda
	- o zmluva
		- objednávka

### *Evidencia prijatých služieb*

Voľba zabezpečuje:

- odsúhlasovanie prijatých služieb,
- vytváranie a tlač dodacích listov,
- predkontáciu dodacích listov štandardných dodávateľov,
- vytváranie a tlač samofaktúr,

predkontáciu samofaktúr.

### *Korekčné samofakturačné doklady*

Voľba slúži na vytváranie korekčných dokladov pri dodatočnom zistení zmeny dodávateľa z platiteľa DPH na neplatiteľa a naopak. Umožňuje:

- storno v rámci mesiaca automaticky vytvorí kompletné storno vybratej samofaktúry a všetkých prvotných dokladov, z ktorých bola vytvorená,
- storno cez mesiace automaticky vytvorí kompletné storno vybratej samofaktúry a všetkých prvotných dokladov, z ktorých bola vytvorená a nové prvotné doklady a samofaktúru s opravenými údajmi dodávateľa.

### *Prijaté služby - panel*

Analytický nástroj na analýzu prijatých služieb v rozsahu a detaile podľa nastavení filtra.

### *Prehľad kooperácií - panel*

Analytický nástroj (panel) na analýzu prijatých služieb, vykonaných v rámci vnútroorganizačnej kooperácie v rozsahu a detaile podľa nastavení filtra.

### *Tlačové výstupy*

Statické prehľady prijatých služieb, vytvorené na základe požiadaviek objednávateľa.

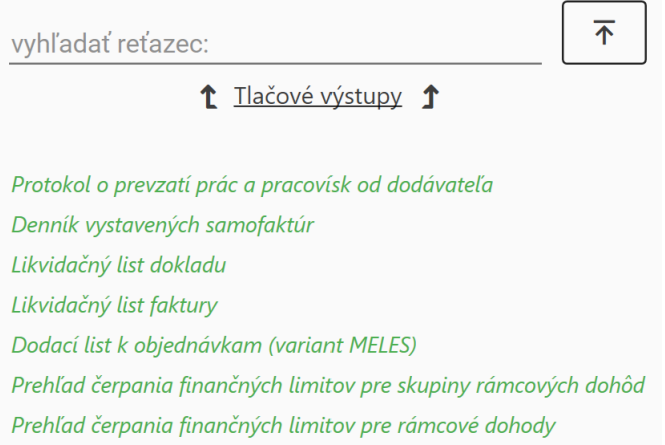

### *Monitoring stavu spracovania prijatých služieb*

Analytický nástroj na sledovanie priebehu spracovania prijatých služieb, kľúčové využitie predovšetkým počas uzávierky výroby príslušného mesiaca.

# *Prehľad rámcových dohôd, prehľad zmlúv k rámcovým dohodám, prehľad objednávok k rámcovým dohodám*

Prehľadové panely, umožňujúce filtrovanie obchodných prípadov a zobrazenie s rôznou úrovňou detailu.

### *Číselníky*

Voľba zahrňuje servisné operácie s číselníkmi, súvisiacimi s evidenciou prijatých služieb.

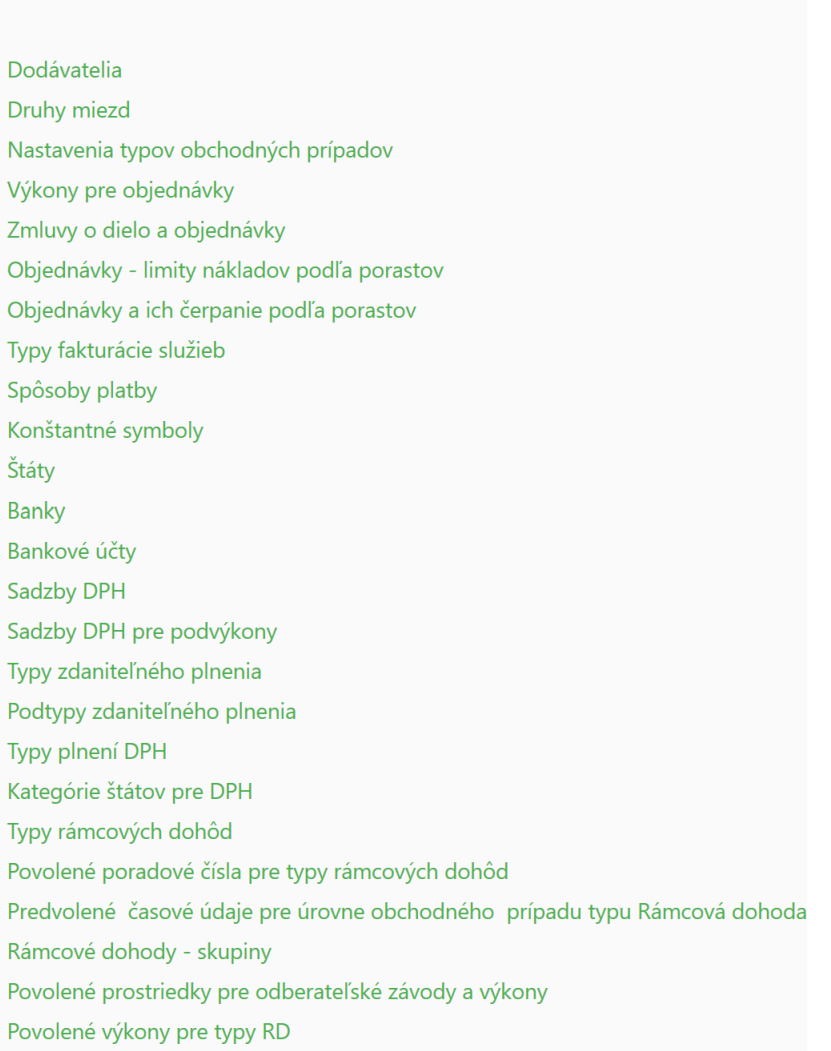

 $\uparrow$  Císelníky  $\uparrow$ 

# Typy obchodných prípadov

Definujú typy obchodných vzťahov, súvisiacich s realizáciou prác dodávateľským spôsobom. Na jednotlivé typy obchodných vzťahov je viazaná samostatná sofistikovaná aplikačná logika od založenia obchodného prípadu po export zaúčtovanie nákladov do účtovníctva SAP R/3 a export obchodnej dokumentácie do DMS - LSR.

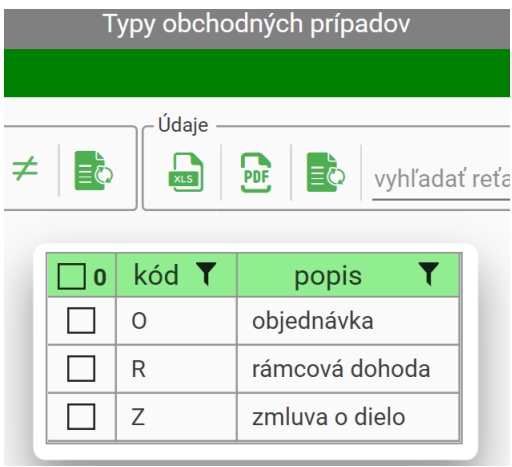

### *Príručka: evidencia prijatých služieb*

Užívateľská príručka k evidencii prijatých služieb.

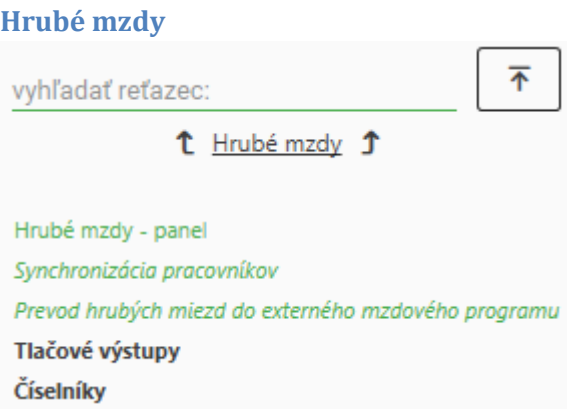

Voľba zabezpečuje prístup k analýze hrubých miezd, transferu dát medzi aplikáciou WebLES 3 a externými aplikáciami a k súvisiacim číselníkom.

### *Hrubé mzdy - panel*

Analytický nástroj na analýzu hrubých miezd v rozsahu a detaile podľa nastavení filtra.

### *Synchronizácia pracovníkov*

Zabezpečuje aktualizáciu číselníka pracovníkov a priemerných zárobkov pre pracovnoprávne účely z databáz externých aplikácií.

### *Prevod hrubých miezd do externého mzdového programu*

Zabezpečuje export hrubých miezd do databáz externých aplikácií za zvolenú organizačnú jednotku v dohodnutom formáte na základe parametrizovateľného mapovania príslušných atribútov.

### *Tlačové výstupy*

Statické prehľady hrubých miezd, vytvorené na základe požiadaviek objednávateľa.

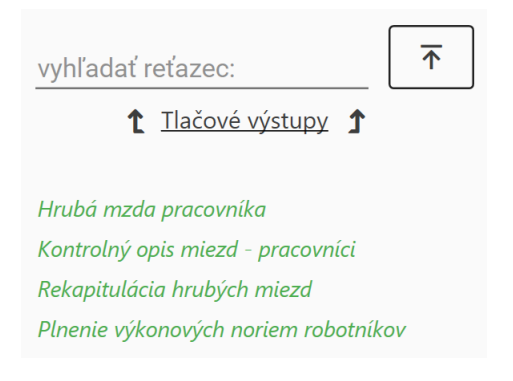

### *Číselníky*

Voľba zahrňuje servisné operácie s číselníkmi, súvisiacimi s evidenciou hrubých miezd.

### **Odbyt**

1 Odbyt 1

Akceptácia - štandard Akceptácia - samofakturácia Prevod podkladov na fakturáciu predaja dreva Akceptačné rozdiely - panel Prehľad dodávok - panel Kusovník - panel Synchronizácia obchodných partnerov Číselníky Príručka: odbyt

Voľba umožňuje akceptáciu dodávok, prípravu dát na fakturáciu, umožňuje prístup k analytickým nástrojom a číselníkom, súvisiacim s odbytom surového dreva.

### **Akceptácia**

Pre dodávky, realizované cez štandardné zákazky, umožňuje:

- v prvotných dokladoch meniť akceptované kvality a akceptované množstvá surového dreva,
- vytvárať sady prvotných dokladov na odoslanie do fakturácie SAP R/3 SD,
- meniť dátum plnenia pre vybranú sadu prvotných dokladov,
- vylúčiť doklady z fakturácie.

Pre dodávky, realizované cez samofakturačné zákazky, umožňuje analyzovať rozdiely medzi deklarovanou a akceptovanou kvalitou a množstvom surového dreva. Bližší popis mechanizmu samofakturačnej akceptácie je v kapitole [Ostatné integračné funkcionality IS WebLES voči externým IS](#page-88-0) - Odbyt - s[pracovanie samofakturačných súborov](#page-90-0).

### **Akceptačné rozdiely - panel**

Nástroj na analýzu kvalitatívnych a kvantitatívnych rozdielov v dodávkach dreva zmluvným odberateľom medzi konsignovanými a následne odberateľmi akceptovanými parametrami.

### **Prehľad dodávok – panel**

Analytický nástroj na analýzu dodávok surového dreva v rozsahu a detaile podľa nastavení filtra.

### **Kusovník – panel**

Analytický nástroj na analýzu dát kusovníkov v rozsahu a detaile

### **Číselníky**

Voľba zahrňuje servisné operácie s číselníkmi, súvisiacimi s evidenciou dodávok dreva.

### **Príručka: odbyt**

Užívateľská príručka k modulu Odbyt.

# **Účtovanie**

t Účtovanie t

Export účtovania a technických jednotiek do externých systémov Tlačové výstupy Číselníky Príručka: účtovanie

Voľba zahrňuje riadenie predkontácie a jej odosielania do SAP R/3, monitoring odosielania a prezeranie vygenerovaných dát nasledovných subevidencií:

- zmena stavu zásob surového dreva
- zmena fázovej kalkulačnej ceny surového dreva
- prijaté služby
- pomocné prevádzky
- technické jednotky
- zásoby surového dreva do technických jednotiek.

### **Export účtovania a technických jednotiek do externých systémov**

Voľba zahrňuje riadenie predkontácie a jej odosielania do SAP R/3, monitoring odosielania a prezeranie vygenerovaných dát nasledovných subevidencií:

- zmena stavu zásob surového dreva zahrňuje riadenie predkontácie všetkých pohybov zásob s výnimkou zmeny fázovej kalkulačnej ceny, odosielanie do WSA - integračného rozhrania na IS SAP R/3, monitoring odosielania a prezeranie vygenerovaných dát predkontácie,
- zmena fázovej kalkulačnej ceny surového dreva zahrňuje riadenie predkontácie zmeny fázovej kalkulačnej ceny, odosielanie do WSA - integračného rozhrania na IS SAP R/3, monitoring odosielania a prezeranie vygenerovaných dát predkontácie,
- prijaté služby zahrňuje prezeranie vygenerovaných dát predkontácie prijatých služieb, odosielanie predkontácie do WSA - integračného rozhrania na IS SAP R/3 zabezpečuje funkcionalita vytvárania dokumentov prijatých služieb,
- pomocné prevádzky zahrňuje riadenie predkontácie rozpúšťania nákladov pomocných prevádzok, odosielanie do WSA - integračného rozhrania na IS SAP R/3, monitoring odosielania a prezeranie vygenerovaných dát predkontácie,
- technické jednotky zahrňuje odosielanie dát technických jednotiek pre SAP BV do WSA integračného rozhrania na IS SAP R/3 a monitoring odosielania,
- zásoby surového dreva do technických jednotiek– zahrňuje odosielanie dát špecifických pohybov zásob (40-99) do technických jednotiek pre SAP BV do WSA - integračného rozhrania na IS SAP R/3a monitoring odosielania.

### **Zmena fázovej kalkulačnej ceny**

Voľba umožňuje automatické generovanie dokladov LF48 pri zmenách fázovej kalkulačnej ceny surového dreva. Tieto doklady sú následne predmetom predkontácie a jej odosielania do WSA integračného rozhrania na IS SAP R/3.

### *Tlačové výstupy*

Statické výstupy z účtovania, vytvorené na základe požiadaviek objednávateľa.

### <sup>1</sup> Tlačové výstupy <sup>1</sup>

RZM 539 - Denník príjmu a výdaja dreva

### **Číselníky**

Voľba zahrňuje servisné operácie s číselníkmi, súvisiacimi s účtovaním skutočností, evidovaných v ktoromkoľvek module IS WebLES.

t Číselníky t

Účtovný rozvrh Fázové kalkulačné ceny surového dreva Účtovanie pohybu zásob Účtovanie nákladov výroby Účtovanie spôsobov vykonania Jednotkové ceny výkonov pre rozpúšťanie druhotných nákladov Účtovanie obstarania materiálu Účtovanie DPH Mapovanie podvýkonov pre účtovanie kooperácie Účtovanie výnosov výroby

### **Príručka: účtovanie** Užívateľská príručka k účtovaniu.

### **Servis a administrácia**

<sup>1</sup> Servis a administrácia <sup>1</sup>

Zmena hesla Zmena osobných údajov Správa funkcií, užívateľov a ich priradení Monitoring prihlásených užívateľov Správa certifikácií a log Nastavenia Oznamy Lokálna databáza Synchronizácia dát Riešenie konfliktov synchronizácie Užívateľské nastavenia Záloha/Obnova aplikácie

Voľba zahrňuje funkcionality, ktoré súvisia so servisom a administráciou IS WebLES 3. Nezahrňuje servis číselníkov jednotlivých modulov.

### **Zmena hesla**

Voľba umožňuje zmenu hesla prihláseného užívateľa.

### **Zmena osobných údajov**

Voľba umožňuje zmenu všetkých osobných údajov okrem prihlasovacieho mena a nastavenie formátu exportu dát do súborov formátu MS Excel. Pole "kód NLC" = identifikačný kód OLH v registri OLH. Využitie pri exporte elektronických výkazov do databázy ISLH.

### **Správa funkcií, užívateľov a ich priradení**

### *Správa užívateľov*

Voľba slúži na centrálnu administráciu užívateľov IS WebLES . Zahrňuje:

- pridávanie nových užívateľov,
- zmenu osobných údajov užívateľov existujúcich užívateľov,
- vymazávanie užívateľov ((nie je možné vymazať užívateľa, ktorý vykonal akékoľvek uloženie alebo zmenu dát).

### *Správa funkcií a ich prístupových práv*

Funkcia je definovaná množinou prístupových práv k operáciám v IS WebLES.

Voľba slúži na vytváranie funkcií a prideľovanie prístupových práv funkciám.

### *Správa priradení užívateľov k funkciám a organizačným jednotkám*

Voľba slúži na priradenie užívateľov k funkciám, organizačným jednotkám a porastom.

Aplikačná logika priradenia k funkciám a organizačným jednotkám umožňuje spravovať všetky priradenia v čase a časové prekryty priradení užívateľa k rôznym funkciám a k rôznym organizačným jednotkám rôznych organizačných úrovní.

### *Priradenie porastov/OLP/LP k OLH*

Priradenie užívateľa k porastom/OLP/LP slúži na zabezpečenie všeobecnej dostupnosti porastov/OLP/LP vo WebLES-e pre užívateľa, ktorý je k nim v ISLH vedený ako OLH.

### *Panel priradení užívateľov k funkciám a organizačným jednotkám*

Analytický nastroj na zobrazenie priradení užívateľov v rozsahu a detaile podľa nastavení filtra.

### **Monitoring prihlásených užívateľov**

Voľba slúži na monitoring aktivít aktuálne prihlásených užívateľov a indikáciu typu pripojenia.

### **Správa certifikácií a log**

Voľba slúži predovšetkým pre potreby definovania grafických a textových podkladov tlače Dokladu o pôvode dreva.

### <sup>1</sup> Správa certifikácií a log <sup>1</sup>

Certifikačné autority Spôsoby certifikácie Certifikačné autority pre spôsoby certifikácie Detaily certifikácie pre strediská Logo - formáty Podnikové logá Logá certifikačných autorít

#### **Nastavenia**

Voľba slúži na prezeranie Forestou predvolených nastavení a na editáciu užívateľsky meniteľných nastavení IS WebLES.

#### *Predvolené nastavenie kontrol*

Zoznam všetkých konfiguračne meniteľných nastavení. Nastavenia označené príznakom foresta = "nie" sú užívateľsky meniteľné.

#### *Užívateľské nastavenie kontrol*

Zoznam nastavení, nastavených odlišne od predvolenej konfigurácie.

*Predvolené nastavenie termínovníkov*

Zoznam termínovníkov a ich predvolených nastavení.

#### *Užívateľské nastavenie termínovníkov*

Zoznam nastavení termínovníkov, nastavených odlišne od predvolenej konfigurácie.

### *Nastavenie jedinečnosti číslovania pre typy editačných formulárov (dokladov)*

Užívateľsky (administrátorsky) definovateľné nastavenie jedinečnosti označovania dokladov a denníkov v editačných formulároch. Využitie pri kontrole formulárov.

#### **Zmena formátu poľa "vznik holiny"**

Umožňuje zámenu formátov poľa "vznik holiny" z RRRRMM na RRRR a naopak. V prípade reverznej zmeny z RRRR na RRRRMM sa hodnota MM substituuje hodnotou:

- 12 pri holinách z predchádzajúcich rokov,
- aktuálny mesiac na dva znaky pri holinách z aktuálneho roku.

#### *Nastavenie predvolených hodnôt WebLES-u*

Voľba slúži na nastavenie často sa opakujúcich hodnôt pre polia WebLES-u v editačných formulároch. Aktivuje sa pravým tlačidlom myši na hlavičke príslušného editačného poľa.

Využitie je pri kontrole formulárov – ak údaj nie je vyplnený a vyžaduje sa jeho vyplnenie, použije sa hodnota z predvolených hodnôt, ak existuje.

Predvolená hodnota je viazaná na konkrétneho užívateľa a môže byť definovaná buď pre konkrétny editačný formulár, alebo globálne pre všetky formuláre.

### **Lokálna databáza**

Voľba slúži na generovanie lokálnej SQLite databázy, využívanej pri práci aplikácie v off-line režime. Lokálna databáza je generovateľná pre rôzne režimy práce, za rôzne obdobie, rôzny rozsah organizačných jednotiek a so zahrnutím rôznych modulov.

### **Synchronizácia dát**

Voľba slúži na zobrazenie stavu synchronizácie dát medzi lokálnymi a centrálnou databázou a na identifikáciu chýb a konfliktov synchronizácie.

### **Riešenie konfliktov synchronizácie**

Voľba slúži na zabezpečenie integrity dát medzi lokálnymi a centrálnou databázou pomocou jednoúčelového rozhrania v prípadoch, keď došlo k zmenám dát na tom istom evidenčnom zázname v centrálnej databáze a súčasne aj v lokálnej databáze v offline režime.

### **Užívateľské nastavenia**

Voľba slúži na definovanie nižšie uvedených nastavení:

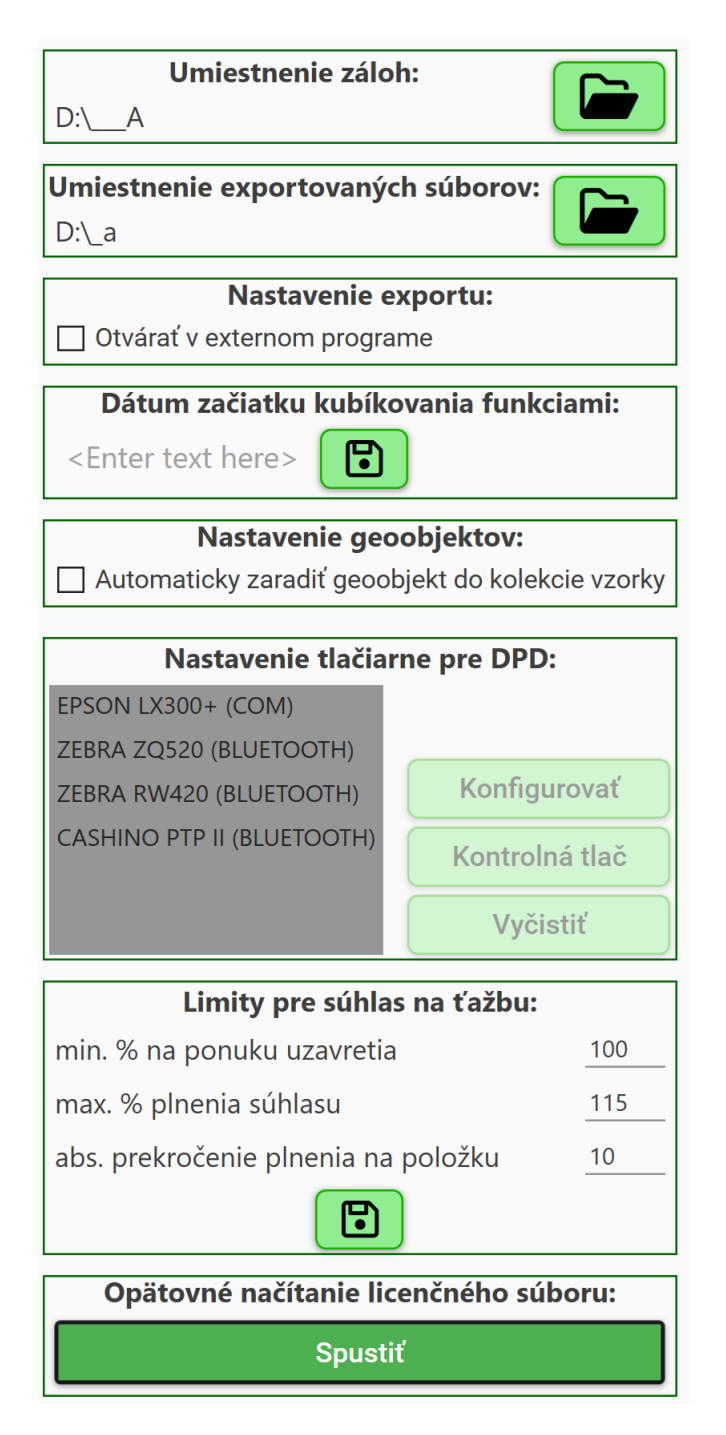

# **Záloha/Obnova aplikácie**

Voľba slúži na:

- zálohovanie aplikácie (vrátane možnosti zálohy lokálnej databázy)
- odosielanie zálohy do cloudového úložiska dodávateľa na analýzu
- obnovu aplikácie zo zálohy.

# **Číselníky**

t Číselníky t **Termínovníky** Nastavenia Všeobecné číselníky Organizačná štruktúra Výroba Zásoby Podrobná evidencia zásob Pracovníci a mzdy Dodávatelia a prijaté služby Odbyt Účtovanie **PSL** LHE Ročné plány Integrovaná ochrana lesa Škody v lesných porastoch Externé systémy Certifikácie a logá Systémové

Súhrnná servisná položka pre administráciu všetkých číselníkov IS WebLES. Číselníky sú usporiadané do logicky súvisiacich celkov. V rámci celku sú abecedne usporiadané.

# **Príručky**

t Príručky t

Implementácia novely vyhlášky o vedení LHE Sprievodné listy k aktualizáciám Návod na použite Príručka: číselníky Príručka: vstupný formulár Príručka: interaktívne prezentačné rozhrania Príručka: substitúcia údajov vo vstupných štítkoch Príručka: import externých súborov .DAT Príručka: podrobná evidencia zásob Príručka: PEZ - postupy Príručka: evidencia prijatých služieb Príručka: odbyt Príručka: múdra knižka Príručka: korekcie PSL a LHE Príručka: úprava tabuľky plochovej pred importom údajov PSL Príručka: vedenie LHE Príručka: presun LHE a zásob z predbežných porastov na definitívne Príručka: výstupy LHE na NLC Príručka: rozhodnutie MPRV SR 2018 Príručka: ročný plán zalesňovania Príručka: ročný plán ťažby a výchovy Príručka: škody na lesných porastoch Príručka: účtovanie Priručka: integrovaná ochrana lesa

Súhrnná položka na prezeranie a tlač sprievodných listov k aktualizáciám a všetkých užívateľských príručiek.

# **Inštruktážne videá pre WebLES 3**

<sup>1</sup> Inštruktážne videá pre WebLES 3

Inštruktážne videá pre Android Inštruktážne videá pre Windows

Súhrnná položka na prezeranie inštruktážnych videí.

### **Integrácia s PSPD (KRPK + PSPD)**

Funkcionality, zabezpečujúce obojsmernú synchronizáciu parametrizačných a evidenčných dát medzi IS WebLES a IS KRPK. Synchronizácia je databázovo riešená dvomi nezávislými výmennými databázami xWebLES a xKRPK.

## **Export dát do xWebLES**

Technologicky je export dát z databázy WebLES do databázy xWebLES riešený SQL úlohami, ktoré periodicky spúšťajú SQL procedúry. Periodicita exportu je parametrizovateľná individuálne pre všetky odosielané dáta. Aktuálne existujú 2 úlohy:

- export číselníkov,
- export evidenčných dát.

### *Exportované dáta*

Predmetom exportu zmien do xWebLES sú nižšie uvedené skupiny dátových štruktúr.

Úloha "**Prenos WebLES\_xWebLES ciselniky**" (periodicita: každú minútu):

- Funkcie
- **•** Užívatelia
- $\bullet$  U1
- $\bullet$  U2
- $\bullet$  U3
- $\bullet$  114
- Dodávatelia
- Rámcové dohody
- Zmluvy
- Priradenie užívateľov k funkciám a organizačným jednotkám

Úloha "Prenos WebLES\_xWebLES LHP" (periodicita: jedenkrát denne):

- $\bullet$  PSL
- Priradenia porastov/OLP/LP k organizačným jednotkám
- Priradenia porastov/OLP/LP k OLH
- Priradenia porastov/OLP/LP k objektom ProSilva
- Evidované činnosti a náklady na ich vykonanie
	- o s väzbou na objednávky a súhlasy na ťažbu,
	- o s aktualizáciou stavu súhlasov na ťažbu.

### **Import dát z xKRPK**

Technologicky je import dát z xKRPK riešený SQL úlohou, ktorá periodicky spúšťa SQL procedúru. Periodicita importu je voľne definovateľná.

### *Importované dáta*

Predmetom importu zmien z xKRPK sú nižšie uvedené skupiny dátových štruktúr.

- 1. Objednávky
- 2. Súhlasy na ťažbu

Na import týchto dát do WebLES-u nadväzuje sofistikovaná aplikačná logika na preberanie dát do editačných formulárov a on-line riešenie stavovosti súhlasov na ťažbu v nadväznosti na odberateľom definované povolené rozsahy odchýlok (zavretie, storno, odblokovanie).

# <span id="page-88-0"></span>**Ostatné integračné funkcionality IS WebLES voči externým IS**

### **Integrácia so servisnou aplikáciou HelpDesk**

Aplikácia umožňuje:

- vytváranie podnetov pre servisnú aplikáciu HelpDesk zo všetkých jej užívateľských rozhraní,
- zasielanie podnetov do databázy aplikácie HelpDesk,
- mailovú notifikáciu autora podnetu, operátorov a riešiteľskej skupiny o zaevidovaní podnetu.

### **Integračné toky v rámci systému PSPD**

Zabezpečujú obojsmernú výmenu/synchronizáciu dát medzi výrobovou (WebLES) a plánovacou (KRPK) vetvou PSPD. Výmena dát zo strany WebLES-u je realizovaná voči replikačnej databáze xWebLES, využívajúcej platformu Microsoft SQL Server 2019 Standard.

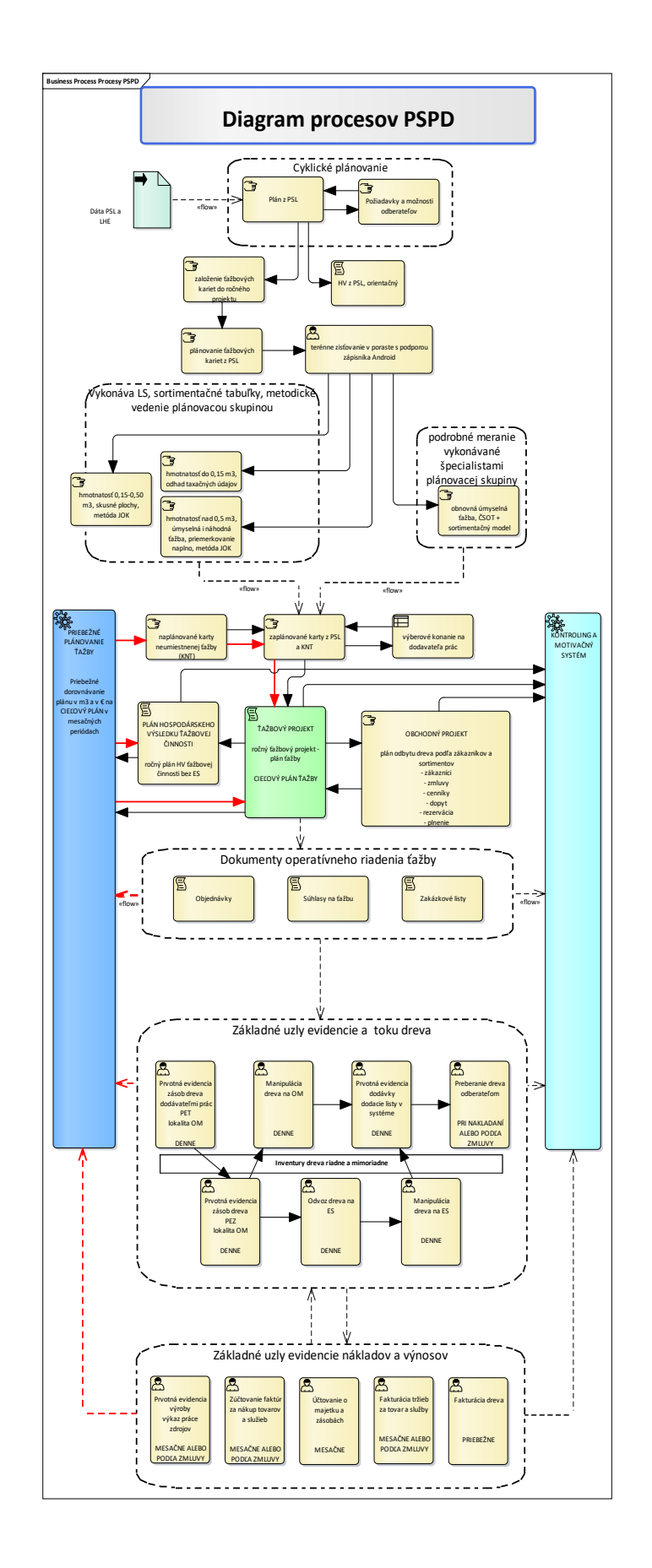

### *Vymedzenie dát, integrovaných z WebLES-u do PSPD*

Predmetom synchronizácie z WebLES-u do PSPD sú nižšie uvedené dáta:

- zaraďovače LHE
- $\bullet$  väzba "výkon podvýkon zaraďovač LHE"
- dodávatelia
- rámcové dohody
- zmluvy o dielo
- $\bullet$  PSL opis
- $\bullet$  PSL predpis ťažby
- LHE evidencia ťažby
- ročné plány zalesňovania
- realizácia objednávok v ťažbovej činnosti s väzbou na súhlasy na ťažbu a pestovateľskej činnosti
- stav plnenia objednávok
- stav plnenia súhlasov na ťažbu.

### *Vymedzenie dát, integrovaných z PSPD do WebLES-u*

Predmetom synchronizácie z PSPD do WebLES-u sú nižšie uvedené dáta:

- objednávky
- súhlasy na ťažbu.

### **Integrácia s IS zmluvných odberateľov drevnej hmoty**

Funkčné požiadavky:

- 1. nepretržitá dostupnosť jednosmerného REST API pre autentifikovaných zmluvných odberateľov na generovanie a poskytnutie elektronických dát o dodávkach surového dreva,
- 2. primárna autentifikácia zmluvného odberateľa tokenom,
- 3. sekundárna autentifikácia zmluvného odberateľa individuálnym kryptovaným heslom,
- 4. serializácia a prenos dát.

### **Automatické integračné funkcionality**

### <span id="page-90-0"></span>*Odbyt - spracovanie samofakturačných súborov*

### Funkčné požiadavky:

- 1. nepretržitý monitoring úložiska samofakturačných súborov od vybraných zmluvných odberateľov surového dreva,
- 2. spracovanie prijatých samofakturačných súborov, automatická akceptácia a následné automatické presmerovanie transformovaných dát do WSA - integračného rozhrania na IS SAP R/3,
- 3. mailová notifikácia užívateľov, priradených k funkciám s príslušnými prístupovými právami k modulu Odberatelia na relevantných organizačných jednotkách o prijatí samofakturačných súborov a výsledku ich spracovania,
- 4. archivácia prijatých samofakturačných súborov.

### *Zverejňovanie vystavených samofaktúr*

Funkčné požiadavky:

- 1. nepretržitý monitoring vytvorených samofaktúr za prijaté služby v module Prijaté služby,
- 2. príprava vybraných dát samofaktúr a exportného súboru vo formáte .PDF,
- 3. export dát a súborov do systému DMS-LSR.

**Externe aktivovateľné integračné funkcionality**

#### *Múdra knižka do WebGIS*

Funkcionalita zabezpečuje zobrazenie Múdrej knižky pre vybraté porasty/OLP/LP v IS WebGIS.

### *Replikácia GPS súradníc odchytových zariadení IOL do IS WebGIS*

Funkčné požiadavky:

- 1. monitoring založenia nových odchytových zariadení,
- 2. monitoring zmeny GPS súradníc existujúcich odchytových zariadení,
- 3. spustenie príkazu na vytvorenie záznamu o editácii GPS súradníc odchytových zariadení pre replikačný server.

### *Vybrané dáta PSL a LHE do WebGIS*

Funkcionalita zabezpečuje vytvorenie sady vybraných dát PSL a LHE pre vybrané PSL pre použitie v IS WebGIS.

# **Import PSL – funkčné požiadavky**

Funkčné požiadavky sú zhodné so špecifikáciou, uvedenou v kapitole

[Import PSL.](#page-18-0)

# **MobLES – funkčné požiadavky**

# **Denníky**

### **Typy denníkov**

Údaje podrobnej evidencie zásob sa v aplikácii vkladajú do databázy prostredníctvom formulárov – denníkov:

- OM (odvozné miesto)
	- o OM KVD (komplexná výroba dreva)
	- o OM41 KVD-M (manipulácia s väzbou na KVD)
	- o OM41 T-P-M (manipulácia s väzbou na čiastkové operácie)
	- o OM41 P-M (manipulácia s väzbou na približovanie)
	- o OM41 manipulácia
	- o OM43 dodávky (dodávky odberateľom)
	- o OM43 dodávky single (formulár nie je určený pre Lesy SR)
	- o OM43 odvoz (odvoz na ES)
	- o OM43 prevoz (prevoz medzi OM)
	- o OM45 príjem (špecifický príjem na OM)
	- o OM45 výdaj (špecifický výdaj z OM)
	- o OM45 prevod (prevod z OM na iné OM)
	- o OM VS (východiskový stav zásob)
- ES (expedičný sklad)
	- o ES41 MANIP (manipulácia)
	- o ES43 dodávky (dodávky odberateľom)
	- o ES VS (východiskový stav)

Formuláre denníkov pozostávajú zo záložiek.

### *Záložky denníkov*

### Hlavička

Obsahuje identifikačné polia a polia, ktoré sa vzťahujú ku všetkým položkám denníka.

### Drevo

Obsahuje zoznam štítkov vrátane ich detailov.

### Práca

Obsahuje zoznam zdrojov práce a podkladové polia pre výpočet hodnoty hrubej mzdy/prijatej služby.

# *Číselníky*

Číselníky sú priamo naviazané na editačné polia, pri vstupe do poľa sa na softvérovej klávesnicizobrazí prvých 12 položiek číselníka. Všetky položky je možné zobraziť buď ťuknutím na písmeno "c" vedľa editačného prvku, alebo ťuknutím na tlačidlo "číselník" na softvérovej klávesnici.

### Definovanie obľúbených položiek číselníka

Ťuknutím na tlačidlo "číselník" a voľbou "zapnúť mód výberu" aktivujete možnosť označiť najviac 12 položiek číselníka.

Zoradiť – voľba umožňuje preusporiadanie obľúbených položiek podľa požiadavky užívateľa.

### *Kontextové menu Možnosti*

Menu zahrňuje nasledovné operácie:

### Skontrolovať

Voľba spustí vykonanie kontroly na regulárne výrazy, číselníkové hodnoty, logickú správnosť denníka.

### Uložiť

Voľba spustí akciu podľa bodu "Skontrolovať", ak je výsledok kontroly bez chýb, uloží denník.

### Nový

Voľba skontroluje, či neexistuje rozpracovaný neuložený denník. Ak existuje, upozorní užívateľa a umožní mu pokračovať v práci s pôvodným denníkom. Inak otvorí nový prázdny formulár denníka.

### Vymazať

Voľba umožní vymazať denník, ak je v editovateľnom stave.

### Zoznam

Voľba umožní otvoriť zoznam denníkov rovnakého typu, ako je aktuálne otvorený denník.

### Vytlačiť

Voľba umožní z denníka xx43yy (xx = lokalita, yy = bližšia špecifikácia typu denníka) vytlačiť Doklad o pôvode dreva.

### Pomocné

Voľba otvorí zoznam dostupných pomocných operácií, ktoré je možné vykonať v rámci otvoreného denníka.

### *Prehľad skladu*

Zobrazí prehľad skladu.

### *História štítka*

Zobrazí históriu štítka.

### *Medzisúčet*

Zobrazí medzisúčty za denník v členení:

- sortiment
- drevina
- hrúbkový stupeň
- počet kusov
- objem.

### *Kopírovanie hodnôt*

Umožní nastavenie pravidiel pre kopírovanie hodnôt z aktuálnej položky do novej.

### **Zoznam**

Voľba umožňuje zobraziť zoznam denníkov, vyhovujúcich podmienkam filtra.

### *Filter*

Nástroj na definovanie výberu denníkov.

Polia filtra

Rok

Mesiac

Typ denníka

"moje" – zaškrtnutá predvoľba - zobrazí denníky vytvorené alebo naposledy editované prihláseným užívateľom,

"edit." – zaškrtnutá predvoľba – zobrazí len editovateľné denníky,

U3-T-U4 – zoznam organizačných jednotiek, pre ktoré existuje v databáze terénneho záznamníka aspoň jeden denník,

OM – zoznam odvozných miest, pre ktoré existuje v databáze terénneho záznamníka aspoň jeden denník,

Operácie

### *Zobraziť*

Voľba zobrazí zoznam denníkov, vyhovujúcich podmienkam filtra.

## Kontextové menu Možnosti

Pre vybratý denník umožní vykonať vybranú operáciu.

### *Prevziať*

Voľba umožní prevziať denník na prezeranie/editáciu.

### *Tlačiť*

Voľba umožní tlačiť Doklad o pôvode dreva na predvolenej tlačiarni.

### *Akceptovať*

Voľba umožní akceptovať denník bez výhrad.

### *Export (vyber denníky)*

Voľba umožní označiť viac denníkov a exportovať ich na USB kľúč.

### *Kopírovať denník*

Voľba umožní vytvoriť presnú kópiu denníka a otvorí ju v editačnom režime.

### *Kopírovať hlavičku*

Voľba skopíruje hlavičku denníka a otvorí ju v editačnom režime.

### *Kopírovať ako x43/45*

Voľba umožní skopírovať všetky položky zo záložky "drevo" do nového denníka typu:

ES43 dodávky

- ES45 výdaj
- OM43 odvoz
- OM43 dodávky
- OM43 prevoz
- OM45 výdaj.

#### *Zmazať*

Voľba umožní z databázy terénneho záznamníka odstrániť denník, ak je v editovateľnom stave.

### **Koncepty**

Voľba zobrazí zoznam denníkov, označených ako "koncept".

### *Kontextové menu Možnosti*

#### Prevziať

Voľba umožní prevziať koncept na prezeranie/editáciu.

#### Kopírovať ako denník

Voľba umožní vytvoriť kópiu konceptu a otvoriť ju ako "ostrý" denník.

### Hlavičku do denníka

Voľba umožní skopírovať hlavičku konceptu a otvoriť ju ako "ostrý" denník.

### Kopírovať ako koncept

Voľba umožní vytvoriť kópiu konceptu a otvoriť ju v editačnom režime.

### Hlavičku do konceptu

Voľba umožní skopírovať hlavičku konceptu a otvoriť ju v editačnom režime.

### Zmazať

Voľba umožní odstrániť koncept natrvalo z databázy terénneho záznamníka.

### **Na akceptáciu**

Voľba zobrazí zoznam denníkov, určených na akceptáciu organizačnou jednotkou prihláseného užívateľa. Vybraný denník aplikácia umožňuje:

- akceptovať bez zmien,
- navrhnúť zmeny,
- odmietnuť.

### *Operácie*

### Akceptovať

Voľba zabezpečí akceptovanie denníka bez zmien.

### Prevziať

Voľba umožňuje navrhnúť zmeny na jednotlivých položkách a presunúť denník do stavu na akceptáciu druhou stranou.

### Odmietnuť

Voľba umožňuje odmietnutie denníka ako celku a informuje druhú stranu o odmietnutí.

### **Sklady**

Voľba umožňuje prezeranie dát PEZ s voliteľným stupňom granularity.

### **Prehľad skladu**

Analytický nástroj (panel) na analýzu aktuálnych zostatkov zásob v rozsahu a detaile podľa nastavení filtra.

### *Filter*

Polia filtra

*Organizačná jednotka (U3 - Typ U4 - U4)* Organizačné jednotky, pre ktoré existujú v databáze terénneho záznamníka pohyby PEZ.

### *Odvozné miesto*

Odvozné miesta, pre ktoré existujú v databáze terénneho záznamníka pohyby PEZ.

### *Dátum*

Dátum, ku ktorému sa má zobraziť prehľad skladu

### *Štítok*

Zaškrtnutá voľba zabezpečí zobrazenie prehľadu skladu podľa štítkov.

### *Bez schvaľovaných*

Zaškrtnutá voľba zabezpečí výpočet prehľadu skladu tak, že neberie do úvahy položky denníkov, ktoré sú v procese akceptácie.

### *Štandardné štítky*

Zaškrtnutá voľba zabezpečí, že do vytvárania prehľadu skladu zahrnie fyzické a zásobníkové štítky.

### *Y štítky*

Zaškrtnutá voľba zabezpečí, že do vytvárania prehľadu skladu zahrnie virtuálne rozdielové štítky.

### Operácie

### *Zobraziť*

Voľba umožňuje zobraziť prehľad skladu podľa aktuálneho nastavenia filtra.

### *Filter*

Voľba umožňuje zúžiť podmienky výberu na vybrané dreviny, sortimenty a porasty.

### *Fulltextové vyhľadávanie*

Umožňuje vyhľadávanie v prehľade skladu podľa zadaného reťazca.

### **História štítka**

Analytický nástroj na zobrazenie histórie pohybov zásob na zvolenom štítku.

### **Servis**

### **Zobrazenie ladiacich informácií**

Zaškrtnutá voľba zabezpečí zobrazí zobrazenie podrobností o prebiehajúcich servisných, aktualizačných, synchronizačných procesoch.

### **Späť**

Voľba zabezpečí návrat do východiskového formulára Info.

### **Aktualizácia**

Voľba:

- vyhľadá a nainštaluje najnovšiu verziu aplikácie,
- zosynchronizuje nastavenia a číselníky s centrálnou databázou.

Aktualizáciu je možné zastaviť voľbou z kontextového menu Možnosti/Aktualizácia/Zastaviť aktualizáciu.

### **Presuny dát (USB)**

### *Export*

Voľba zabezpečí export vybraných denníkov na USB kľúč.

### *Import*

Voľba umožní import vybraných denníkov z USB kľúča, prislúchajúcich organizačnej jednotke prihláseného užívateľa (vystavujúca/preberajúca organizačná jednotka), do lokálnej databázy terénneho záznamníka.

### *Záloha databázy*

Voľba zabezpečí vytvorenie zálohy lokálnej databázy a jej uloženie na USB kľúč do priečinka a súboru: [USB]\Mobles\database\db.dat.

### **Prepnúť do internetu/intranetu**

Variantná voľba, umožňujúca prepnutie z internetového pripojenia (pripojenie dátovou kartou) do internetového pripojenia (wifi pripojenie do bezdrôtovej lokálnej siete LAN (WLAN)) a naopak.

### **Nastavenie tlače**

Voľba umožňuje zvoliť pripojenú tlačiareň a nakonfigurovať jej pripojenie k terénnemu záznamníku.

*Pripojiteľné tlačiarne* EPSON LX300+

ZEBRA ZQ520

ZEBRA RW420

### *Operácie*

### Uložiť konfiguráciu

Uloží konfiguráciu pre zvolenú tlačiareň

### Kontrolná tlač

Ak je tlačiareň pripojená a pripojenie správne nakonfigurované, voľba zabezpečí tlač kontrolného textu.

### **Limit nečinnosti**

Voľba umožňuje nastaviť limit nečinnosti v rozsahu 0 – 120 minút. Po uplynutí limitu >= 1 aplikácia automaticky odhlási prihláseného užívateľa. Limit = 0 zabráni automatickému odhlasovaniu užívateľov.

### **Zastaviť synchronizáciu/Spustiť synchronizáciu**

Variantná voľba, umožňuje zastaviť/spustiť synchronizáciu dát medzi lokálnou databázou terénneho záznamníka a centrálnou databázou.

### **Test čítačky**

Voľba sa pokúsi zapnúť zariadenie na dekódovanie čiarových a data matrix (QR) kódov (čítačku). Slúži na overenie funkčnosti čítačky.

### **Foresta**

Servisná voľba, vyhradená pre dodávateľa aplikácie.

### **Info**

Voľba zabezpečí zobrazenie vybraných informácií o stave terénneho záznamníka a aplikácie.

### **Funkčné klávesy**

F3 – voľba zabezpečí zapnutie čítačky čiarových kódov.

\* - voľba zabezpečí vymazanie údajov v aktívnom editačnom prvku.

# - voľba zabezpečí zobrazenie zoznamu štítkov na poliach typu "štítok" alebo vloženie oddeľovača desatinných miest v číselných editačných poliach.

# **Odhlásiť**

Voľba umožňuje odhlásenie aktuálne prihláseného užívateľa, aplikácia ostáva naďalej zapnutá

# **Ukončiť**

Voľba umožňuje ukončenie aplikácie a uvoľnenie aplikáciou využívaných systémových prostriedkov.

# **WSA – funkčné požiadavky**

## **Základné funkčné požiadavky**

- 1. Monitorovanie a spracovanie prijatých správ zo SAP R/3.
- 2. Monitorovanie stavu databázy IS WebLES, generovanie a odosielanie správ do SAP R/3.
- 3. Monitoring a záznam o servisných zásahoch do WSA integračného rozhrania na IS SAP R/3.
- 4. Elektronické zaznamenávanie chybových stavov, vzniknutých pri prijímaní a odosielaní správ.
- 5. Mailová notifikácia dotknutých užívateľov o chybových stavoch, vzniknutých pri prijímaní a odosielaní správ.

### **Správy**

Voľba umožňuje prezeranie správ a vybrané servisné operácie s nekorektne spracovanými správami.

### **Prijaté**

Voľba umožňuje prezeranie prijímaných správ a vybrané servisné operácie s nekorektne spracovanými prijímanými správami.

### *Prijaté*

Voľba umožňuje prezeranie prijatých, zatiaľ nespracovávaných správ.

### *Nespracované (chybné)*

Voľba umožňuje prezeranie nespracovaných správ. a ich opakované spracovanie voľbou "Znova spracovať".

### *Spracované (dnes)*

Voľba umožňuje prezeranie prijatých, korektne spracovaných, správ v priebehu aktuálneho, systémového dátumu.

### *Spracované (7 dní)*

Voľba umožňuje prezeranie prijatých, korektne spracovaných, správ za posledných 7 dní.

### *Spracované (všetky)*

Voľba umožňuje prezeranie všetkých prijatých, korektne spracovaných, správ.

### **Odosielané**

Voľba umožňuje prezeranie odosielaných správ a vybrané servisné operácie s neúspešne odoslanými správami.

### *Neodoslané (chybné)*

Voľba umožňuje prezeranie neúspešne odoslaných správ a servisné operácie s nimi.

### Opakovane odoslať správu

Voľba umožňuje opakovane odoslať neodoslanú správu.

### Stornovať správu

Voľba umožňuje vyradiť neodoslanú správu zo zoznamu neodoslaných správ a stornovať jej odosielanie.

### *Odoslané (dnes)*

Voľba umožňuje prezeranie správ, korektne odoslaných v priebehu aktuálneho, systémového dátumu.

### *Odoslané (7 dní)*

Voľba umožňuje prezeranie správ, korektne odoslaných v priebehu posledných siedmich dní.

### *Odoslané (všetky)*

Voľba umožňuje prezeranie všetkých korektne odoslaných správ.

#### *Stornované*

Voľba umožňuje prezeranie stornovaných správ. Voľbou "Opakovane spracovať" umožňuje správy opakovane odosielať do komunikačného rozhrania SAP R/3.

### **Filter**

Voľba umožňuje filtrovanie v databáze správ pomocou výberu podmienok pre polia filtra.

### *Polia filtra*

Zoznam disponibilných atribútov na definovanie podmienok výberu.

### Typ

Typ správy, možnosť výberu cez číselník.

#### Verzia

Verzia typu správy, možnosť výberu cez číselník.

#### Id správy

Jedinečný jednoznačný identifikátor správy v databáze správ.

#### Stav

Stav spracovania správy, možnosť výberu cez číselník.

#### Priorita

Priorita poradia spracovania typu správy. Rozsah 1-5, vyššia hodnota = vyššia priorita.

#### Vytvorené

Čas vytvorenia správy.

### Závod

Organizačná zložka.

### *Logické operátory*

Logické operátory umožňujú špecifikáciu logického pravidla pre polia filtra:

- Rovné
- Nerovné
- Väčšie
- Väčšie alebo rovné
- Menšie
- Menšie alebo rovné
- Je vyplnené
- Nie je vyplnené
- Je podobné

• Nie je podobné.

### *Operácie filtra*

Operácie predstavujú možné spôsoby práce so záznamami, splňujúcimi podmienky filtra.

### Nastaviť

Voľba pripraví zoznam záznamov, splňujúcich podmienky filtra.

### Vymazať

Voľba vymaže aktuálne nastavenie podmienok filtra.

### Prerušiť

Voľba preruší prípravu zoznamu záznamov, aktivovanú voľbou "Nastaviť".

# **Plánovanie**

Nastavenie pravidiel spracovania odosielaných správ. Aktuálne sú nastavené pravidlá pre odosielanie správ:

- P\_FAKTUR\_D podklad pre fakturáciu dodávka
- HOD COPA hodnoty atribútov CO-PA
- VYK\_SKUT vykonaná skutočnosť v technických jednotkách
- UCT\_DOKLAD univerzálny účtovný doklad
- SKUT PN skutočné priame náklady a technické jednotky
- P\_FAKTUR\_S podklad pre fakturáciu samofakturácia.

### **Parametre**

Nastavenie pravidiel odosielania správ.

### *Aktívna*

Indikátor aktívnosti typu správy (aktívna/neaktívna). V stave "neaktívna" sa ignorujú všetky nasledujúce nastavenia, správa sa neodosiela do SAP R/3.

### *Opakovanie*

Periodicita opakovania odosielania správy:

- denné
- týždenné
- mesačné

Časový interval odosielania správy:

- Od (d.m.rrrr)
- $\bullet$  Do (d.m.rrrr).

### *Nastavenie dňa*

Nastavenie dní, počas ktorých sa má typ správy odosielať.

nastavenia dňa pre denné opakovanie

každý X deň, (*kde X = číslica)*.

### nastavenie dňa pre týždenné opakovanie

- každý X týždeň v (*kde X = číslica)*
- PO-NE , *(nastavenie konkrétnych dní v týždni, kedy sa má typ správy odosielať.)*

### nastavenie dňa pre mesačné opakovanie

- deň X každý Y mesiac, (*kde X= dátum v mesiaci, Y = mesiac)*
- každý
	- o 1-4, posledný PO-NE každý Y mesiac, *(kde 1-4, posledný = poradie týždňa v mesiaci, PO-NE = konkrétny deň v týždni, Y = mesiac).*

### *Nastavenie času*

Nastavenie časových pravidiel odosielania pre typ správy.

### Spustiť o (hh:mm)

Čas, kedy sa spustí odosielanie typu správy.

### Opakovať každú

Interval, v ktorom sa zisťuje disponibilná správa daného typu na odosielanie.

x minútu/hodinu, *(kde x = číslica)*

začať o (hh:mm) – čas, kedy sa začína proces odosielania typu správy.

ukončiť o (hh:mm) – čas, kedy sa končí proces odosielania typu správy.

### **Operácie**

Disponibilné voľby nastavenia pravidiel plánovania.

### *Uložiť*

Voľba uloží aktuálne rozpracované nastavenie pre typ správy.

### *Prerušiť*

Voľba ponechá pôvodné nastavenie pravidiel plánovania pre typ správy a vráti sa do východiskového formulára Plánovanie.

### **Číselníky**

Zoznamy povolených hodnôt.

### **Typ správy**

Zoznam typov správ, spracovávaných WSA - integračným rozhraním na IS SAP R/3.

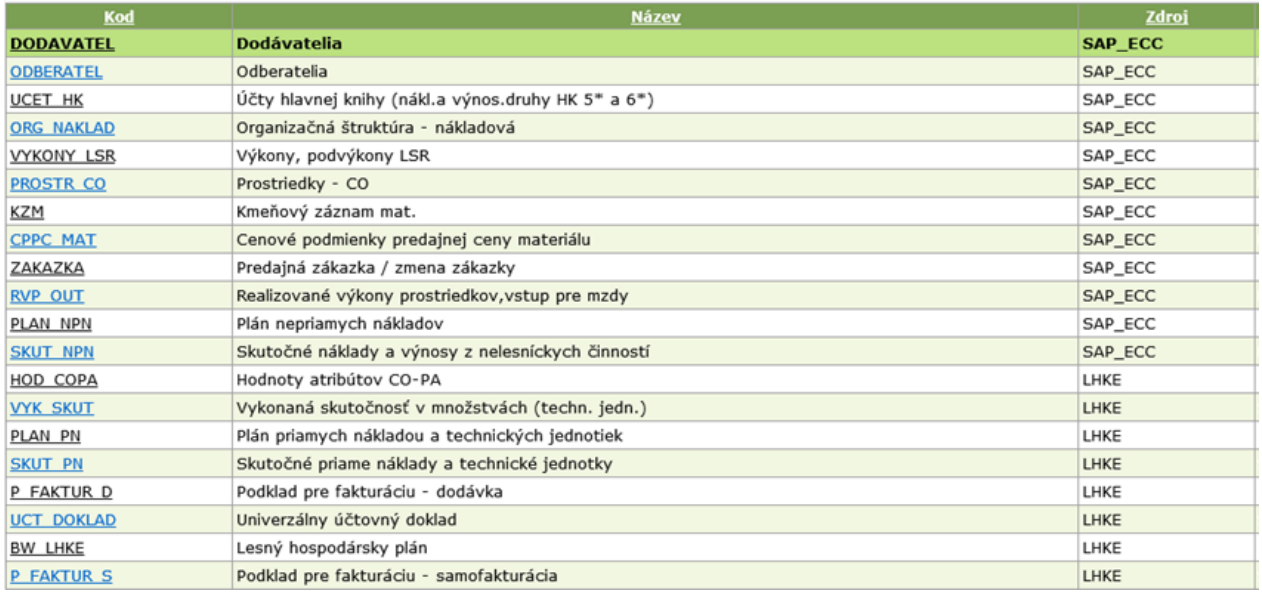

### **Verzia správy**

Zoznam posledných verzií pre typy správ a ich časovej platnosti.

### **Stav správy**

Zoznam možných stavov správ.

# **Typ operácie**

Zoznam možných operácií so správami.

# **Ostatné**

### **Zmena hesla**

Možnosť zmeniť heslo aktuálne prihláseného užívateľa.